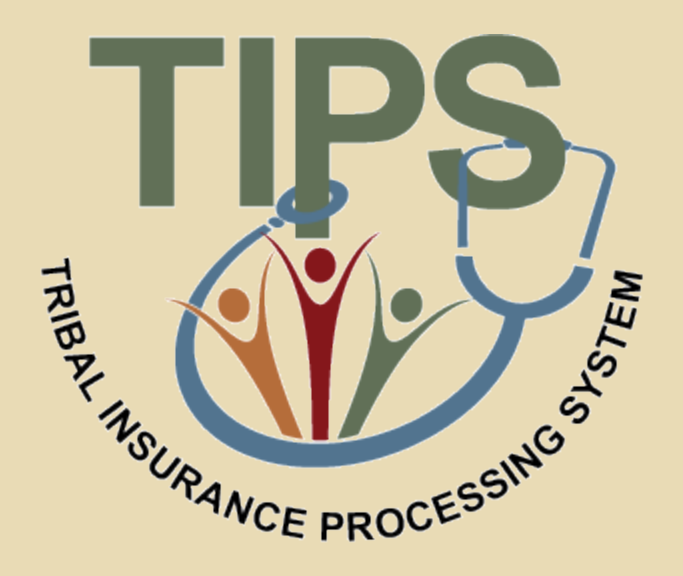

# **Tribal Insurance Processing System (TIPS) 101 Training**

## **Welcome and Introductions**

- Welcome
- Introductions
- Restrooms
- Parking Lot
- Review Learner Materials

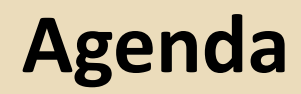

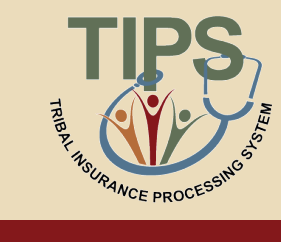

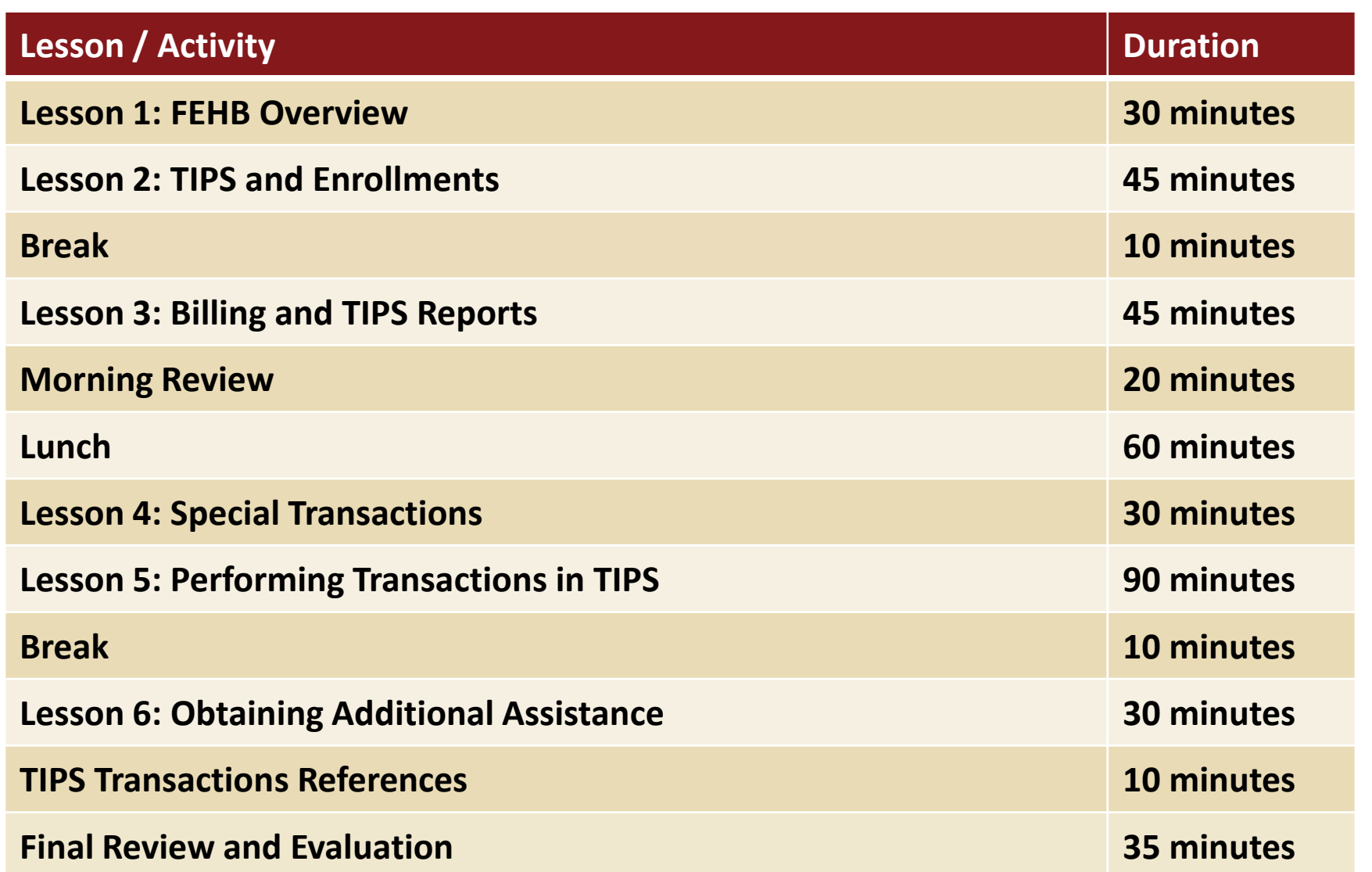

### **Ground Rules**

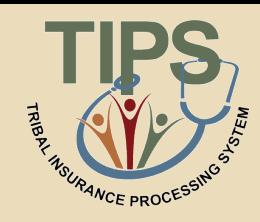

#### **During class, please do:**

- $\boxtimes$  Ask questions
- $\boxtimes$  Participate
- $\boxtimes$  Take notes and mark pages in your participant guide
- $\boxtimes$  Turn off or silence your cell phone

#### **During class, please do not:**

- $\Sigma$  Text during class
- $\boxtimes$  Use email or the internet except during breaks
- $\boxtimes$  Have side conversations

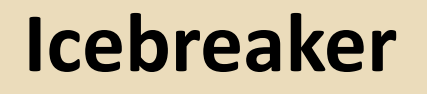

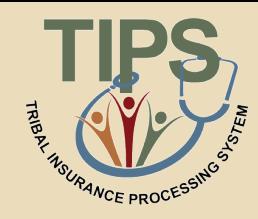

### **We'd like each Tribal Employer team to:**

- Introduce your organization
	- Name of organization
	- Members of team
	- Mission of organization
	- Number of employees
- Ask any questions you might have going into today

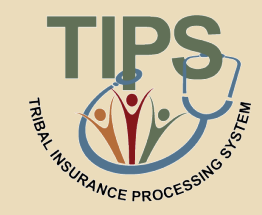

- By the end of this course, you should be able to:
	- Describe the FEHB key stakeholders relative to TIPS
	- Identify how TIPS supports Tribal Employers
	- Explain the employee enrollment process
	- Explain the billing and payment processes
	- Enroll employees in TIPS using individual forms and Electronic Uploads
	- Run and review TIPS Reports and Billing Reports in TIPS
	- Describe special transactions including: Billing Unit/POI Transfers, Retroactive Adjustments, and Court Orders
	- Demonstrate how to navigate the TIPS website
	- Submit an inquiry using the Remedy Requester Console

### **Lesson 1: FEHB Overview**

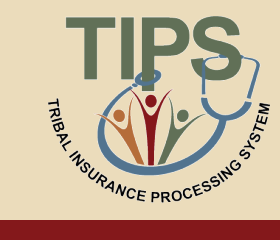

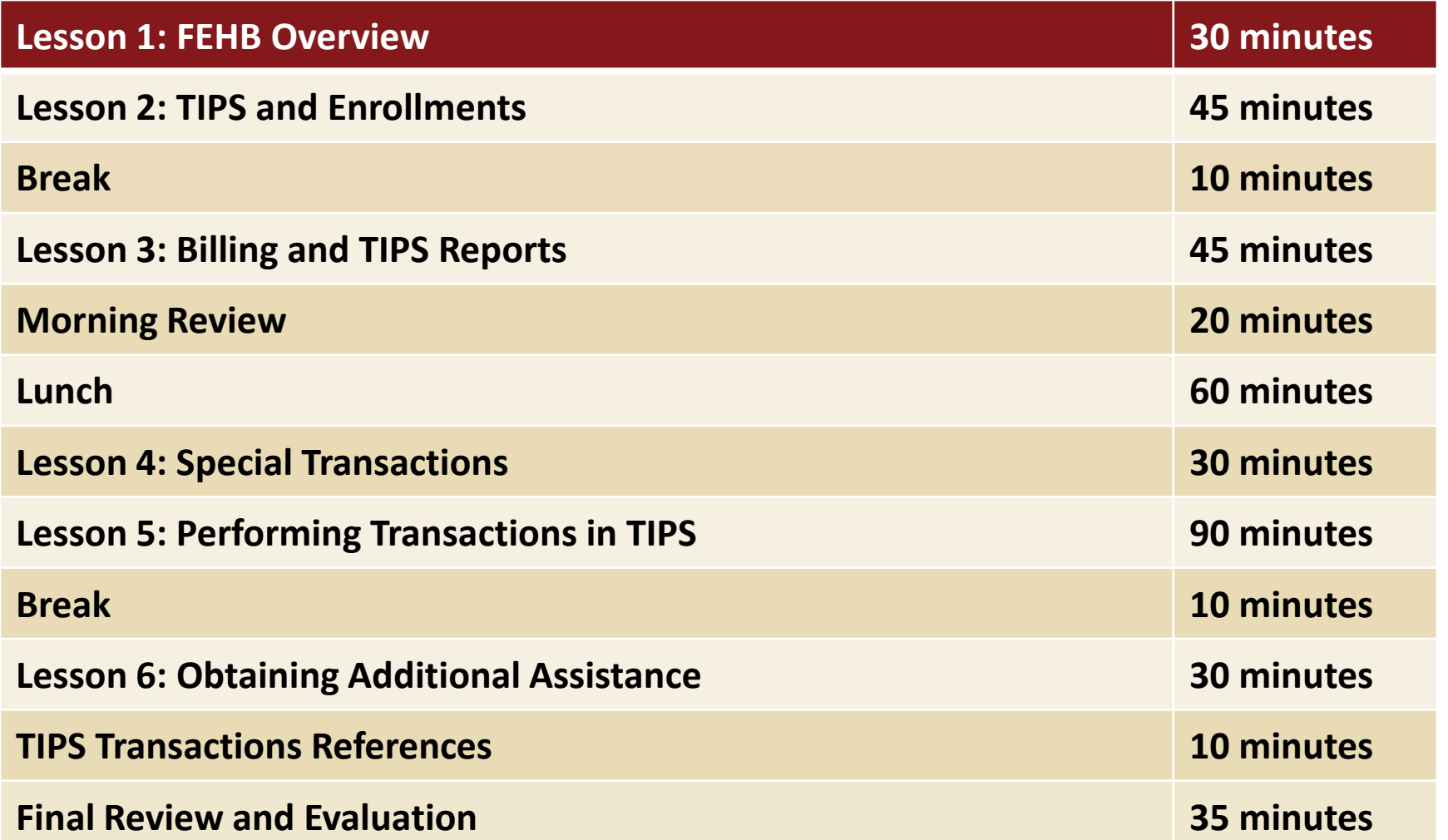

## **Lesson 1 Objectives**

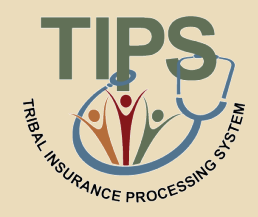

- By the end of this lesson, you should be able to:
	- Describe the FEHB program
	- Identify the legislation that extends FEHB to Indian Tribes, Tribal Organizations, and Urban Indian Organizations
	- Identify who is eligible for FEHB
	- List the key stakeholders in FEHB relative to TIPS
	- Explain how FEHB key stakeholders interact with each other
	- Describe how Tribal Employers join FEHB and the FEHB Tribal Agreement Package

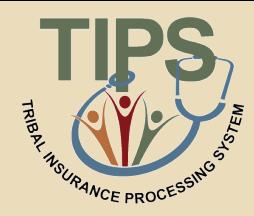

- The U.S. Department of Agriculture's (USDA) NFC is located in New Orleans, Louisiana
- NFC's mission is to provide reliable, cost-effective, employee-centric systems and services to Federal organizations, thus allowing its customers to focus on serving the Nation
- NFC provides administrative payments, payroll/personnel processing, and accounting services to over 170 Federal organizations **National**

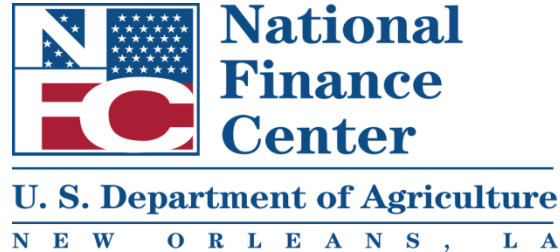

## **FEHB Overview: FEHB and Tribal Employer Participation**

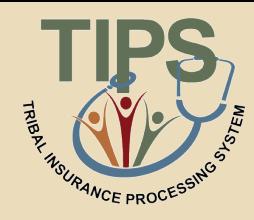

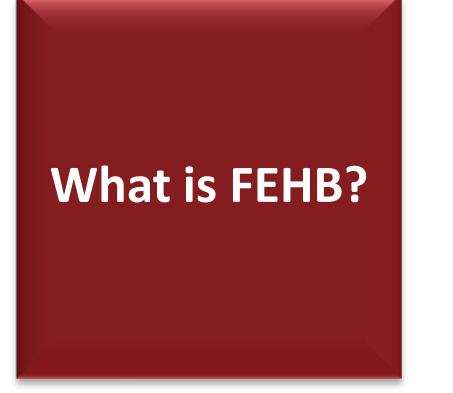

- Provides employer-sponsored health insurance to Federal employees
- Administered by the Office of Personnel Management (OPM)

**How did Tribal Employers become eligible for FEHB?**

- On March 23, 2010, President Barack Obama signed the Patient Protection and Affordable Care Act (PPACA)
- PPACA extends FEHB to eligible Tribes, Tribal Organizations, and Urban Indian **Organizations**

## **FEHB Key Stakeholders: Overview**

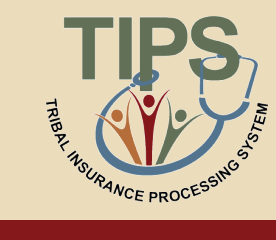

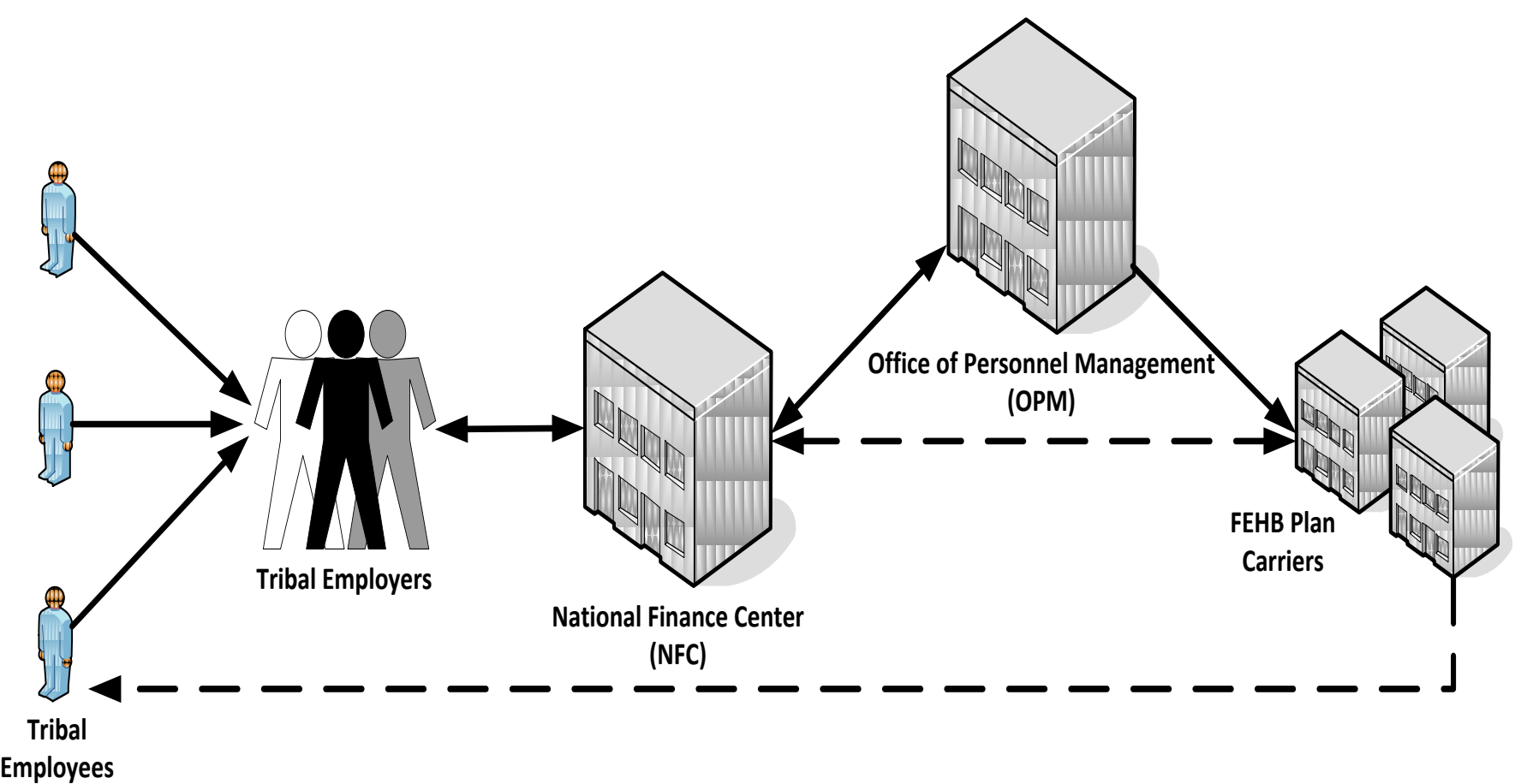

# **FEHB Key Stakeholders: Tribal Employees**

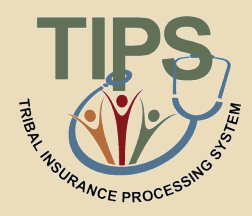

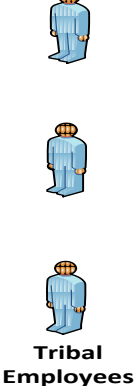

#### **Tribal Employees**

Tribal Employees should work with their Tribal Employers to:

- Select plans and submit enrollment requests
- Submit plan change requests
- Submit change of personal data requests
- Cancel enrollment

Contact Tribal Employer or FEHB Plan Carriers with specific inquiries

# **FEHB Key Stakeholders: Tribal Employers**

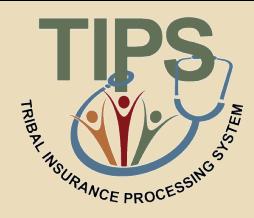

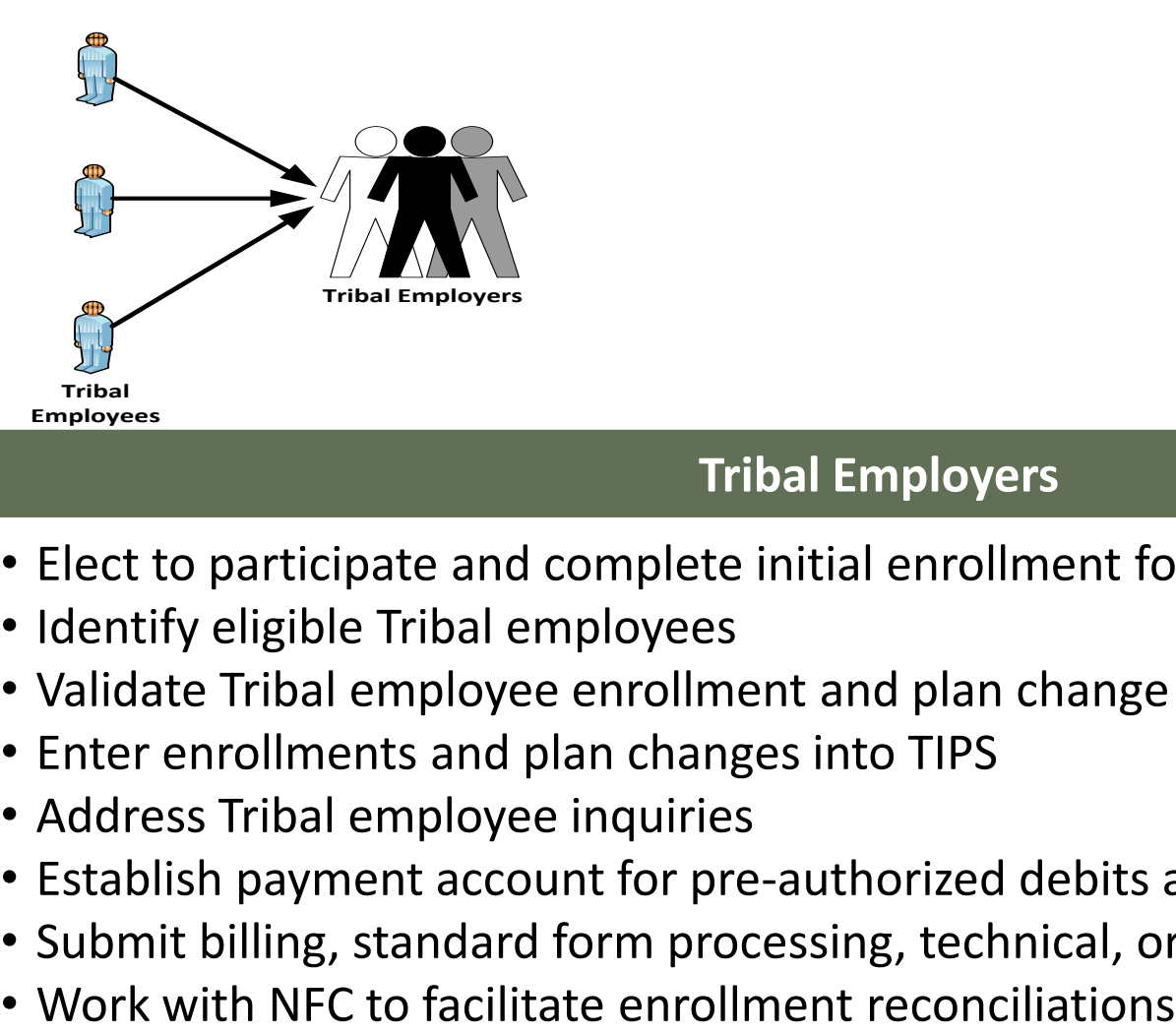

#### **Tribal Employers**

- Elect to participate and complete initial enrollment forms
- Identify eligible Tribal employees
- Validate Tribal employee enrollment and plan change requests
- Enter enrollments and plan changes into TIPS
- Address Tribal employee inquiries
- Establish payment account for pre-authorized debits and fund account monthly
- Submit billing, standard form processing, technical, or system related inquiries
- 

# **FEHB Key Stakeholders: National Finance Center**

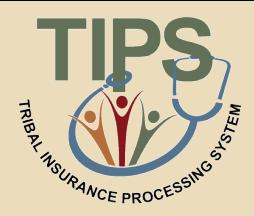

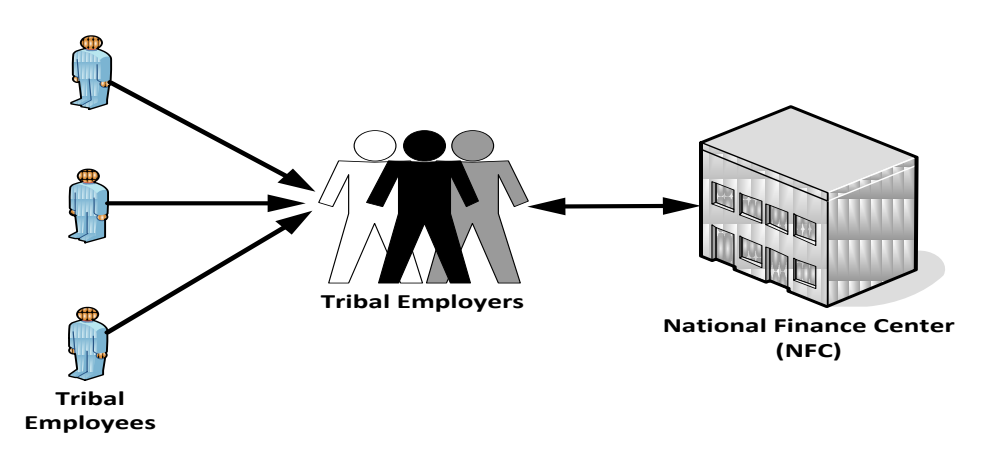

#### **NFC**

- Maintain TIPS and provide TIPS training
- Collect preauthorized debit payments from Tribal Employers
- Reconcile administrative and financial adjustments with Tribal Employers
- House enrollment data
- Reconcile enrollments with FEHB Plan Carriers
- Provide TIPS inquiry support to Tribal Employers

# **FEHB Key Stakeholders: Office of Personnel Management**

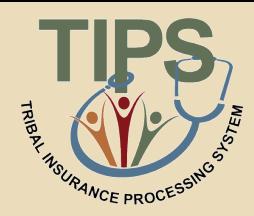

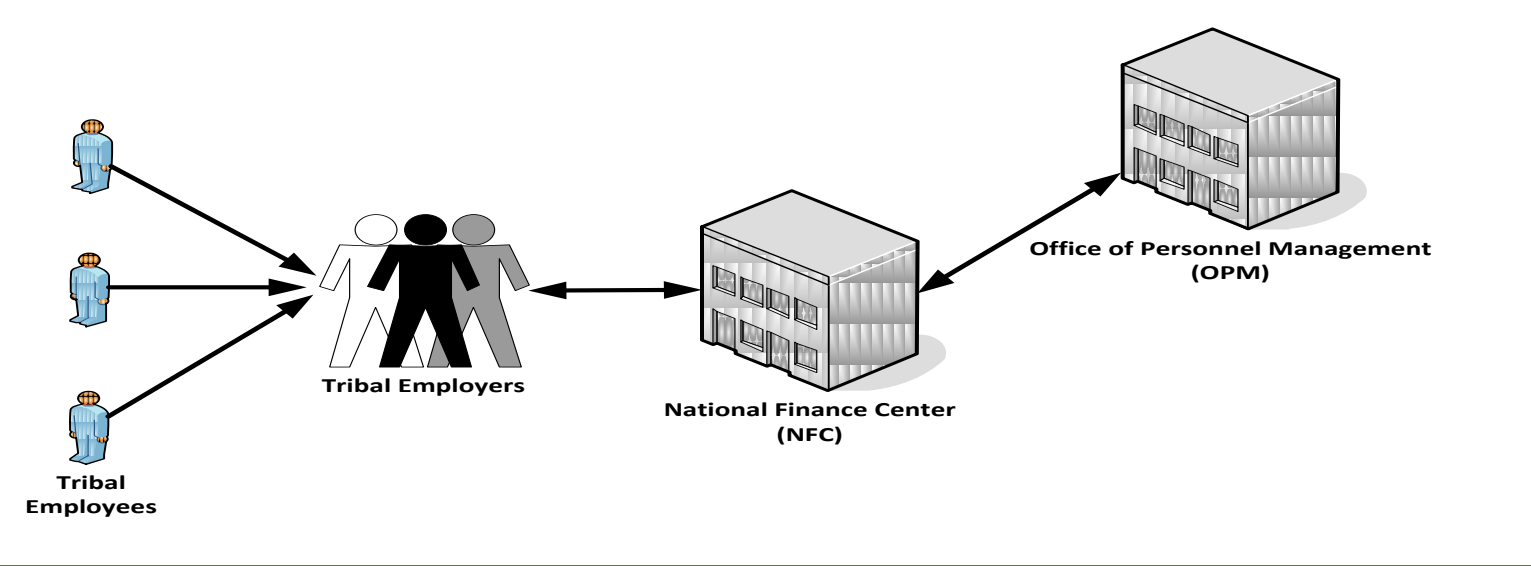

**OPM**

- Administer FEHB
- Negotiate FEHB benefits and rates with FEHB Plan Carriers
- Develop FEHB policy
- Provide FEHB training
- Address FEHB policy questions
- Terminate Tribal Employer Billing Unit/POIs

## **FEHB Key Stakeholders: FEHB Plan Carriers**

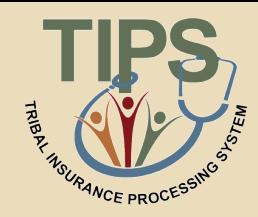

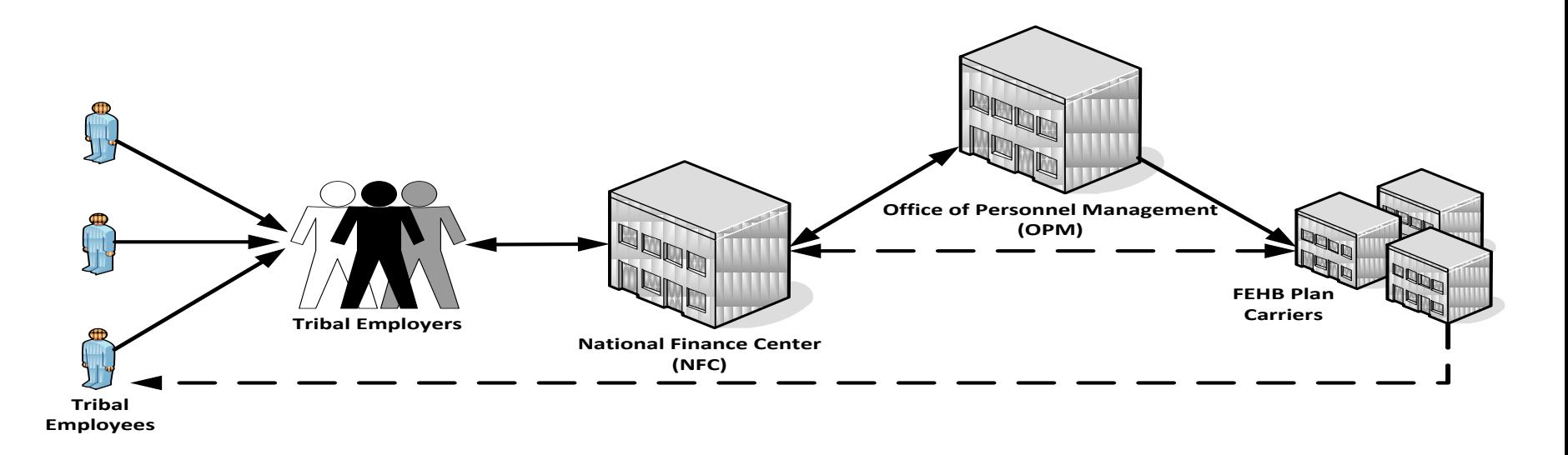

#### **FEHB Plan Carrier(s)**

- Provide plan information and documentation, including health insurance card
- Address Tribal employee inquiries about coverage and claims
- Provide health insurance coverage to Tribal employees
- Process claims
- Work with NFC to reconcile enrollments using the Centralized Enrollment Clearinghouse System (CLER)

## **Joining FEHB**

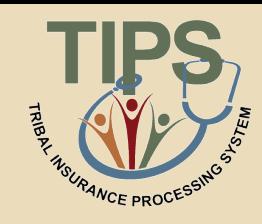

• In order to join the FEHB program, the following five steps need to be completed in order to access TIPS and be enrolled into FEHB:

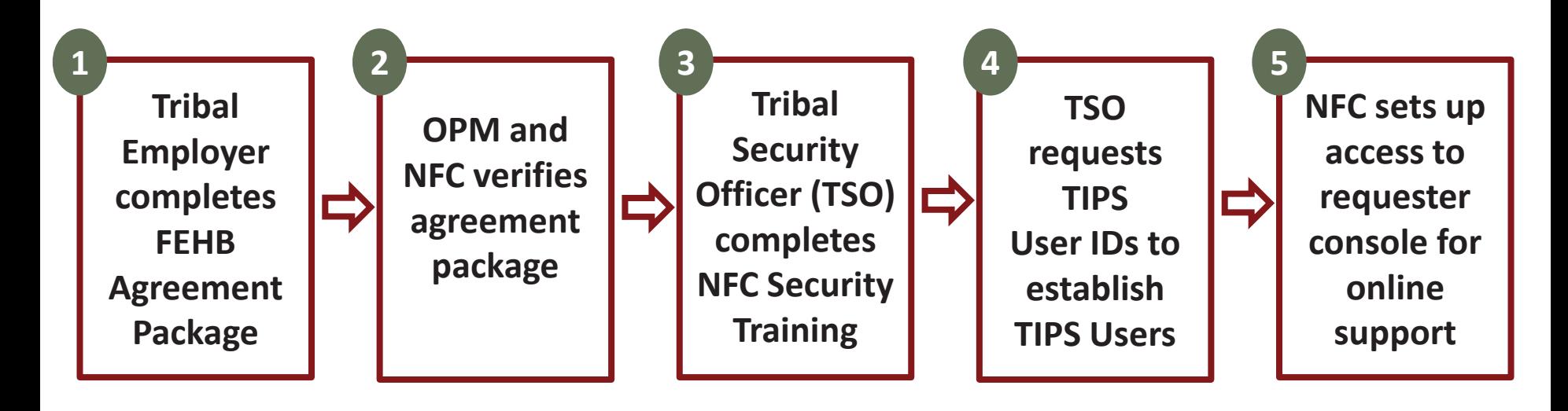

## **FEHB Agreement Package**

- Tribal Employer must complete and return the documents OPM sent, including:
	- Agreement to Purchase FEHB
	- Tribal Employer Profile
	- DPRS Memorandum of Understanding *(MOU)*
	- Bank Account Information Form
	- Authorized Contact Designation Forms *(description of each listed below)*

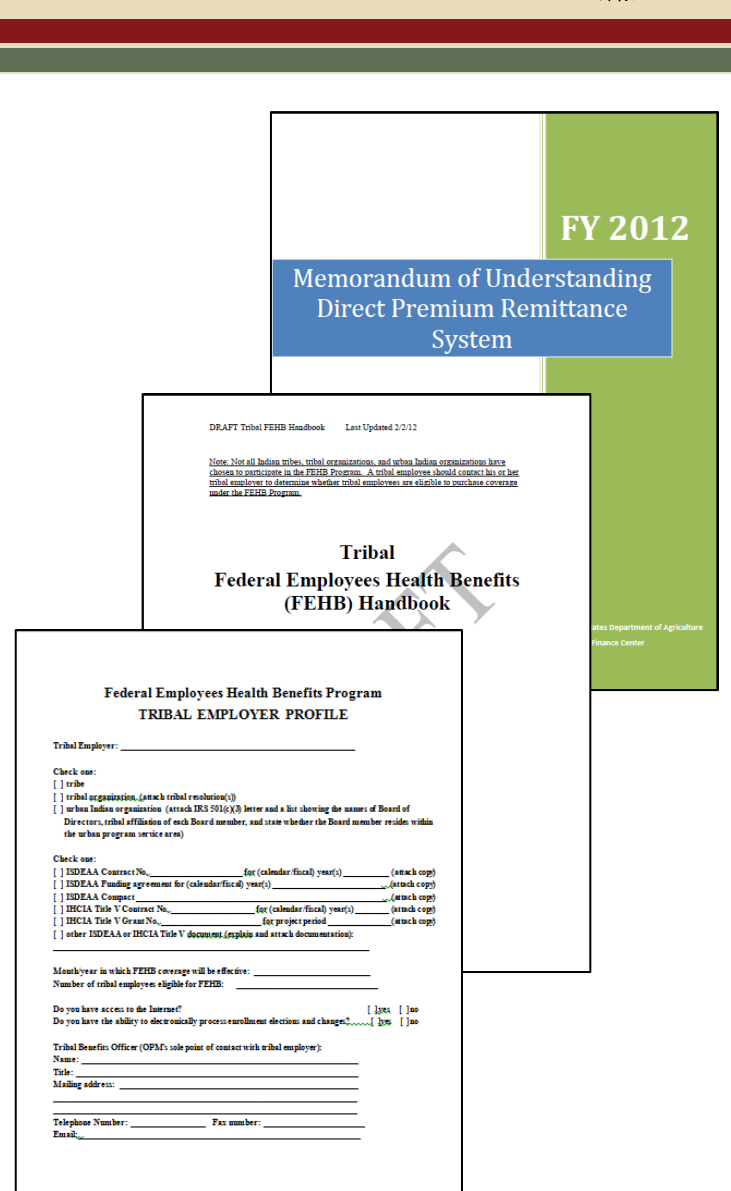

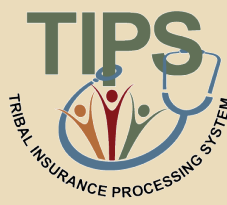

# **Tribal Employer Leadership Contacts**

• As a part of the OPM Agreement Package, Tribal Employers must inform OPM and NFC of these contacts:

#### **Tribal Chief Executive Officer (CEO)**

- 1 per Tribal Employer
- The highest-ranking Tribal officer (executive) or administrator in charge of total management of a Tribal Employer
- The person who signed the Agreement with OPM
- Can approve Tribal Benefits Officer (TBO) and TSO

#### **Tribal Chief Financial Officer (CFO)**

- 1 per Tribal Employer
- A Tribal officer primarily responsible for managing the financial transactions of the Tribal Employer
- Can approve TBO and TSO roles

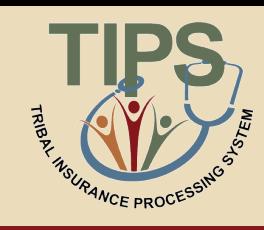

# **Tribal Employer TIPS Contacts**

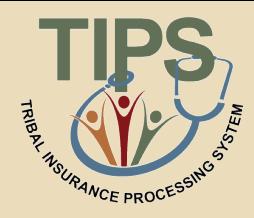

• As a part of the OPM Agreement Package, Tribal Employers must designate three specific contacts:

#### **Tribal Benefits Officer (TBO)**

- 1 per Tribal Employer
- Serves as the Authorized Contact for Tribal Employees, OPM, NFC, and FEHB Plan Carriers
- Is contacted in case of non-payment of premiums

#### **Tribal Security Officer (TSO)**

- 1 primary and a minimum of 1 secondary
- Works with NFC to establish TIPS user identifications for the Tribal Employer
- Resets locked out Tribal Employer's TIPS user passwords

#### **Authorized Maintenance Contact**

- 2 per Tribal Employer
- Adds and updates contact information in TIPS for a Tribal Employer's Authorized Contacts

*\*One individual can fill multiple roles* 

## **OPM Agreement Package Verified**

- NFC and OPM will work together to verify completion of your Tribal Employer's agreement package
- A NFC Customer Management Branch representative will contact your TBO with the required steps to establish your Tribal Employer's Authorized Maintenance Contact(s)

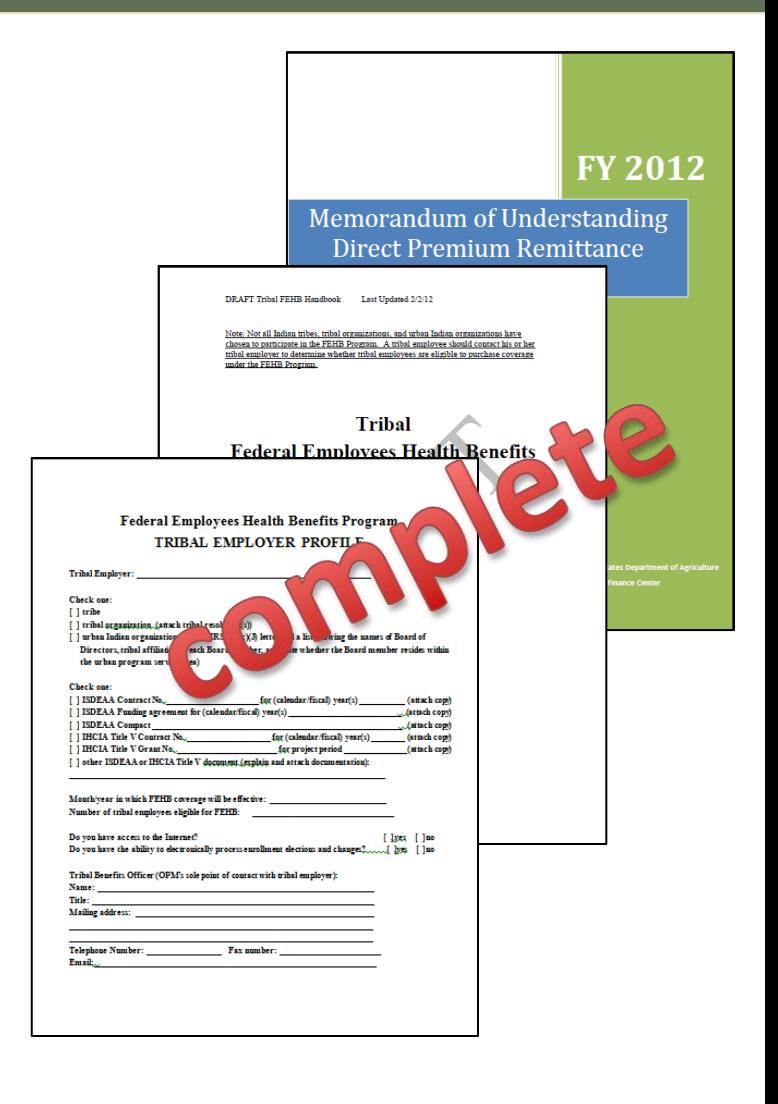

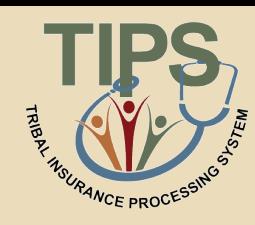

# **TIPS Security Officer Training**

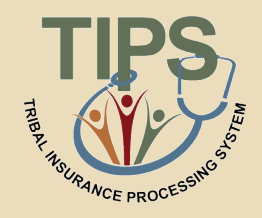

- An NFC security representative will contact the newly designated TSO(s) to arrange security training
- Security training is required for all TSO(s)
- TSO training covers:
	- NFC's Access Management Branch responsibilities
	- TIPS Security Officer responsibilities
	- Samples of security access requests
	- Opening a Remedy (inquiry) ticket

## **TIPS User ID Establishment**

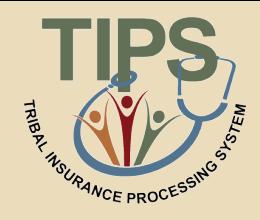

- After TSO(s) have received security training, they must submit User ID requests to NFC for individuals who will access TIPS
- TSO(s) may assign one of the following roles:

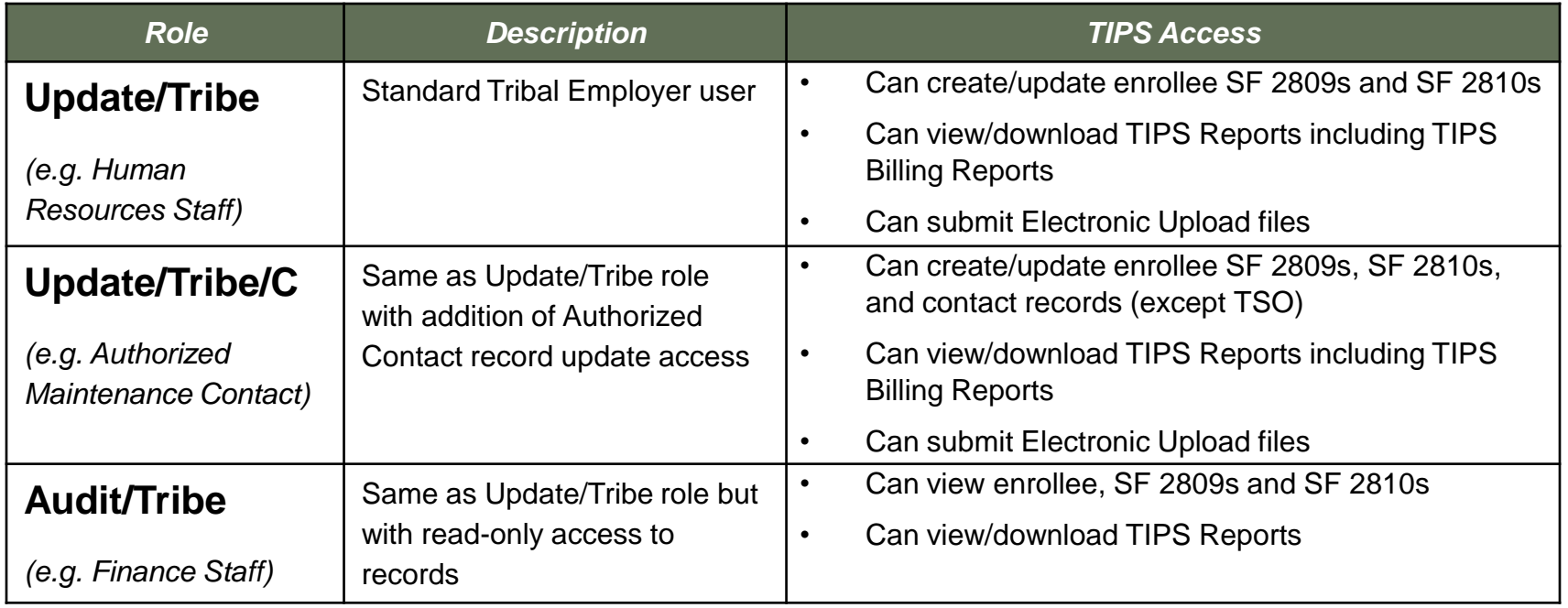

# **Online Inquiry Submission Website (Requester Console) Setup**

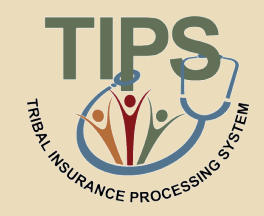

- At the conclusion of your Tribal Employer setup process your TBO will be given a user ID and password to use NFC's online inquiry resolution system: Requester Console
- Requester Console lets TBOs submit inquiries or help desk requests to the TIPS Contact Center via the internet
- A TIPS Contact Center representative will contact TBOs with the steps required to establish a Tribal Employer's account for Requester Console use, which may include adding users in addition to the TBO

### **Lesson 1 Knowledge Check**

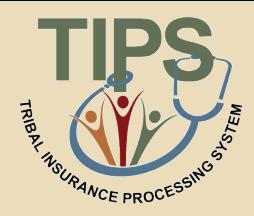

- 1. Who are the five key FEHB stakeholders?
	- Tribal Employees, Tribal Employers, NFC, OPM, and FEHB Plan Carriers
- 2. What is the name of the insurance system for Tribal Employers maintained by NFC?
	- Tribal Insurance Processing System (TIPS)
- 3. What contact is responsible for entering enrollment and plan changes into TIPS?
	- Tribal Employer
- 4. What contact works with NFC to establish TIPS user identifications for the Tribal Employer?
	- Tribal Security Officer (TSO)

## **Lesson 1 Summary**

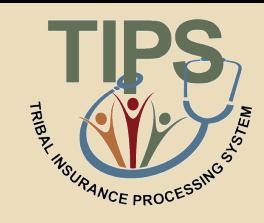

- Now that you have completed this lesson, you should be able to:
	- Describe the FEHB program
	- Identify the legislation that extends FEHB to Indian Tribes, Tribal Organizations, and Urban Indian Organizations
	- Identify who is eligible for FEHB
	- List the FEHB key stakeholders relative to TIPS
	- Explain how FEHB key stakeholders interact with each other
	- Describe how Tribal Employers join FEHB and the FEHB Tribal Agreement Package

### **Lesson 2: TIPS and Enrollments**

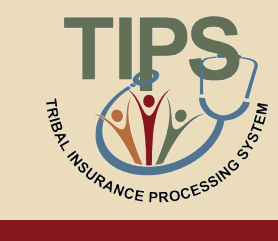

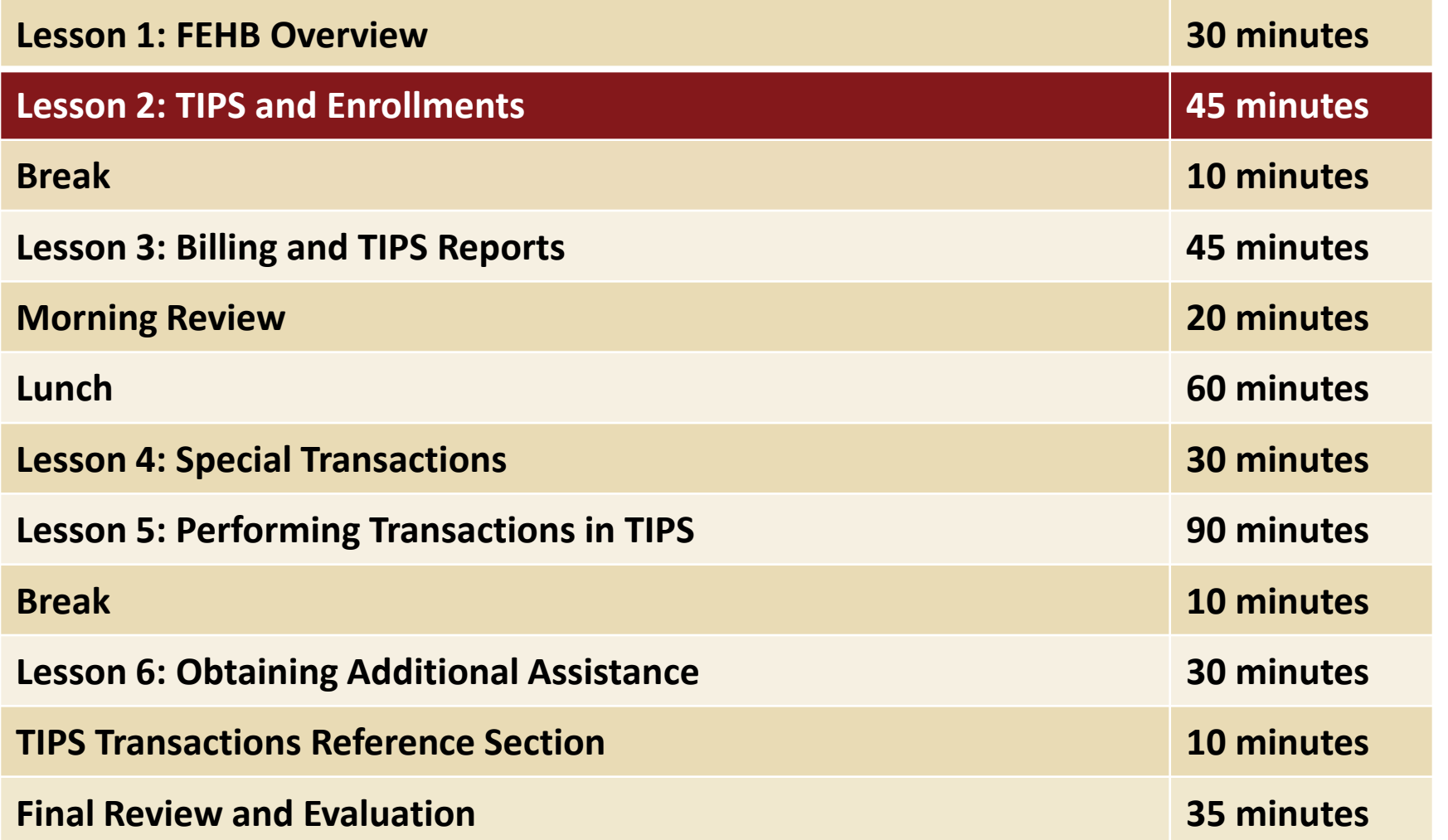

## **Lesson 2 Objectives**

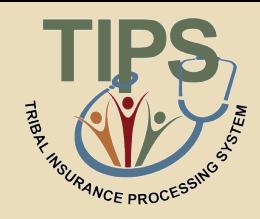

- By the end of this lesson, you should be able to:
	- Define TIPS
	- Identify how TIPS supports Tribal Employers
	- Identify the components of a SF 2809 and SF 2810 in TIPS
	- Explain the process for performing employee enrollment transactions in TIPS
	- Explain the enrollment reconciliation process

# **What is the Tribal Insurance Processing System (TIPS)?**

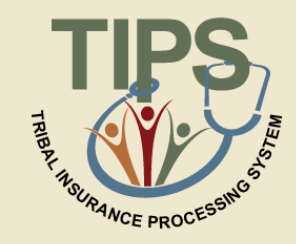

- A web-based system of record for FEHB enrollment information
- Administered by NFC
- Used by Tribal Employers to perform FEHB enrollments

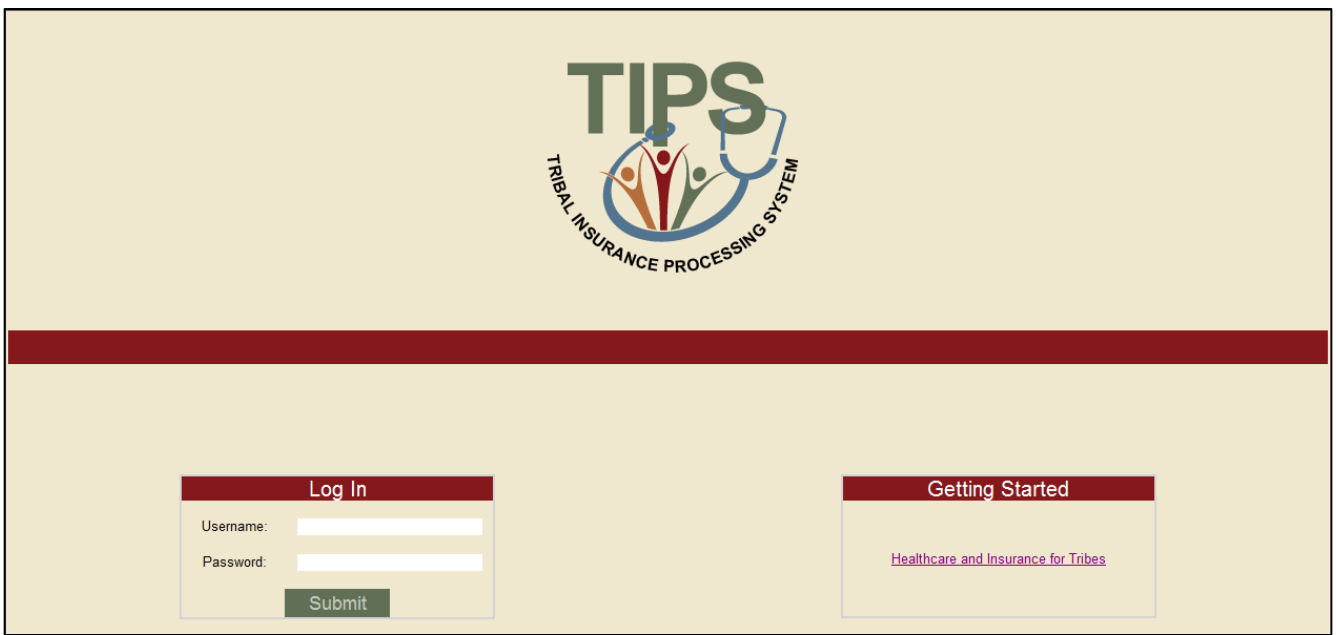

### **Functions of TIPS**

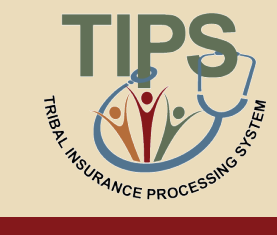

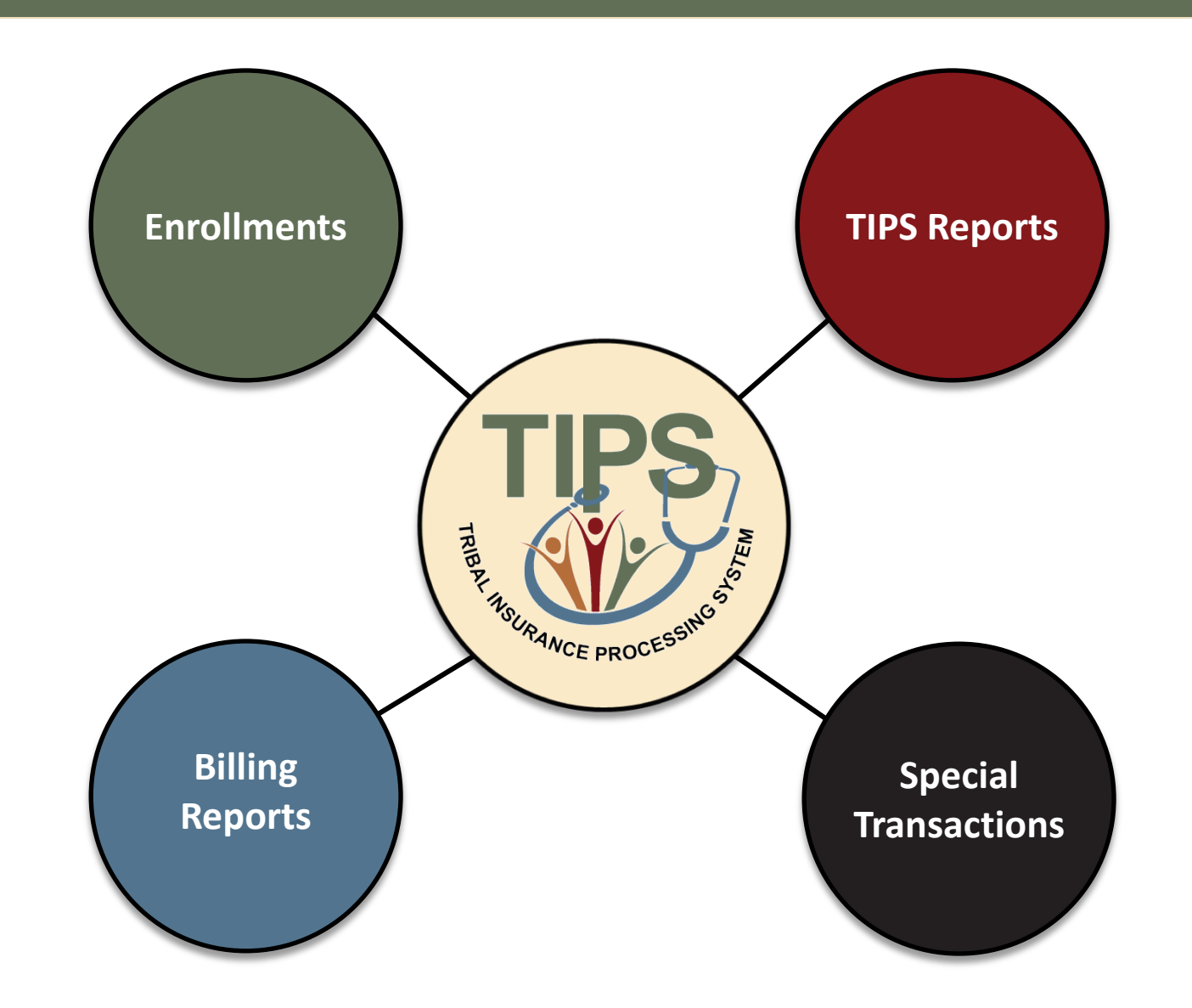

### **TIPS Discussion**

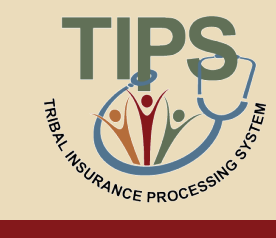

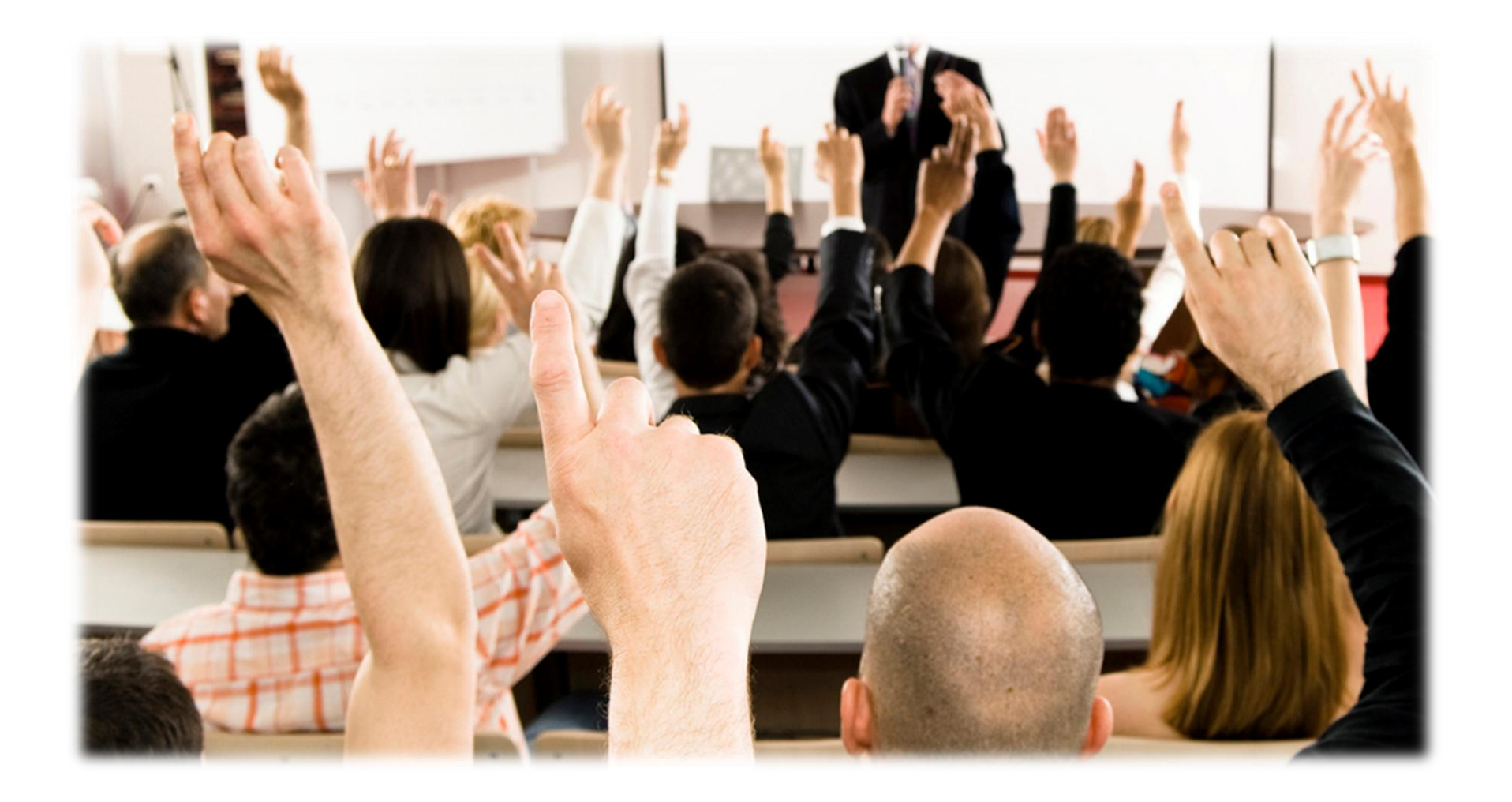

### **Functions of TIPS**

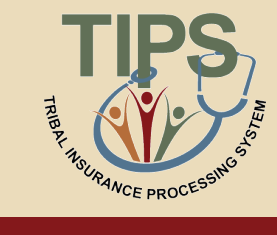

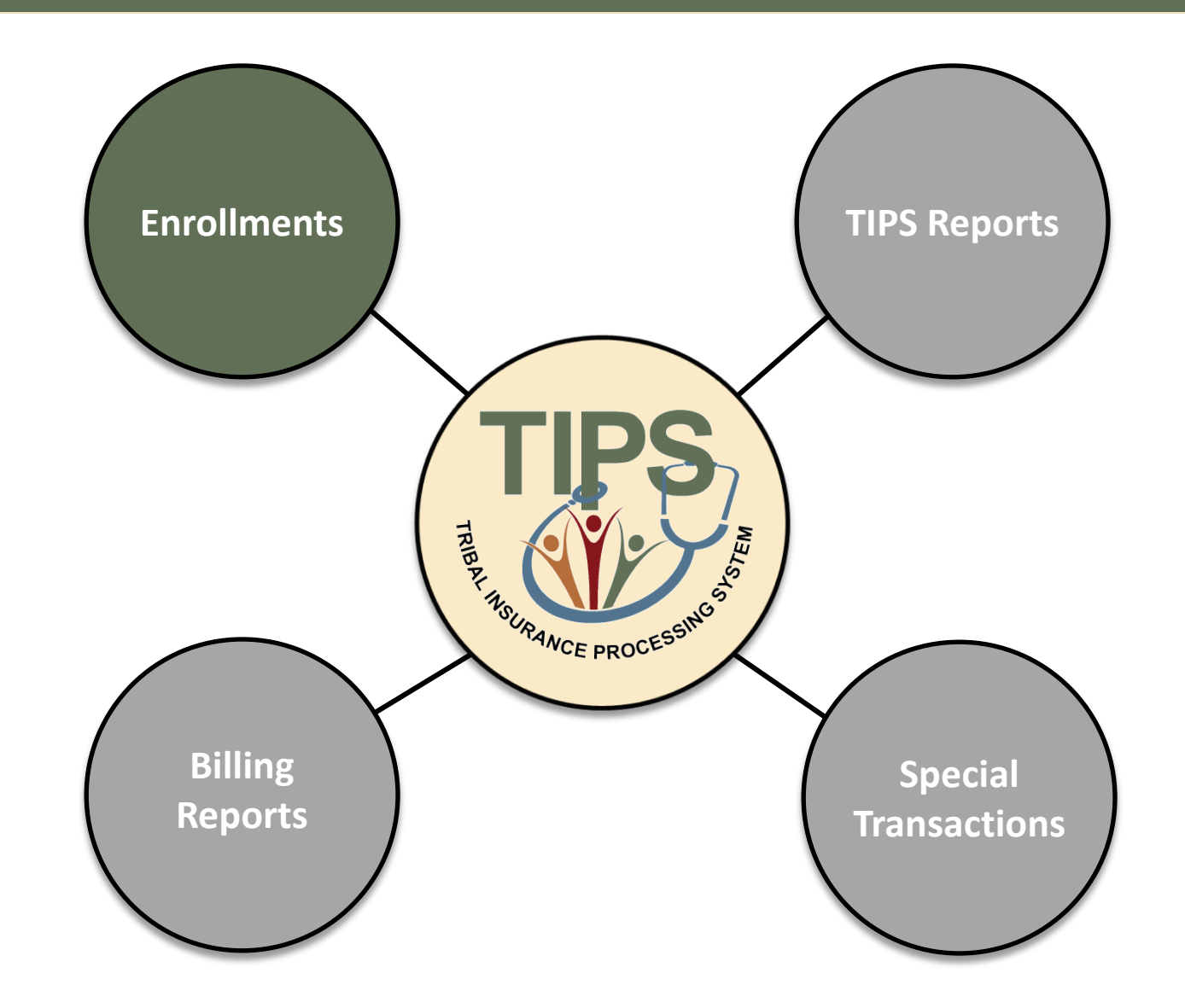

## **What information do I need to submit enrollments in TIPS?**

• Enrollments are based on the SF 2809 and SF 2810:

#### **SF 2809: Health Benefits Election Form**

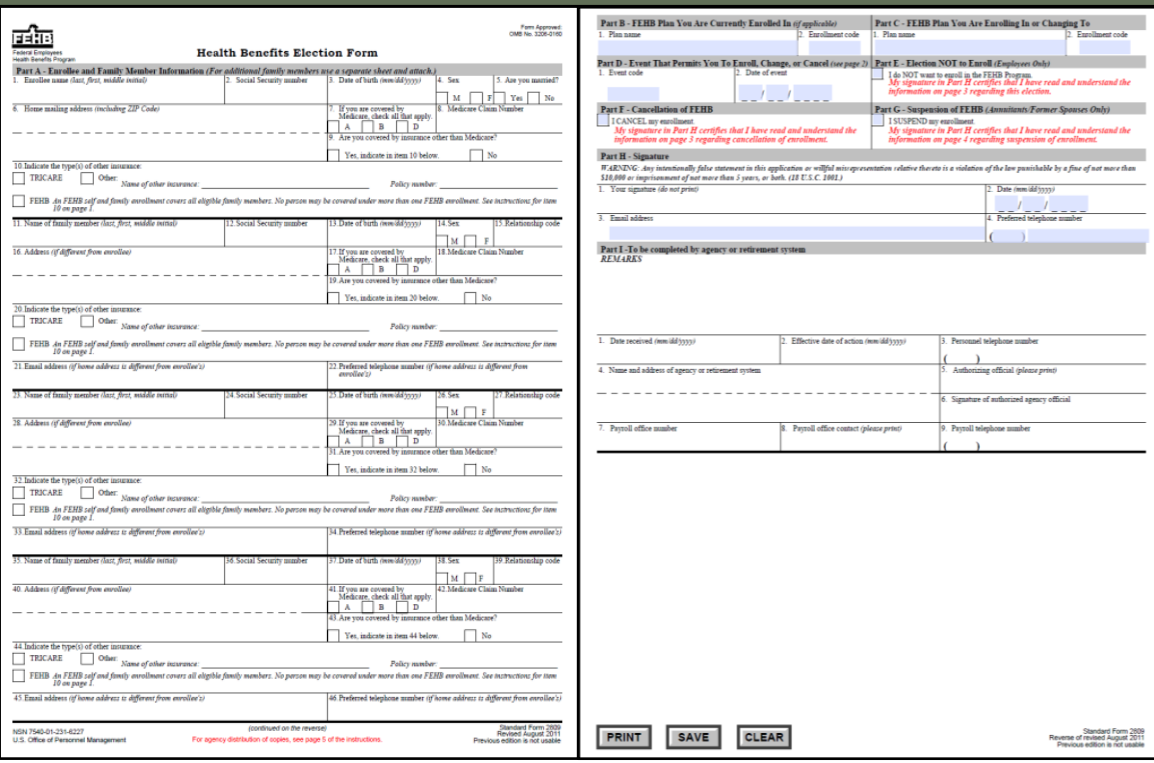

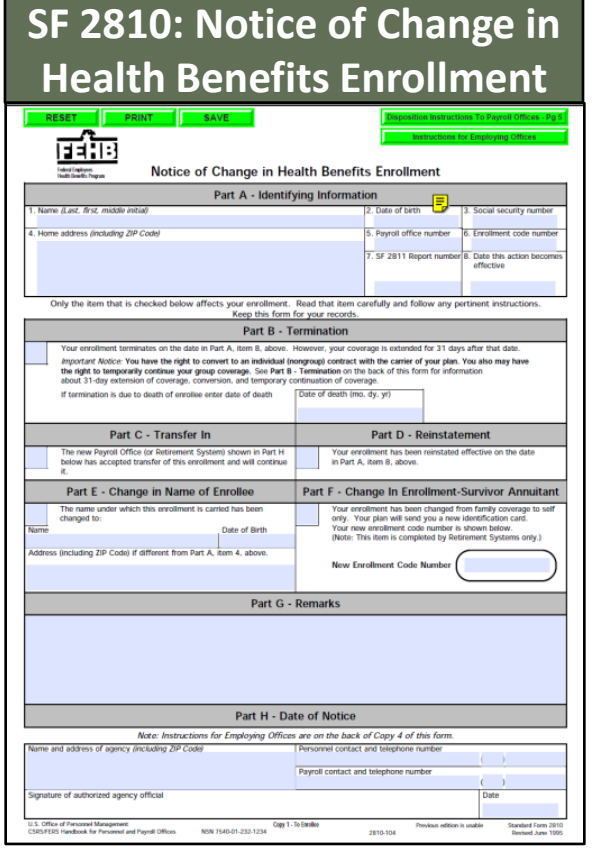

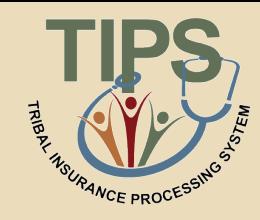

### The SF 2809 has nine parts. Only six are included on the SF 2809 in TIPS

#### **SF 2809 Paper Copy**

- A. Enrollee and Family Member Information
- B. FEHB Plan You Are Currently Enrolled In
- C. FEHB Plan You Are Enrolling In or Changing To
- D. Event That Permits You To Enroll, Change, or Cancel
- E. Election NOT to Enroll
- F. Cancellation of FEHB
- G. Suspension of FEHB
- H. Remarks
- I. To be completed by agency or retirement system

#### **SF 2809 in TIPS**

- A. Enrollee Information Enrollee Information *Continued; Family Members*
- B. FEHB Plan You Are Currently Enrolled In (If Applicable)
- C. FEHB Plan You Are Enrolling In or Changing To
- D. Event That Permits You To Enroll, Change, or Cancel
- F. Cancellation
- I. To be completed by Tribal Employer

**SF 2809 in TIPS**

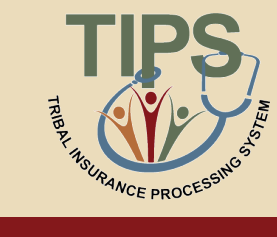

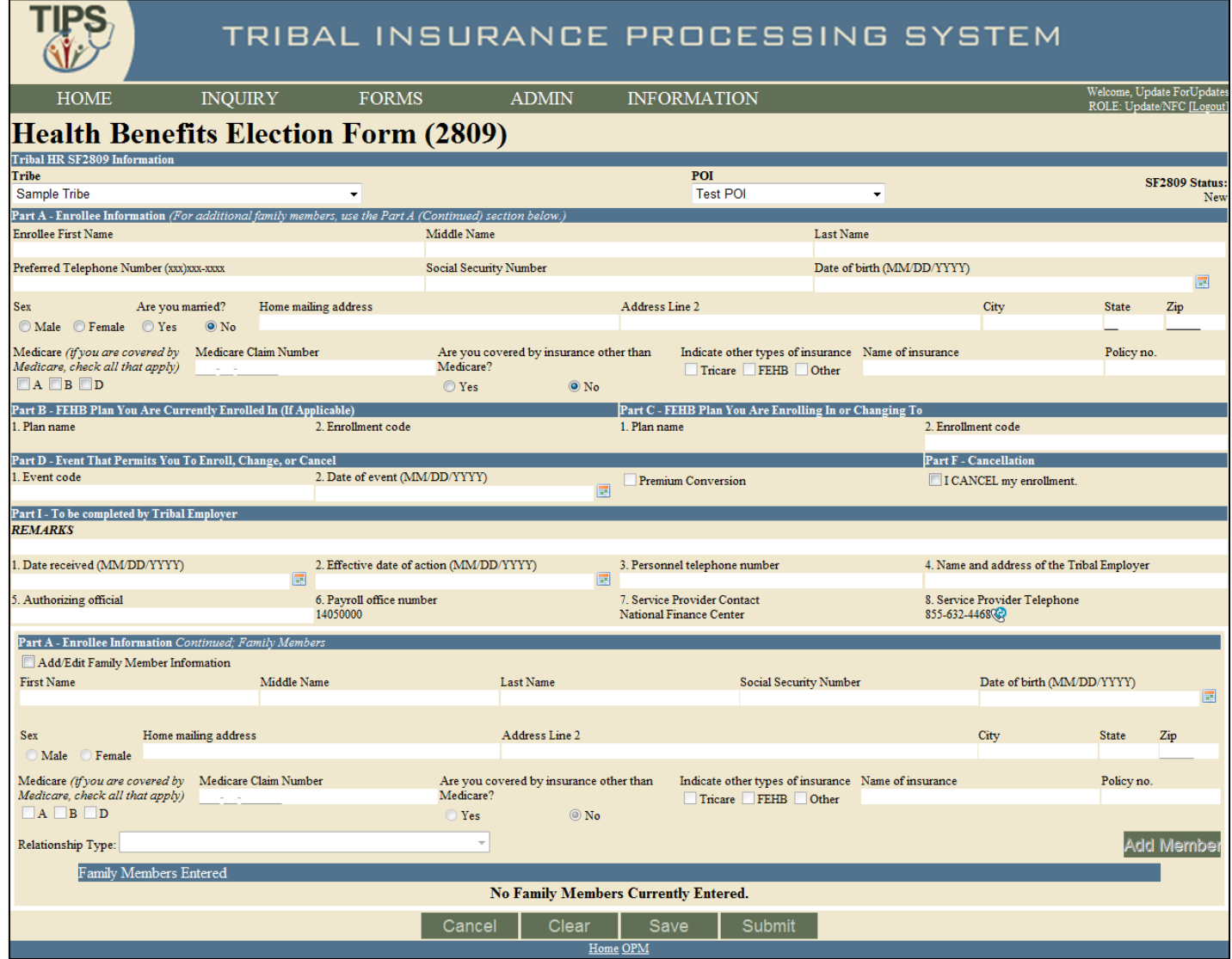

# **Tribal HR SF 2809 Information**

- When completing a SF 2809 in TIPS begin by selecting a:
	- Billing Unit/POI
- Tribe name will be prepopulated by TIPS

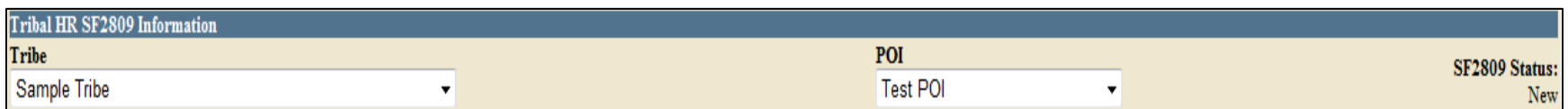

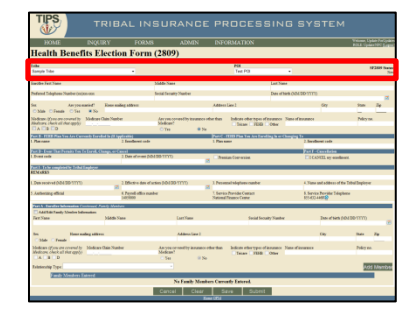

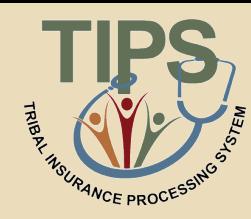
# **Part A – Enrollee Information**

- Enter Tribal Employee's:
	- Full Name
	- Telephone Number
	- Social Security Number
	- Date of Birth
	- Sex
- Marital Status
- Mailing Address
- Medicare Information
- Other Insurance Information
- Email Address (optional)

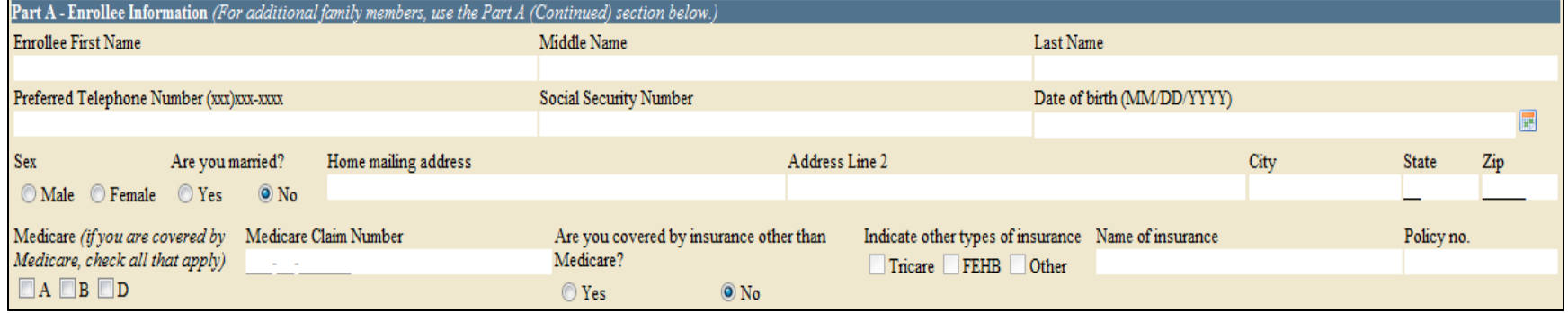

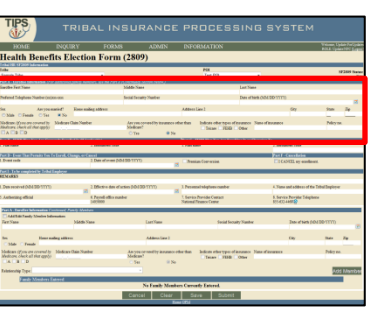

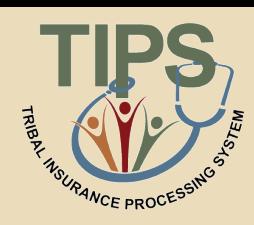

# **Part B and C – FEHB Plan You Are: Currently Enrolled In / Enrolling in or Changing To**

- Enter Tribal Employee's:
	- New enrollment code if the Tribal Employee is enrolling in FEHB or selecting a new FEHB plan
- Current enrollment code pre-populates with information from previous SF 2809
- The FEHB Plan you are currently enrolled in is never editable

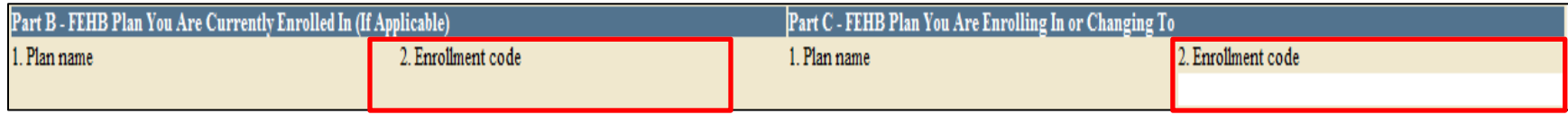

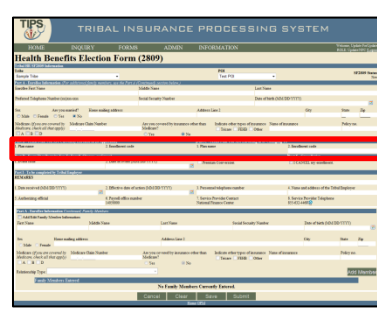

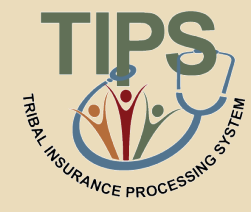

# **What Are Enrollment Codes?**

- Enrollment codes are specific to:
	- *Self Only Plans*
	- *Self & Family Plans*
- Enrollment code is a three digit alphanumeric code:
	- Codes ending in 1 and 4 refer to *Self Only plans*
	- Codes ending in 2 and 5 refer to *Self & Family plans*

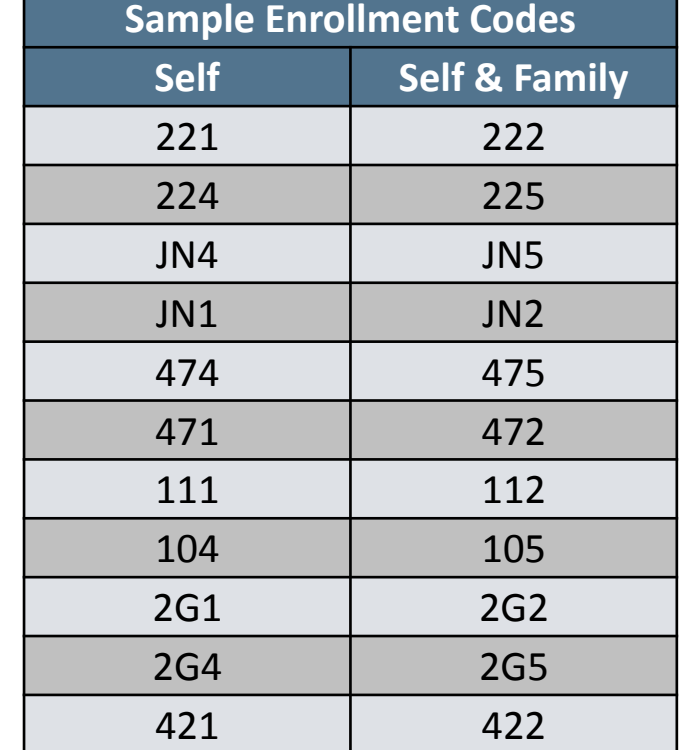

- A list of event codes is available on the paper SF 2809 at:
	- [http://www.opm.gov/Forms/pdf\\_fill/SF2809.pdf](http://www.opm.gov/Forms/pdf_fill/SF2809.pdf)

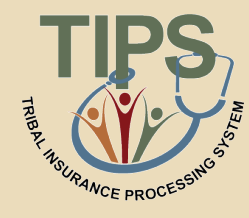

# **Part D – Event That Permits You To Enroll, Change, or Cancel**

- Enter Tribal Employee's:
	- Event Code
		- Refers to a specific Qualifying Life
		- A valid event code is required on all SF 2809s
	- Select a Date of Event
		- The date an employee becomes eligible for enrollment, change of coverage, or cancellation as defined by the event code
	- Check Premium Conversion if Tribal Employee participates
		- The Premium Conversion box must be checked for Series 1 event codes
		- If the employee's Billing Unit/POI does not participate in premium conversion, the employee will be unable to check the Premium Conversion box

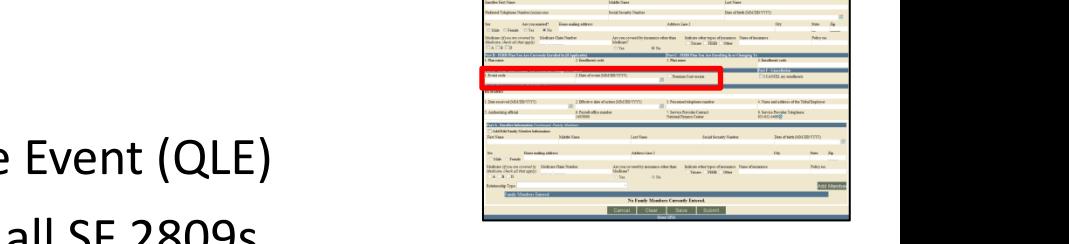

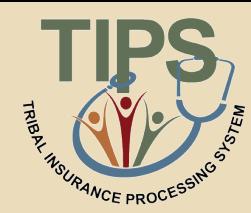

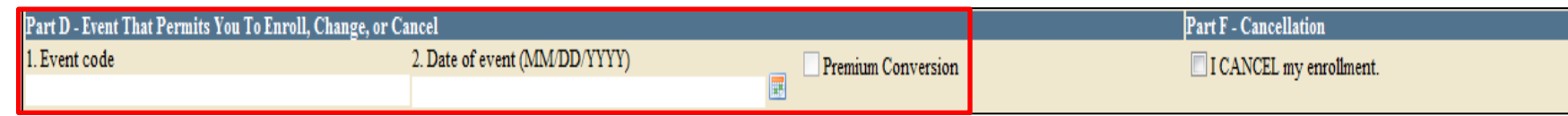

#### **Sample Event Codes**

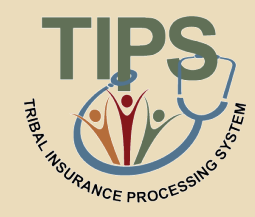

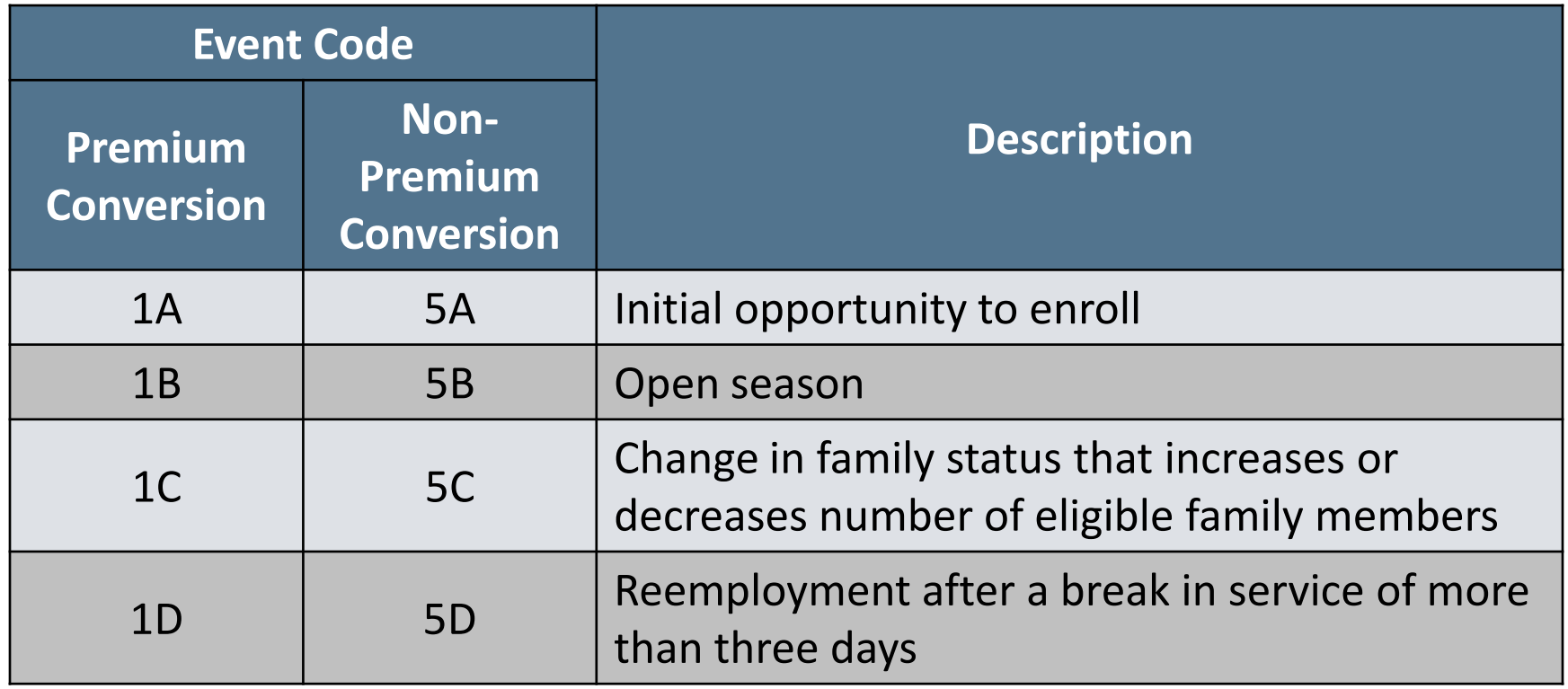

**A list of event codes is available on the paper SF 2809 at: [http://www.opm.gov/Forms/pdf\\_fill/SF2809.pdf](http://www.opm.gov/Forms/pdf_fill/SF2809.pdf)**

# • In order to submit a SF 2809 for a

cancellation check the box in part F

- Enrollees in premium conversion may only cancel following a valid QLE
- Employees NOT participating in premium conversion may cancel at any time
	- Event Code and Date of Event are NOT required for a cancellation if the Tribal employee is not participating in premium conversion

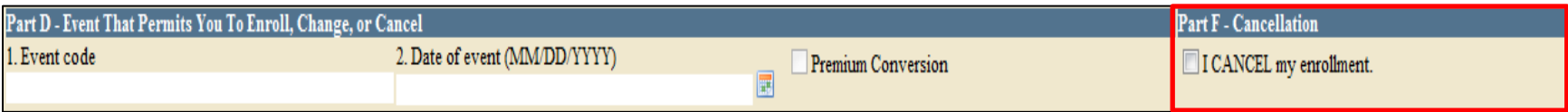

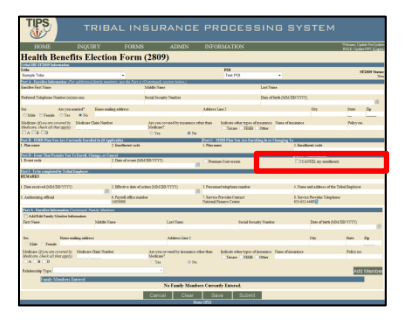

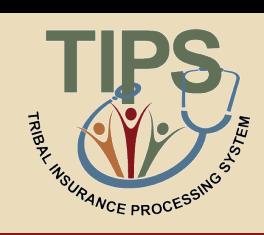

# **Part I – To be Completed by Tribal Employer**

- Enter:
	- Date the employee's SF 2809 was received by Tribal Employer
	- The date that any enrollment, change in coverage, or cancellation takes effect
	- The telephone number for the HR contact responsible for the employee or Tribal Employer benefits
	- Name and Address of Tribal Employer
	- The name of the Tribal Employer official authorizing the form

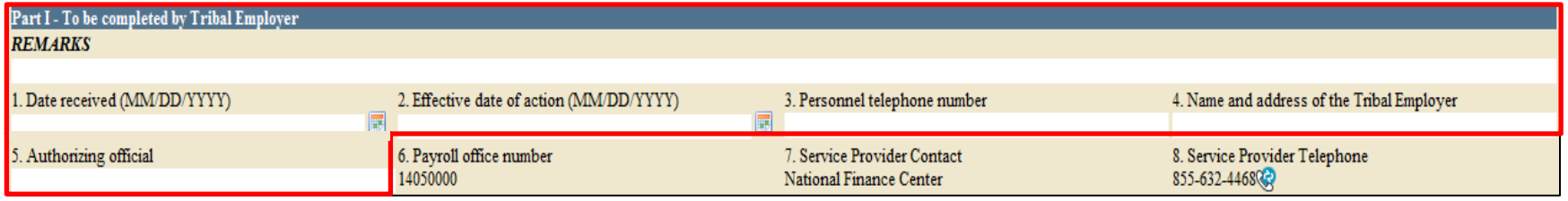

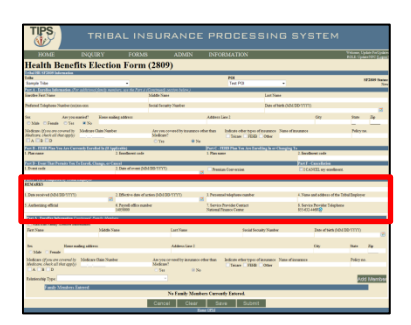

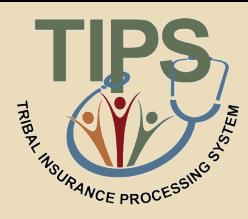

# **Part I – To be Completed by Tribal Employer (cont.)**

- TIPS prepopulates:
	- Payroll Office Number (PON)
	- Service Provider Contact
	- Service Provider Telephone

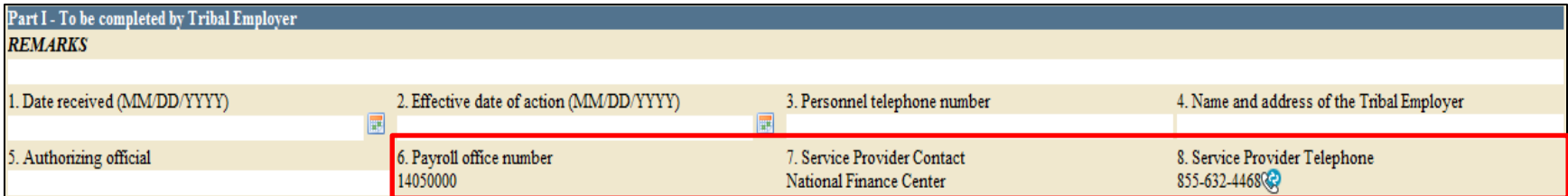

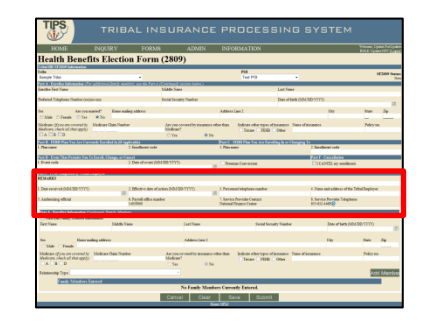

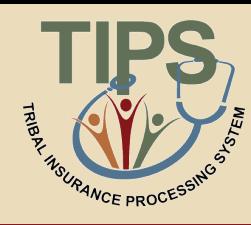

# **Part A – Enrollee Information** *Continued; Family Members*

- To add family members:
	- First check Add/Edit Family Member Information
	- Complete the enrollee information fields
	- Specify the relationship type of the family member
	- Click Add Member
		- All required fields must be completed to add a family member
		- Family members' information will not be saved if it has not been attached via the "Add Member" button

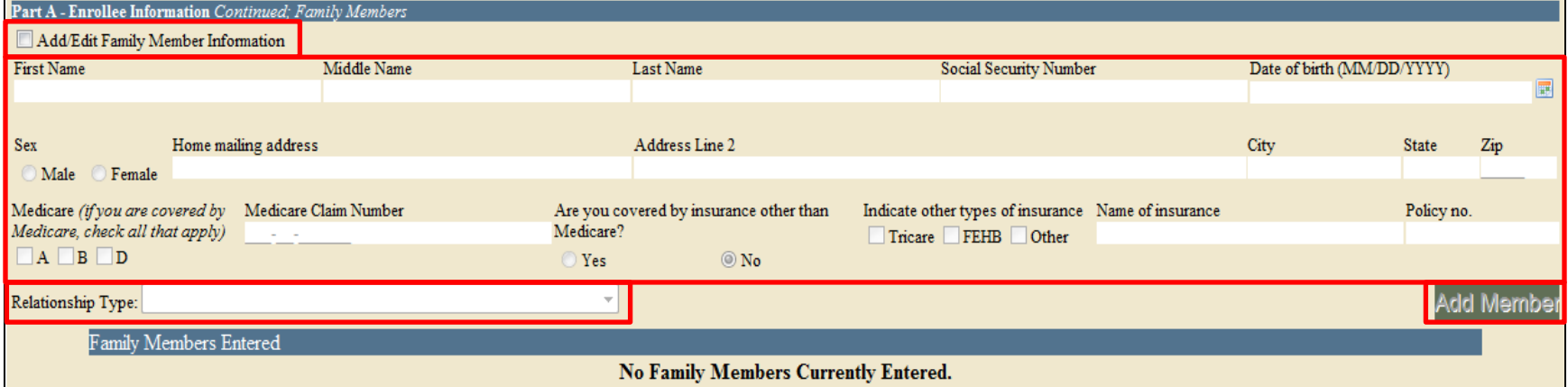

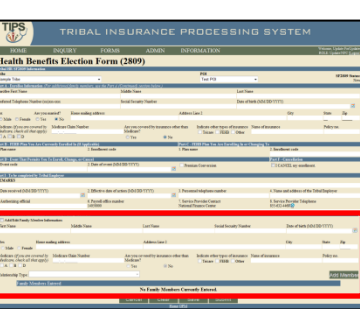

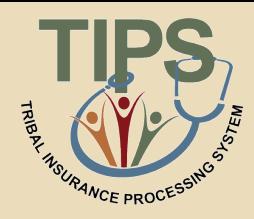

## **Sample Relationship Codes**

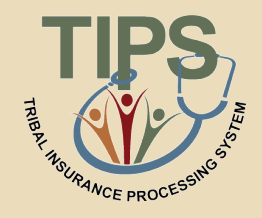

• To enter a paper SF 2809 in TIPS, one must be familiar with the following relationship types and respective codes:

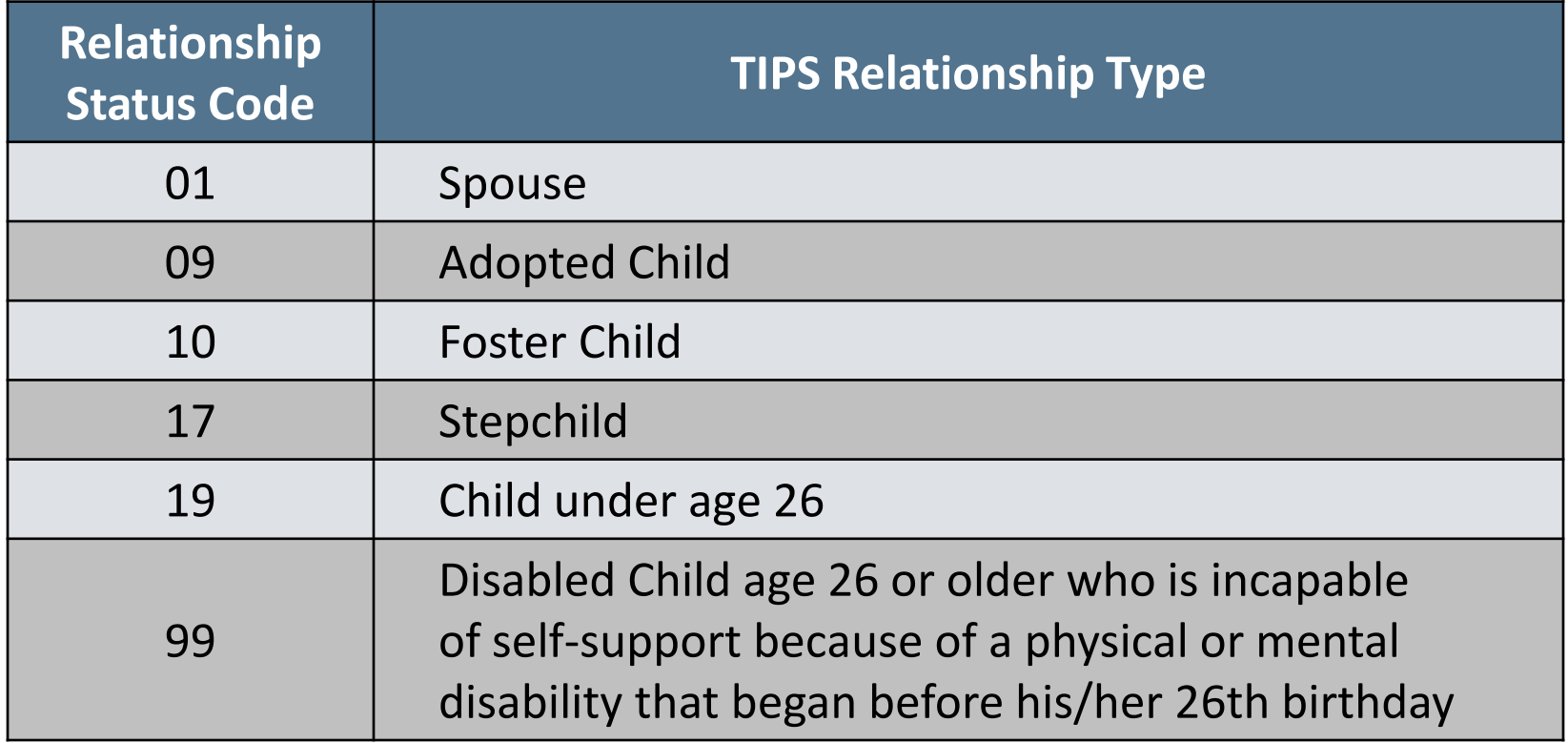

## **Exercise 2.1: Paper SF 2809 vs. SF 2809 in TIPS**

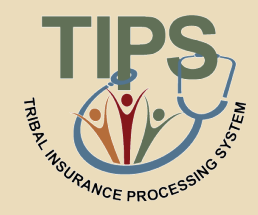

- You should have received a handout containing a:
	- Completed paper SF 2809
	- Blank printout of the SF 2809 in TIPS
- Use the completed Paper SF 2809 with fields highlighted to fill out the blank printout of a SF 2809 in TIPS

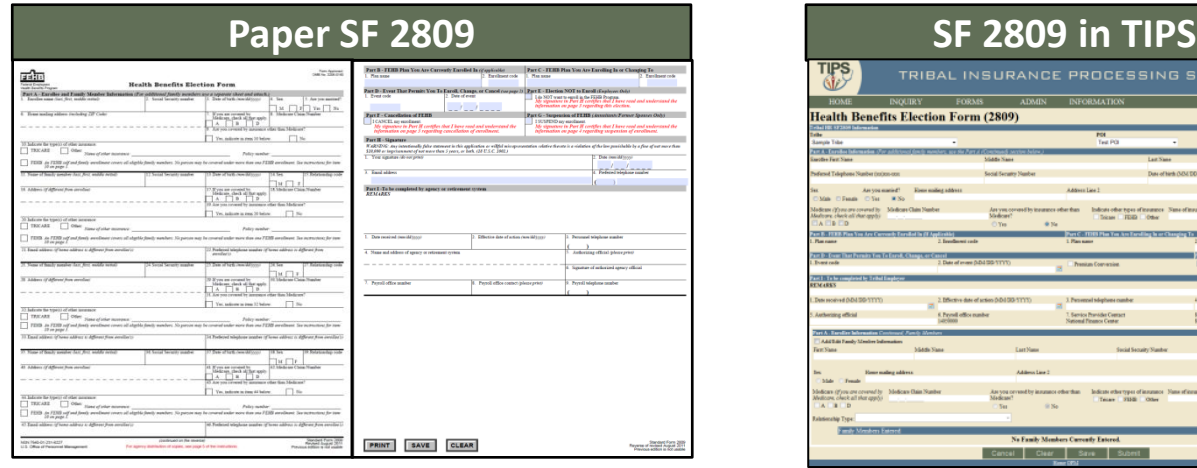

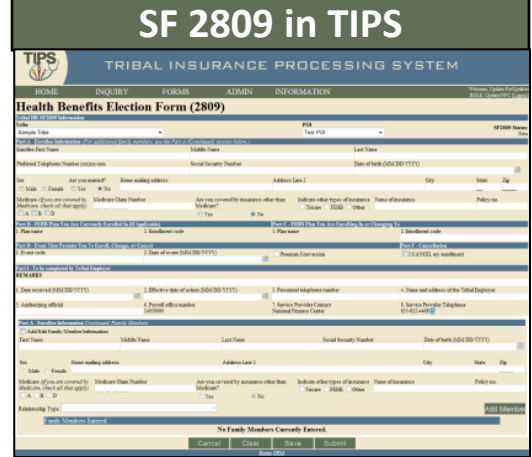

**You have 5 minutes to complete this exercise**

### **Completed SF 2809 in TIPS – Part 1 of 2**

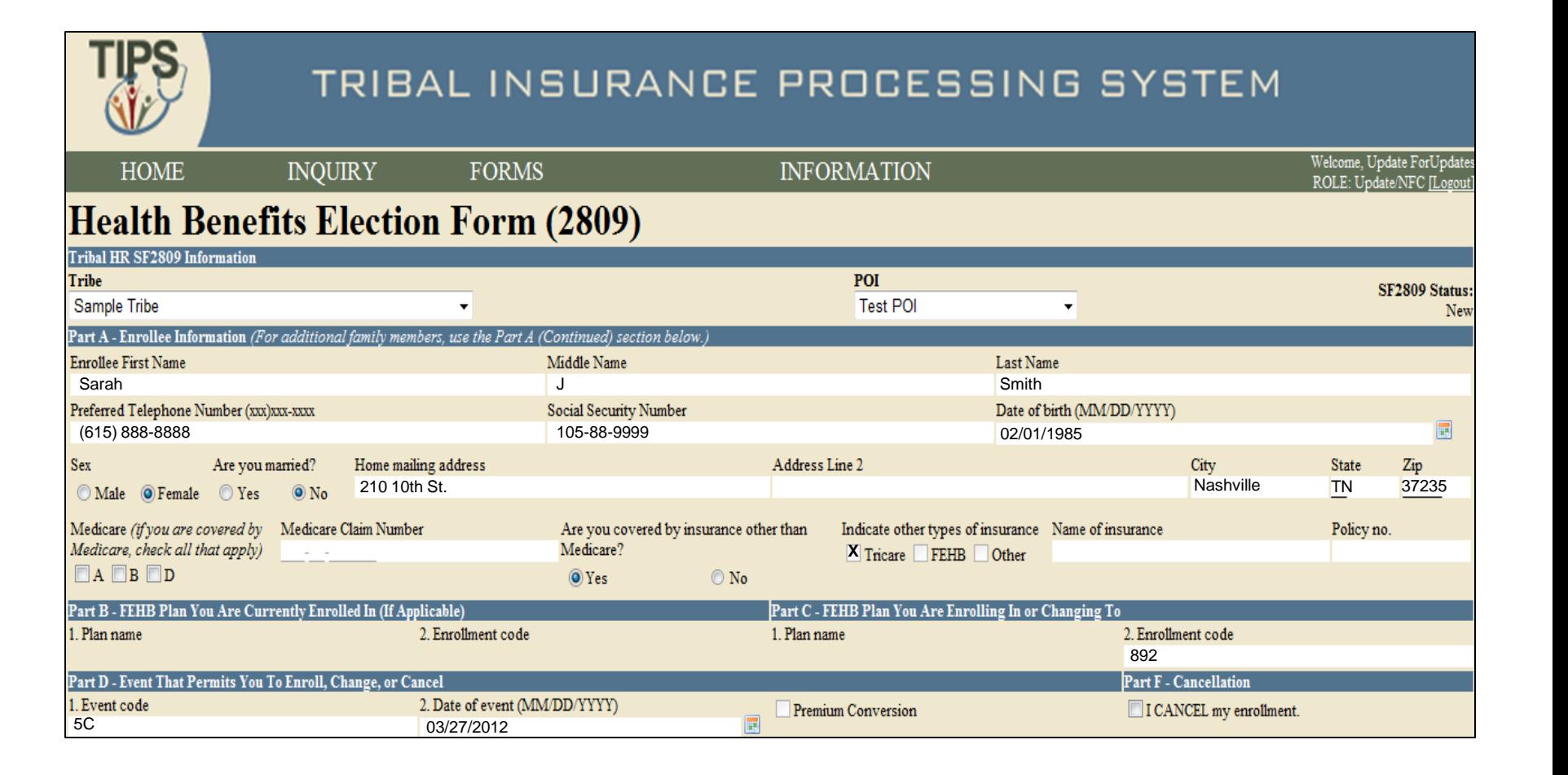

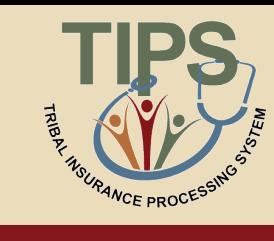

### **Completed SF 2809 in TIPS – Part 2 of 2**

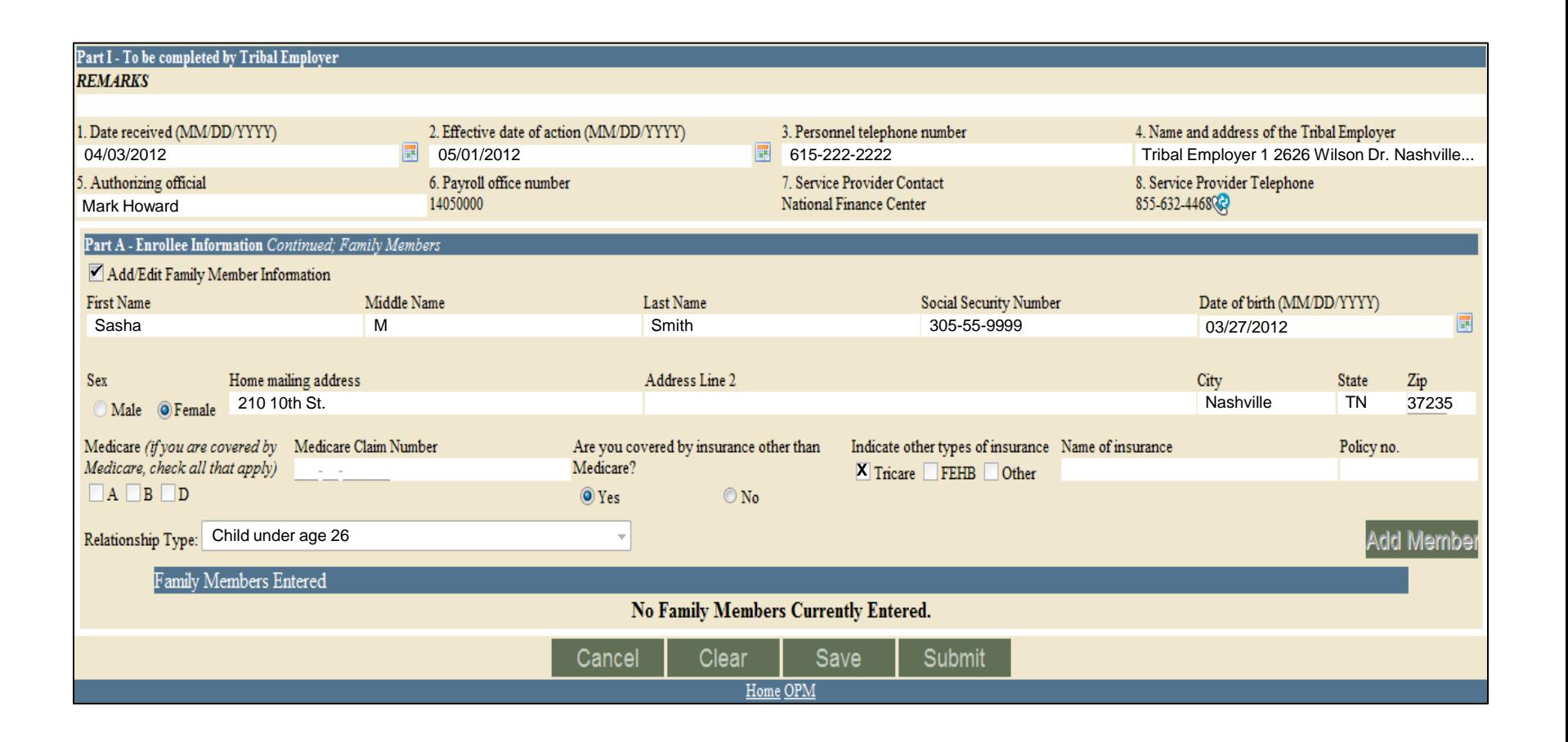

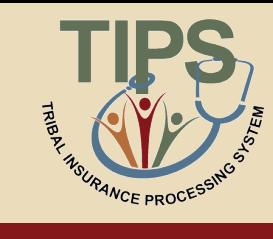

## **Exercise 2.2: Identifying the Appropriate QLE Code**

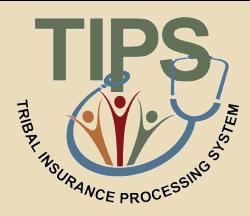

- You should have received a:
	- List of QLE codes
	- QLE handout
- Use the list of QLE codes to complete the QLE handout

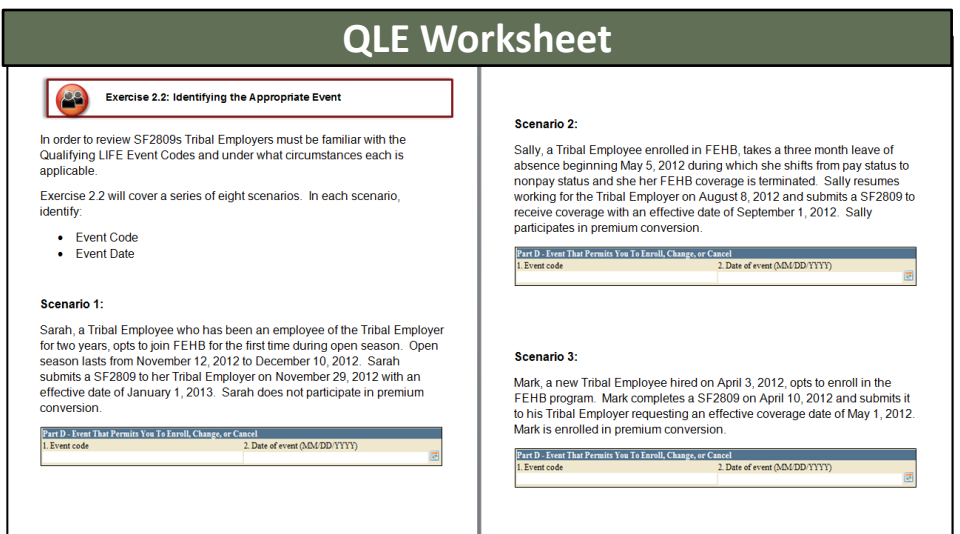

#### **You have 5 minutes to complete this exercise**

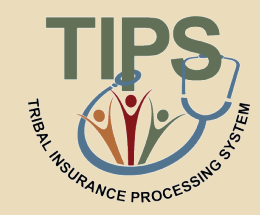

#### The SF 2810 has eight parts. Six of these parts are included on the SF 2810 in TIPS

#### **SF 2810 Paper Copy**

- A. Identifying Information
- B. Termination
- C. Transfer In
- D. Reinstatement
- E. Change In Name of Enrollee
- F. Change In Enrollment-Survivor Annuitant
- G. Remarks
- H. Date of Notice

#### **SF 2810 in TIPS**

- A. Identifying Information
- B. Termination
- D. Reinstatement
- E. Change In Name of Enrollee
- G. Remarks
- H. Date of Notice

#### **SF 2810 in TIPS**

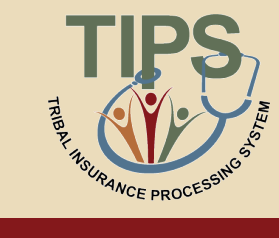

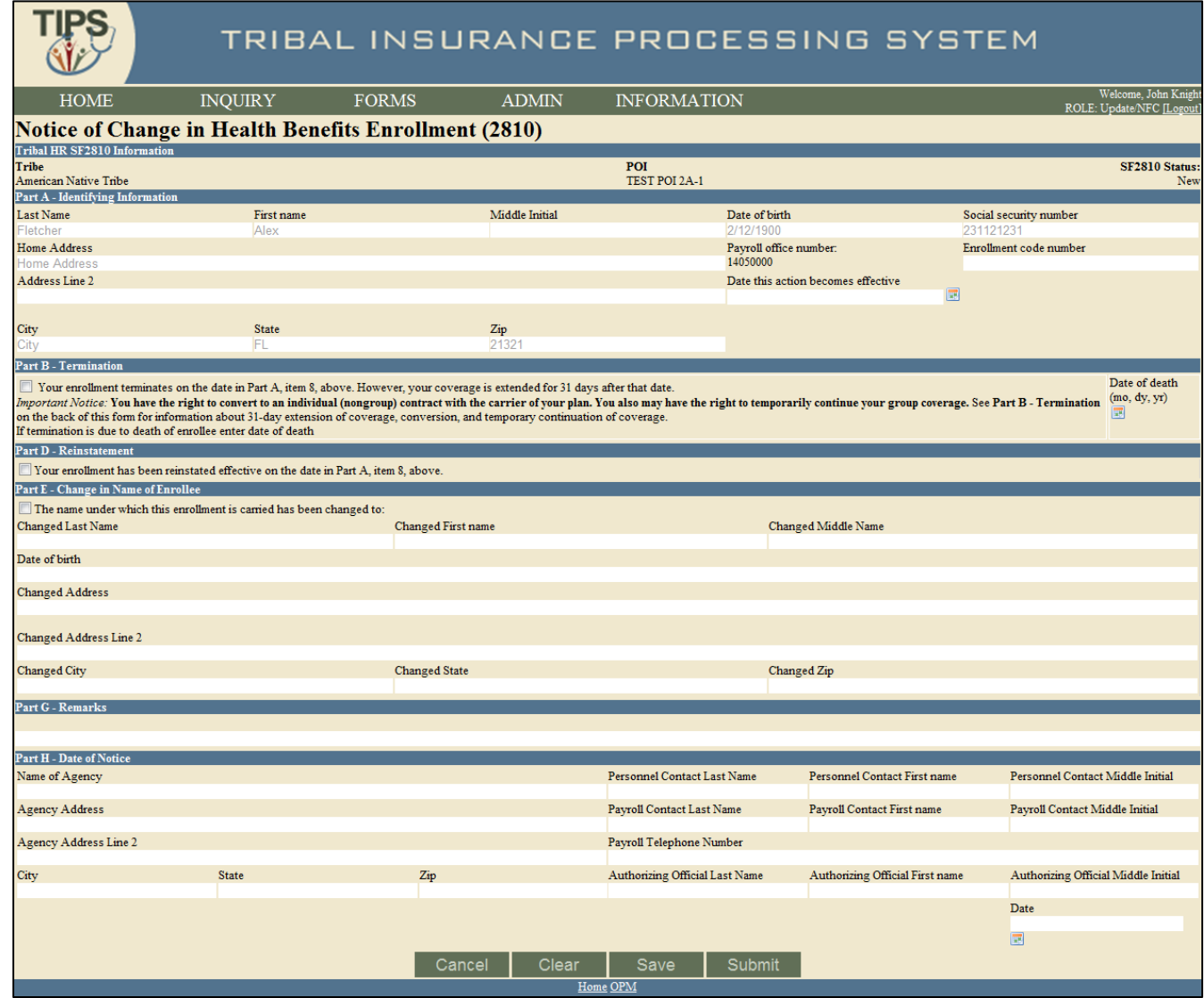

# **Tribal HR SF 2810 Information**

- When completing a SF 2810, TIPS will prepopulate the employee's:
	- Tribal Employer
	- Billing Unit/POI

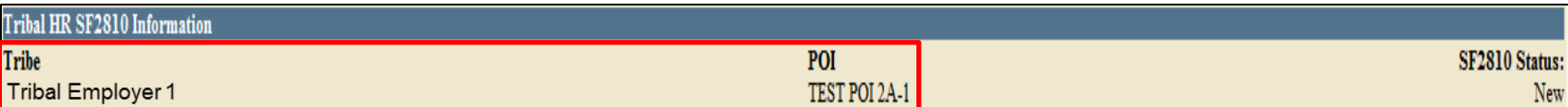

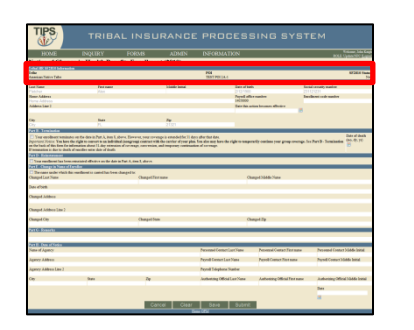

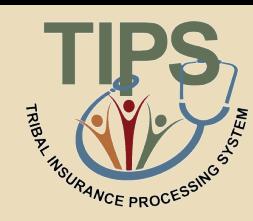

# **Part A – Identifying Information**

- TIPS will prepopulate:
	- Full Name
	- Date of Birth
	- Social Security Number
- Payroll Office Number (PON)

– Mailing Address

- Enrollment code number
- Enter the employee's:

– Date this action becomes effective

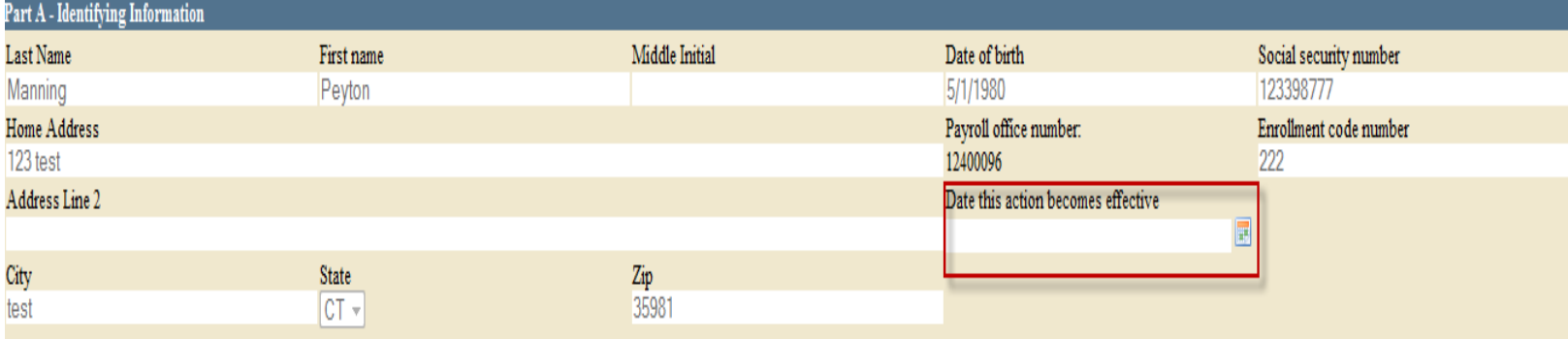

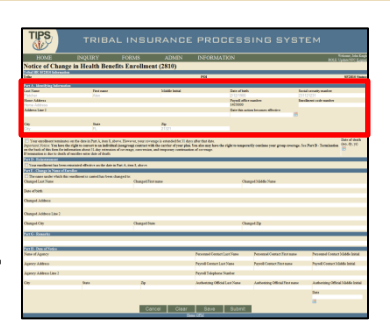

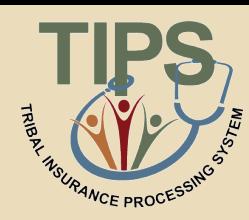

# **Part B – Termination**

- In order to submit a SF 2810 for termination check the box in part B
	- Only enter date of death if termination was due to the death of the employee
- Tribal Employees who separate from Tribal employment are eligible for:
	- 31-day extension of coverage
	- Temporary Continuation of Coverage (TCC)

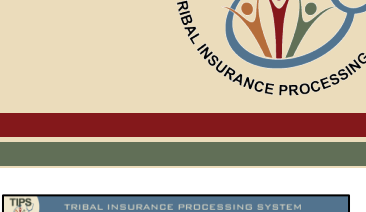

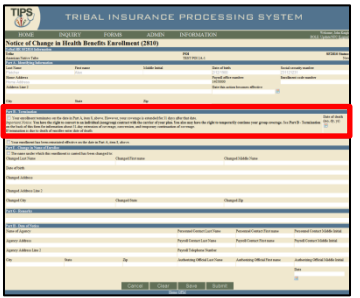

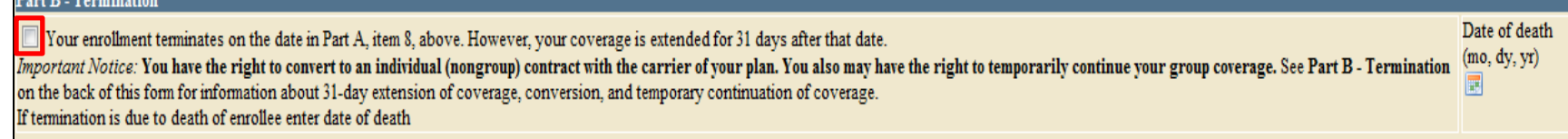

- In order to reinstate an employee,
	- check the box in part D
		- The reinstatement will take effect on the effective date specified in Part A
		- Possible reasons for reinstatement include:
			- Employee returns from military service
			- Erroneous error

Part D - Reinstatement

Your enrollment has been reinstated effective on the date in Part A, item 8, above.

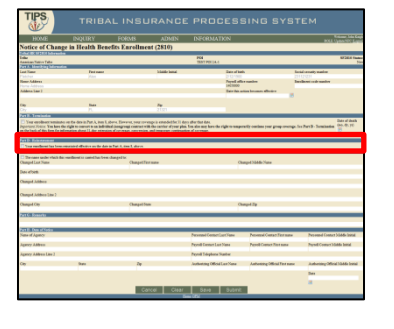

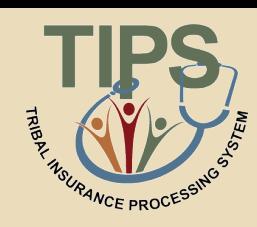

## **Part E – Change in Name of Enrollee**

- In order to change the name of the enrollee, check the Box in Part E
- Enter the employee's full new name and address

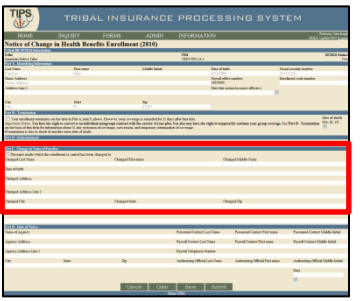

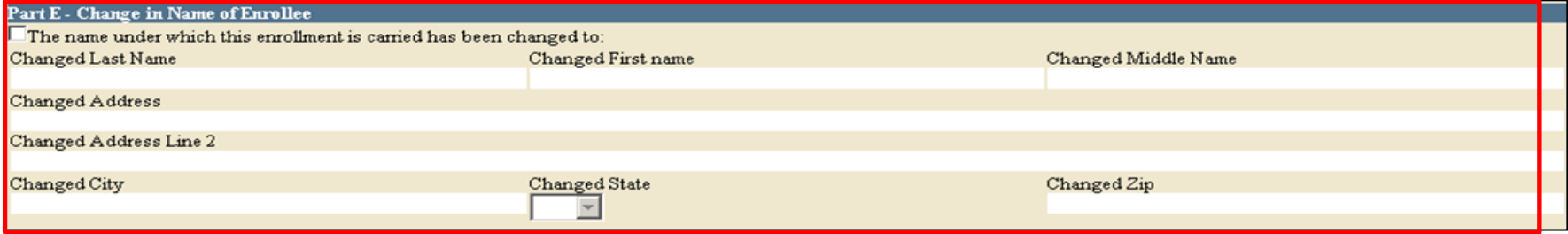

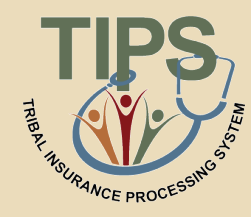

#### • Add any relevant remarks here

- Remarks may be used by the Tribal Employer to include notes
- These notes are stored in TIPS, but will not be seen by anyone outside of the Tribal Employer

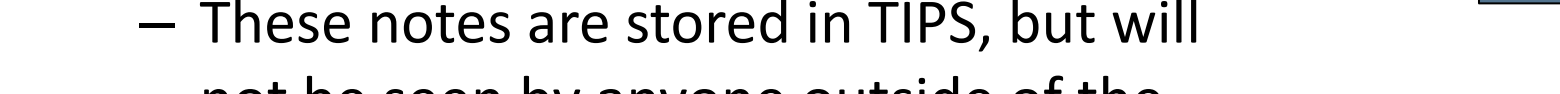

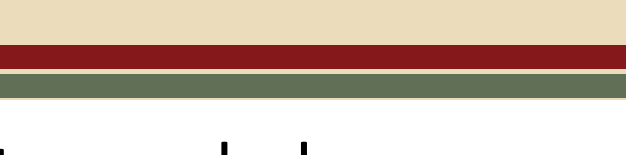

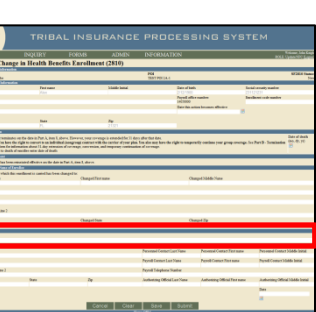

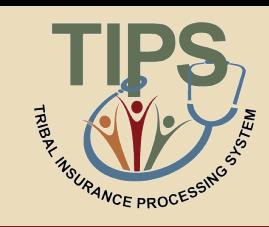

#### **Part G – Remarks**

Part G - Remarks

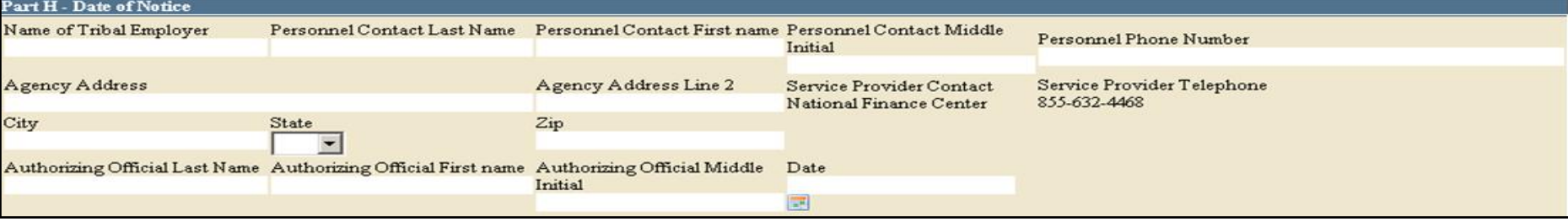

### **Part H – Date of Notice**

- Enter Tribal Employer's information:
	- Name of Tribal Employer
	- Tribal Employer Address
	- Personnel Contact Name
	- Payroll Contact Name
	- Payroll Contact Telephone Number
	- Authorizing Official Name
	- Today's Date

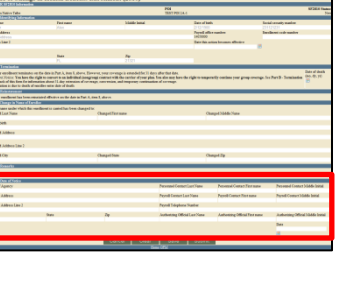

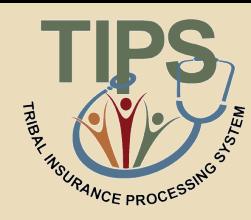

## **Exercise 2.3: Paper SF 2810 vs. SF 2810 in TIPS**

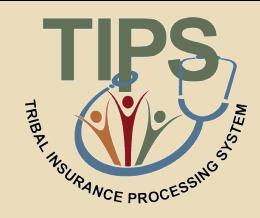

- You should have received a handout containing a:
	- Completed paper SF 2810
	- Blank printout of the SF 2810 in TIPS
- Use the completed Paper SF 2810 with fields highlighted to fill out the blank printout of a SF 2810 in TIPS

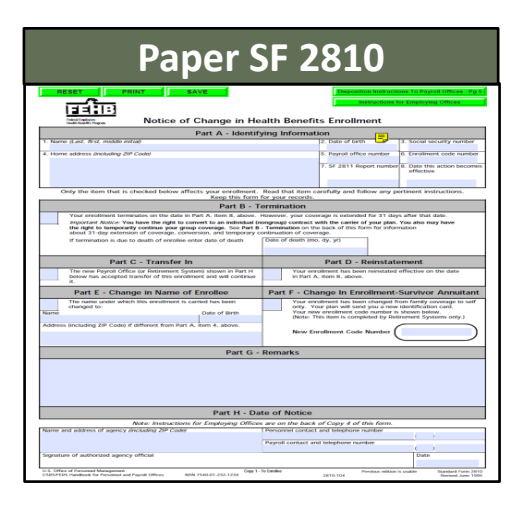

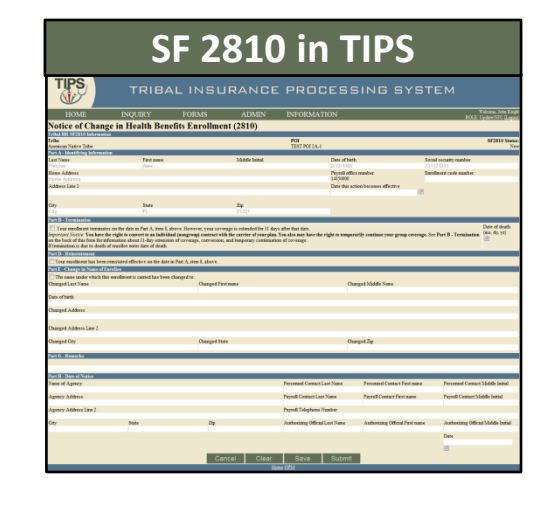

#### **You have 5 minutes to complete this exercise**

### **Completed SF 2810 in TIPS – Part 1 of 2**

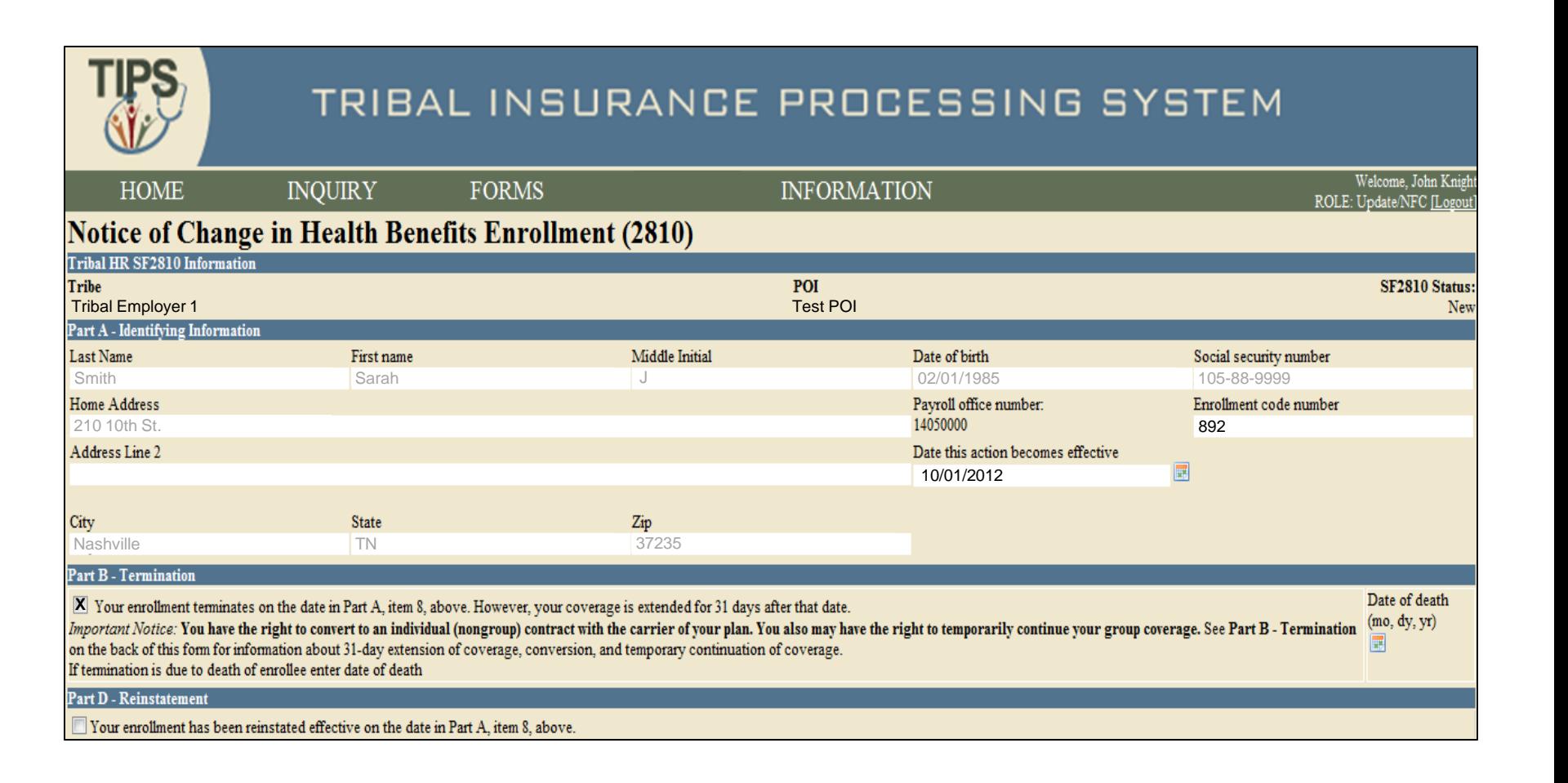

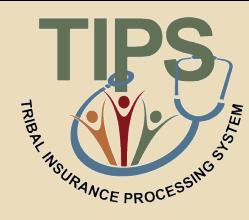

### **Completed SF 2810 in TIPS – Part 2 of 2**

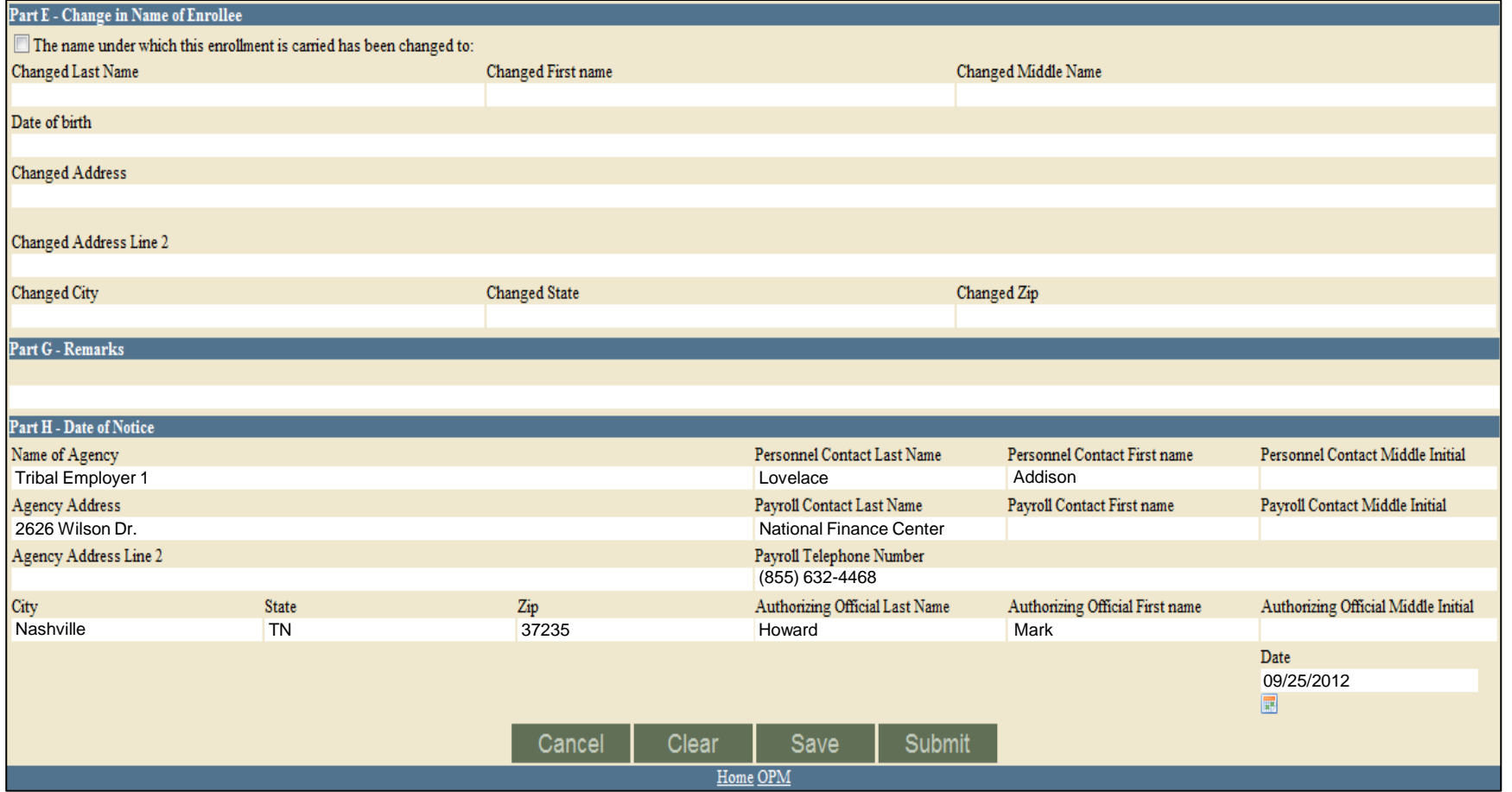

**REAL PROCESS** 

#### **Transaction Glossary**

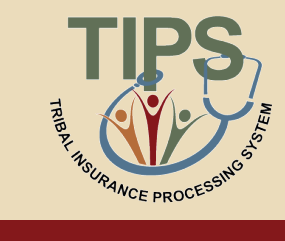

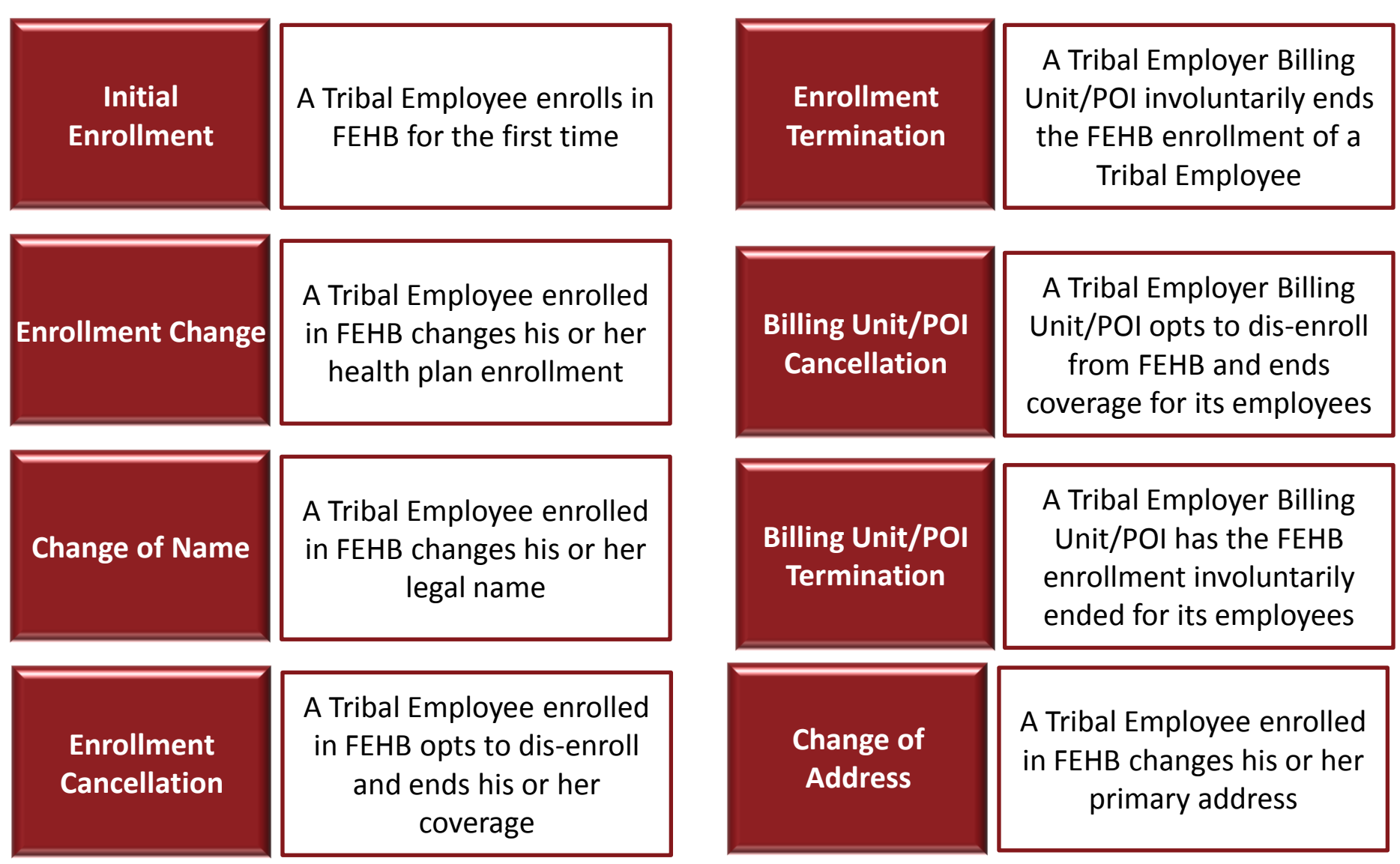

# **The Role of TIPS in FEHB Transactions**

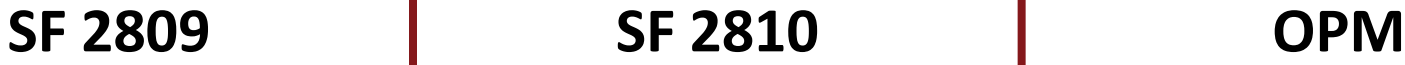

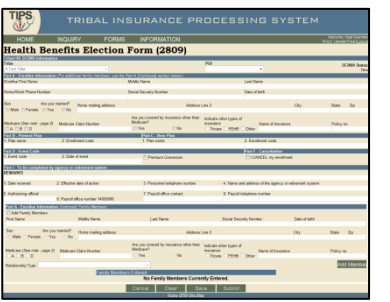

- Tribal Employer completes a SF 2809 in **TIPS**
- TIPS Processes SF 2809s and sends to FEHB Plan Carriers

#### • **Transactions:**

- Initial Enrollment
- Enrollment Change
- **Cancellation**

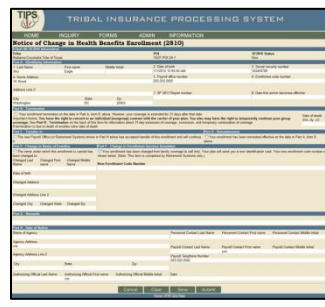

- Tribal Employer completes a SF 2810 in TIPS
- TIPS Processes SF 2810s and sends to FEHB Plan **Carriers**

• **Transactions:**

- Change of Name
- **Termination**
- Reinstatement

**ED STA** 

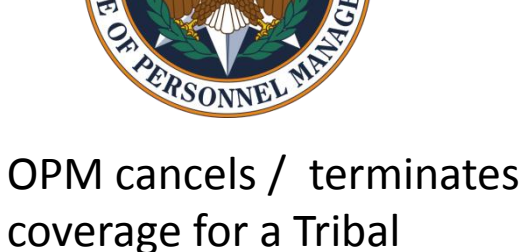

Employer Billing Unit/POI

- TIPS prepares SF 2809s for and sends to FEHB Plan **Carriers**
- TIPS stores SF 2810s
- **Transactions:**
	- Tribal Employer Billing Unit/POI
		- **Cancellation**
		- **Termination**

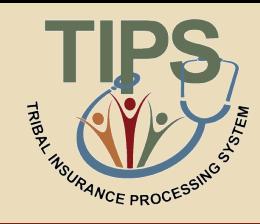

## **Enrollment Reconciliation Process**

- NFC and FEHB Plan Carriers reconcile enrollment records quarterly using CLER
- CLER is a NFC web-based system that receives and processes enrollment data from government agencies and FEHB Plan Carriers
- FEHB Plan Carriers and NFC submit their enrollments to CLER
- After CLER processing, NFC communicates with Tribal Employers and Carriers to resolve discrepancies, as needed (it's possible you may never receive any communication from the NFC CLER team)

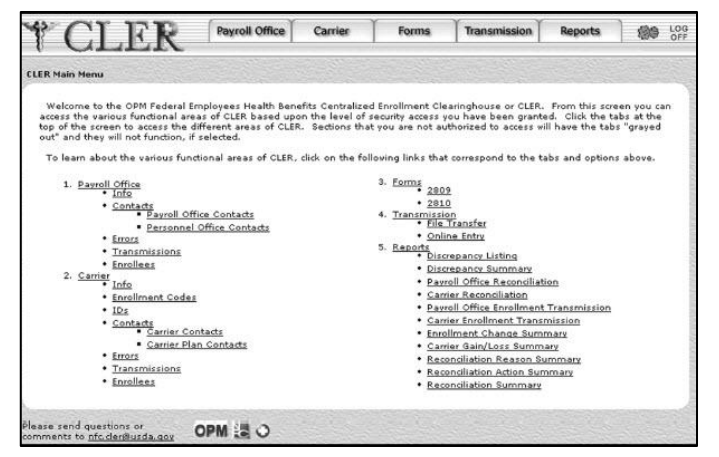

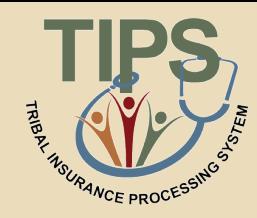

### **Enrollment Reconciliation Process**

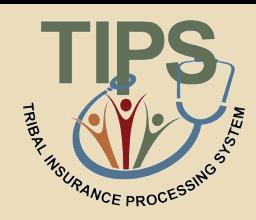

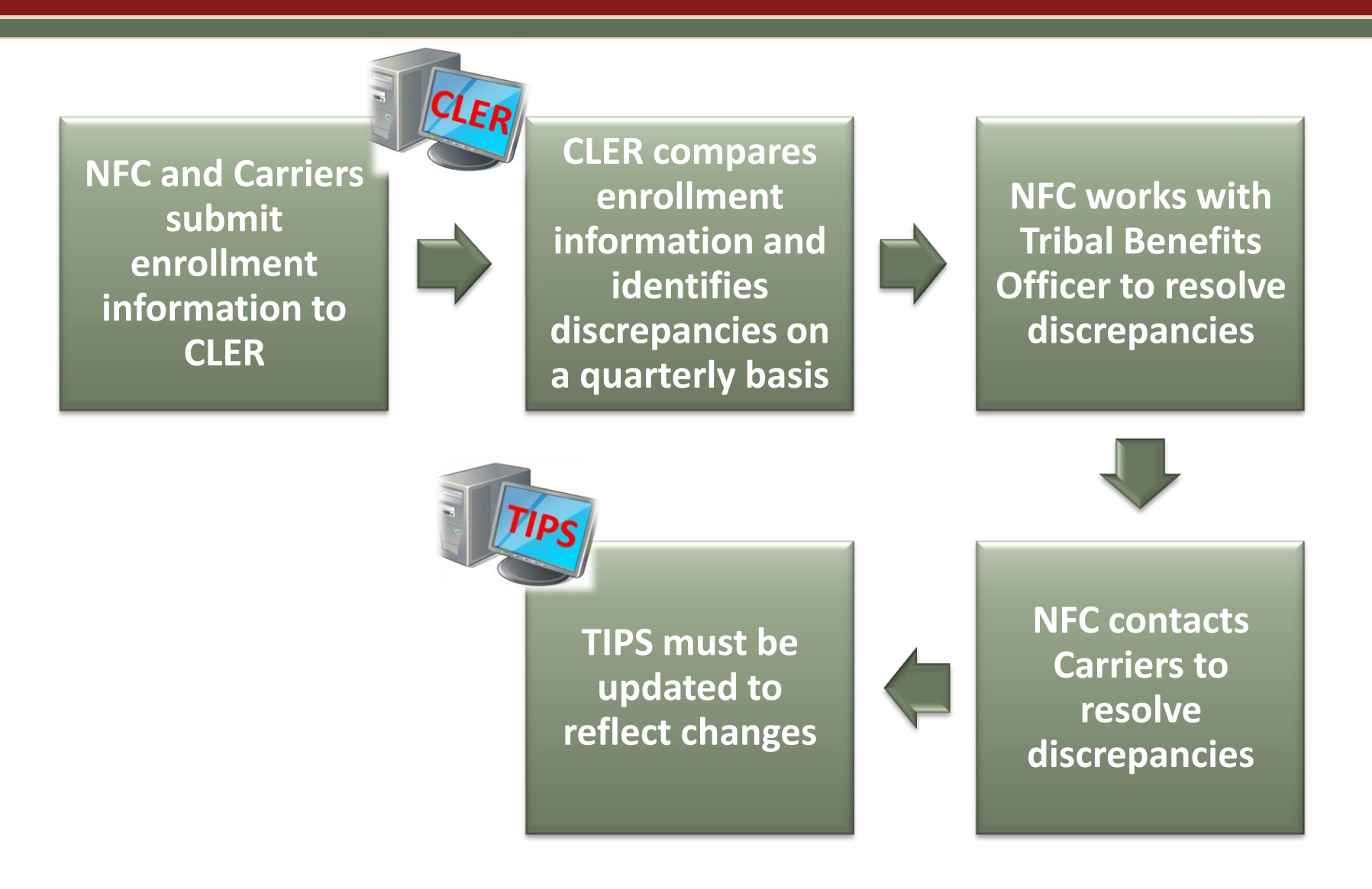

## **Lesson 2 Knowledge Check**

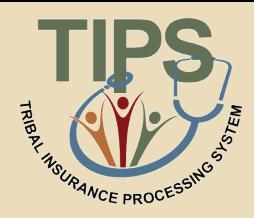

- 1. What are the four main TIPS functions?
	- Enrollments, Billing, TIPS Reports, and Special Transactions
- 2. Tribal Employers complete what two forms in TIPS to perform FEHB transactions?
	- A SF 2809 or SF 2810 would be completed in TIPS
- 3. True or False: The premium Conversion Box must be checked for an employee using an event code 1A
	- True
- 4. OPM uses TIPS to perform what two FEHB transactions?
	- Tribal Employer Billing Unit/POI Cancellation
	- Tribal Employer Billing Unit/POI Termination

### **Lesson 2 Summary**

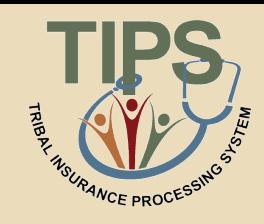

- Now that you have completed this lesson, you should be able to:
	- Define TIPS
	- Identify how TIPS supports Tribal Employers
	- Identify the components of a SF 2809 and SF 2810 in TIPS
	- Explain the process for performing employee enrollment transactions in TIPS
	- Explain the enrollment reconciliation process

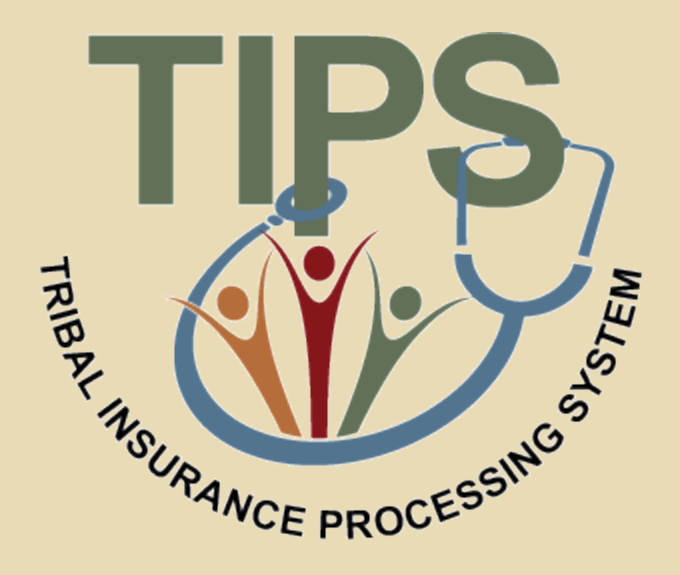

#### **Break – 10 Minutes**

## **Lesson 3: Billing and TIPS Reports**

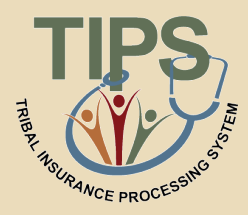

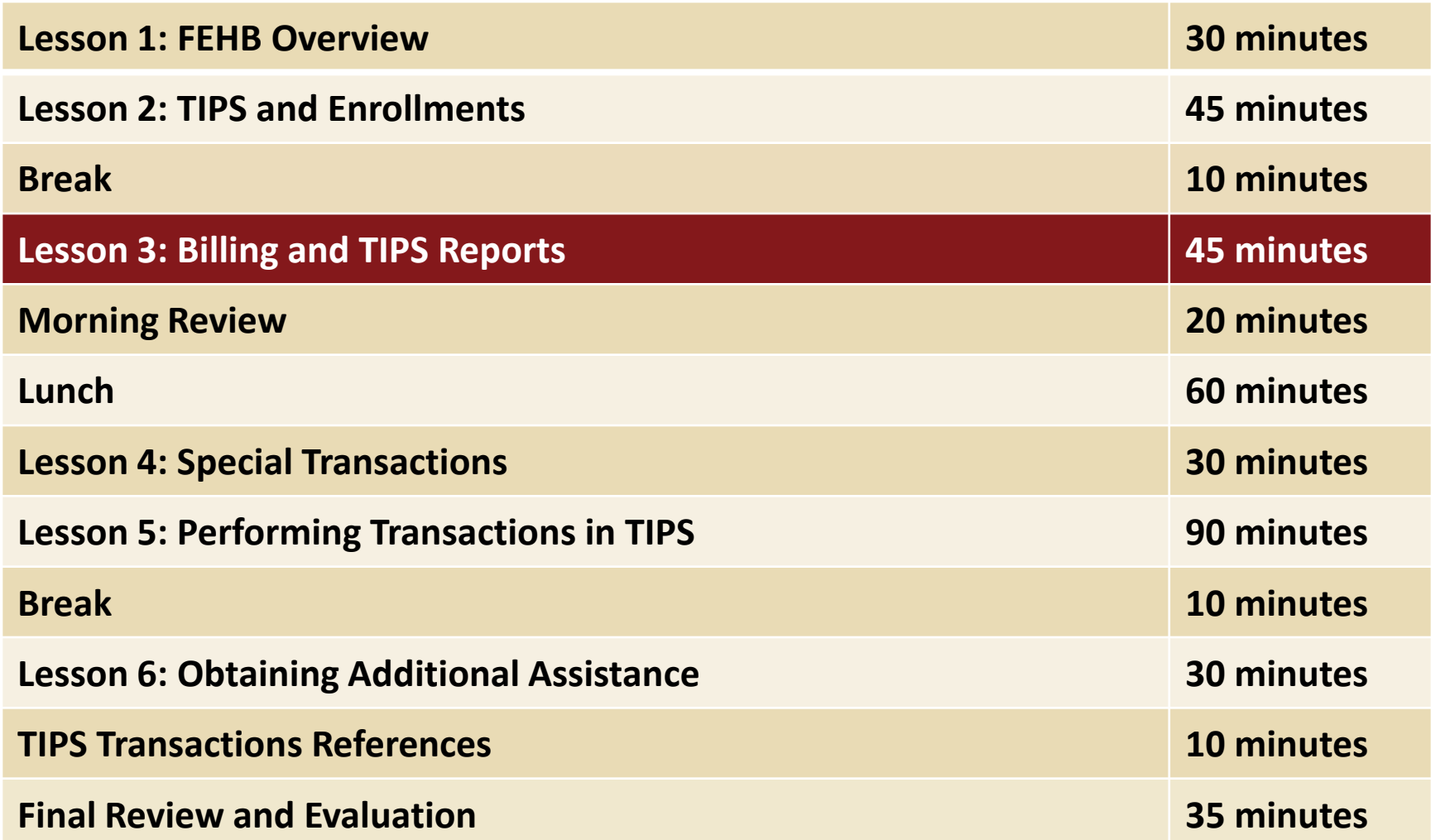

## **Lesson 3 Objectives**

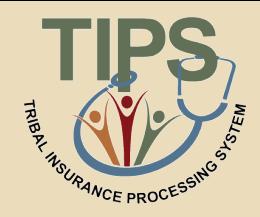

- By the end of this lesson, you should be able to:
	- Explain the billing and payment processes
	- Identify the fields on a Billing Report
	- Calculate a Billing Report
	- Explain the Insufficient Funds Resolution Process
	- List the available TIPS Reports
	- Identify the fields on a TIPS Report

#### **Functions of TIPS**

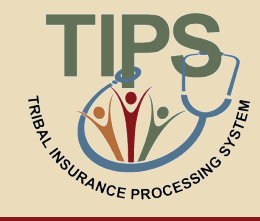

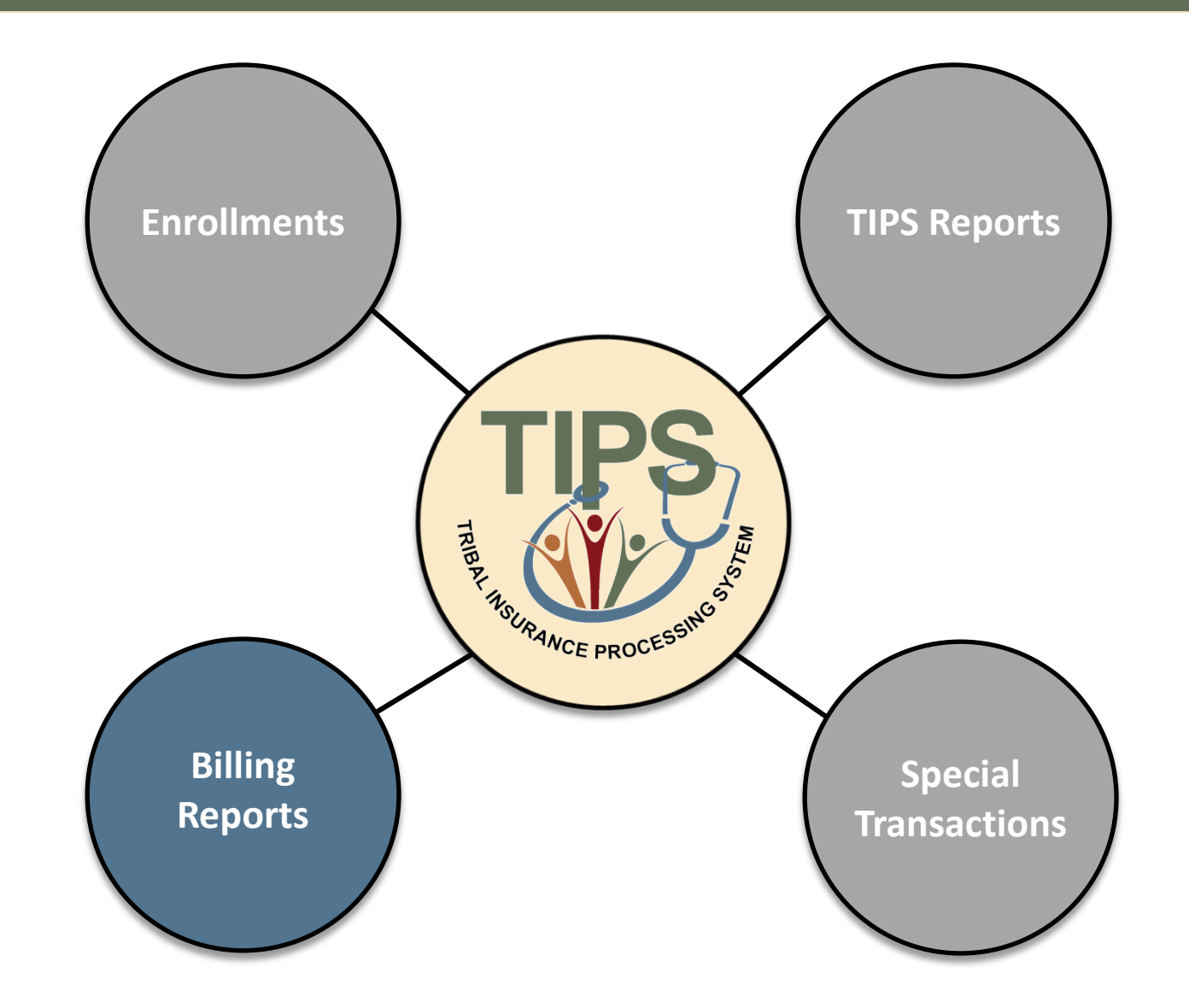
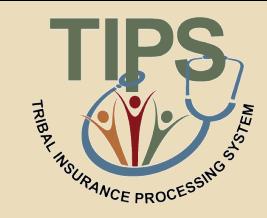

- Each Tribal Employer must establish one or more Billing Unit/POIs to help organize Tribal Employee enrollments for different Tribal entities/businesses
- Tribal Employers must provide a bank account and routing number for each Billing Unit/POI

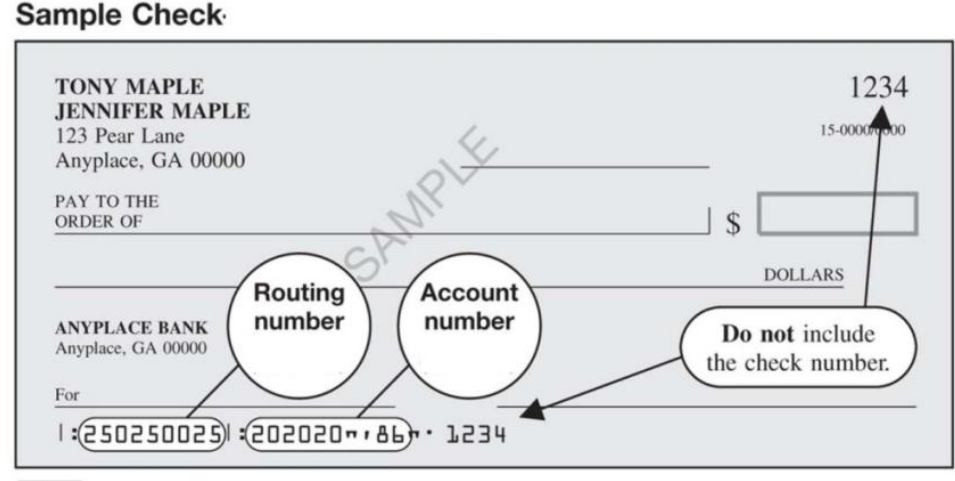

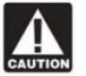

The routing and account numbers may be in different places on your check.

### **Billing Overview (cont.)**

- A **Preview Billing Report** can be generated in TIPS at any point during the month. This is a snapshot of the final bill
- A **Final Billing Report** can be generated in TIPS on the last calendar day of the month. This amount reflects the amount that will be deducted from the Billing Unit/POI's account
- Electronic Billing Reports are prepared and linked to accounts at the Billing Unit/POI-level, not the Tribal Employerlevel

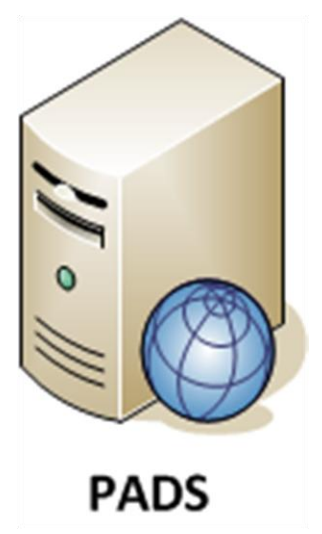

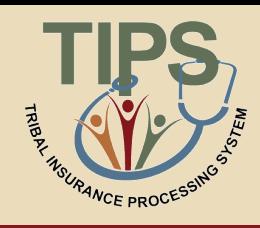

#### **TIPS Billing Report**

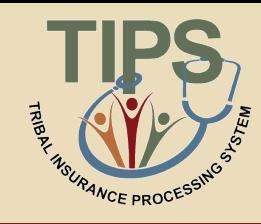

- TIPS users can view their preview Billing Report at any time
- Each Billing Report contains:
	- Tribal Employer Number
	- Billing Unit/POI
	- Enrollee Name
	- Enrollee SSN
- Enrollment Code
- Premium Amount
- Administrative Fee
- Adjustments
- Total Premium Amount
- Total Administrative Fee
- Total Adjustments
- Total Bill Amount
- TRIBAL INSURANCE PROCESSING SYSTEM **HOME INQUIRY FORMS ADMIN INFORMATION Billing Report**  $\boxed{\bullet}$  POI: 9873-Delete  $\boxed{\bullet}$ Tribal Organization Stephanie Delete Test Generate Report **Billing Period** 05/31/2012 **First** Tribal Employer Number Billing Unit/POI/POI Enrollee Name Enrollee SSN Enrollment Code Premium Amount Administrative Fee Adjustments Bill  $3A$ 3A 6026 Jane Doe 111223333 105 1328.7 15.15 0 1343. 3A 6026 John Doe 222334444 JK1 587.88 15.15 0 603.03 3A 6026 Sarah Doe 333445555 104 322.39 15.15 0 337.54 3A 6026 Frank Doe 444556666 JK2 1338.36 15.15 0 1353.51 **Export to Excel** Total: \$3577.33 Total: \$60.60 Total: \$0.00 Total: \$3637.93
- Enrollee Bill Amount

### **Calculating a Billing Report**

- 
- Billing Reports are composed of two components:
	- Plan premium – Administrative fee
- The formula to calculate each Billing Reports is:

(Plan premium) + (Administrative fee) = Amount Due

- TIPS adds up the premiums and administrative fees for Tribal Employees in your Tribal Employer Billing Unit/POI to calculate a Billing Report
- For example, the cost for self-only Puerto Rico Triple-S Salud, Inc. FEHB Plan would be:

 $(5335.57) + (515.15) = 5350.72$ 

#### **Prorated Billing**

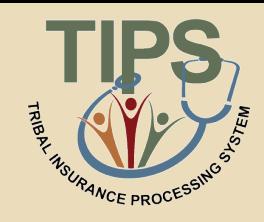

- Premiums are prorated when coverage does not start on the first of the month
- The administrative fee is never prorated
- The formula to calculate a prorated bill is:

(Plan premium) X (Days covered / Days in month) + (Administrative fee) = Amount Due

• The prorated cost for self-only Puerto Rico Triple-S Salud, Inc. from May 7<sup>th</sup> until the end of the month would be:

 $(5335.57)$  X  $(25/31)$  +  $(515.15)$  = \$285.77

#### **Billing Process**

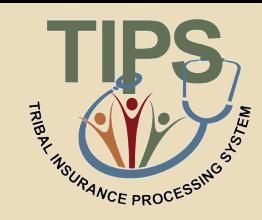

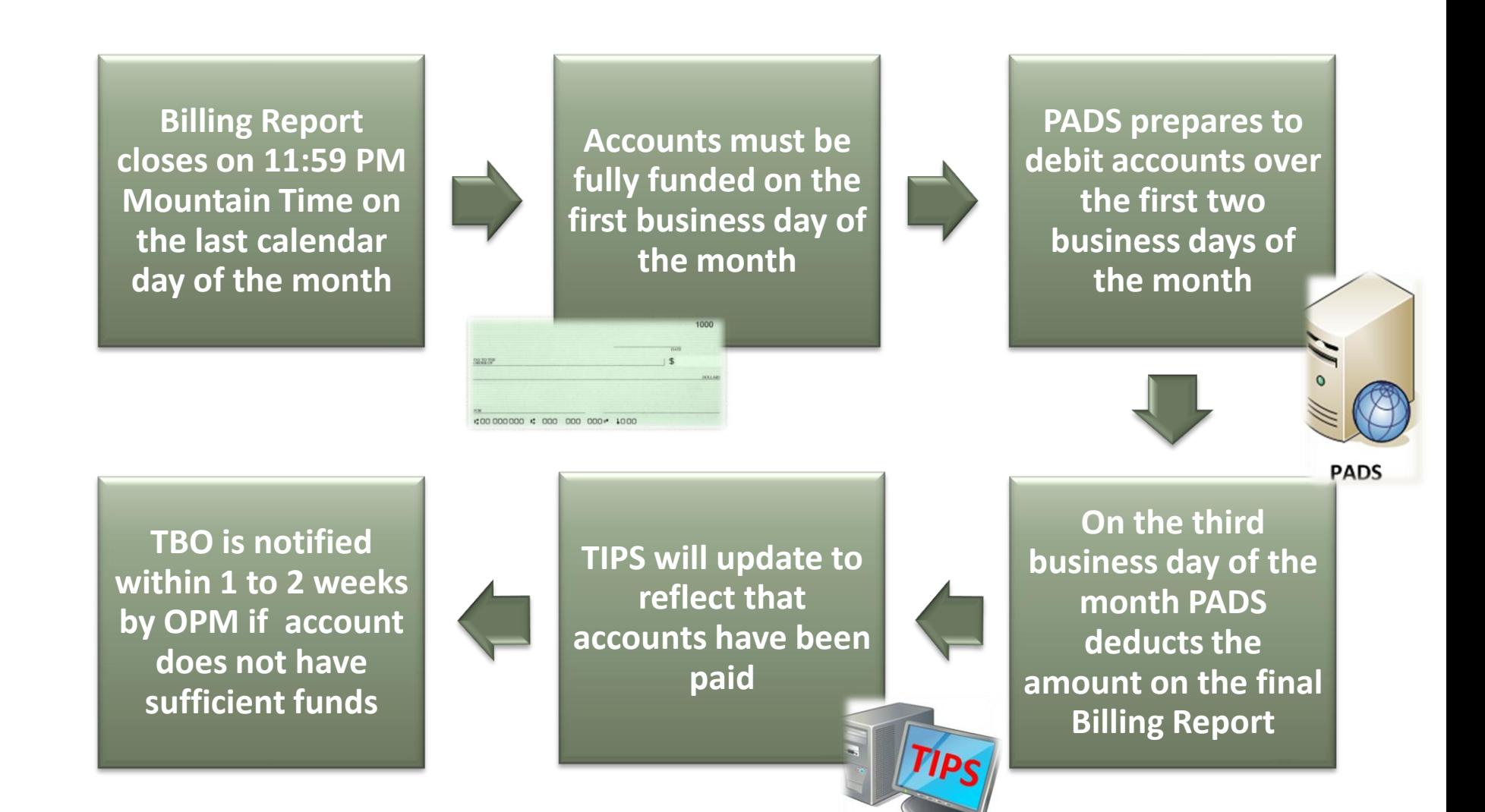

#### **Billing Calendar**

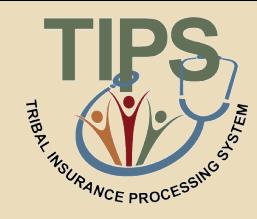

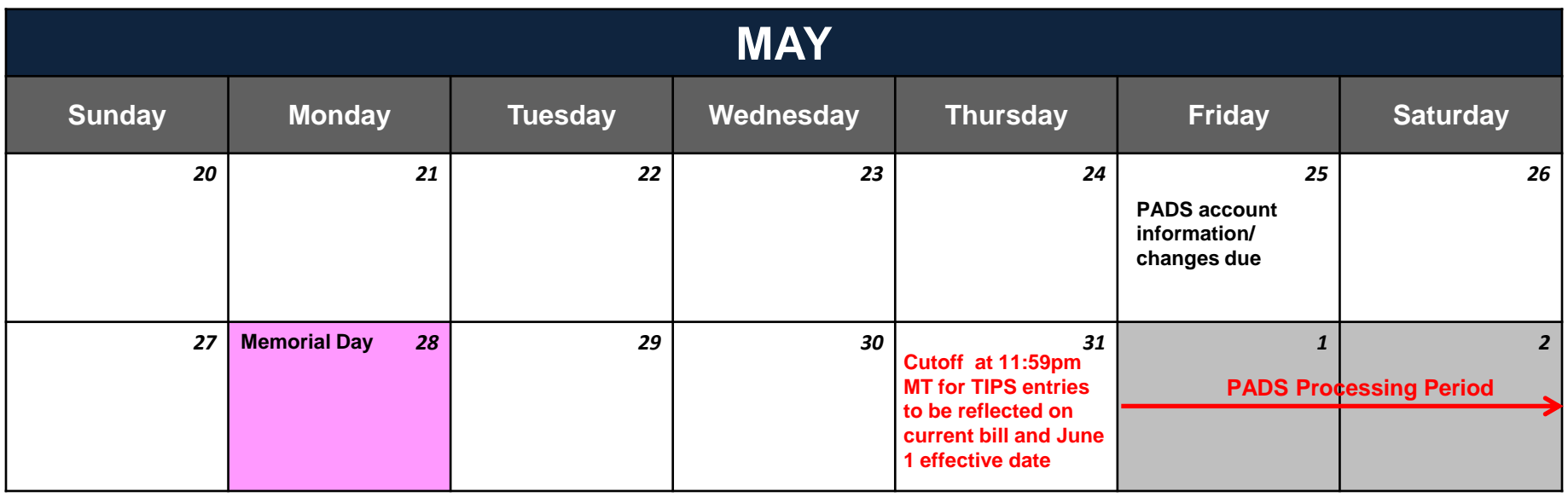

#### **View Billing Calendar**

- The Billing Report closes for the month on the last calendar day of the month at 11:59 PM Mountain Time
- Changes to a Tribal Employer Billing Unit/POI TIPS bank account information must be submitted at least three business days before a Tribal Employer Billing Unit/POI Billing Report closes

### **Billing Calendar (cont.)**

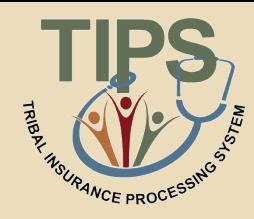

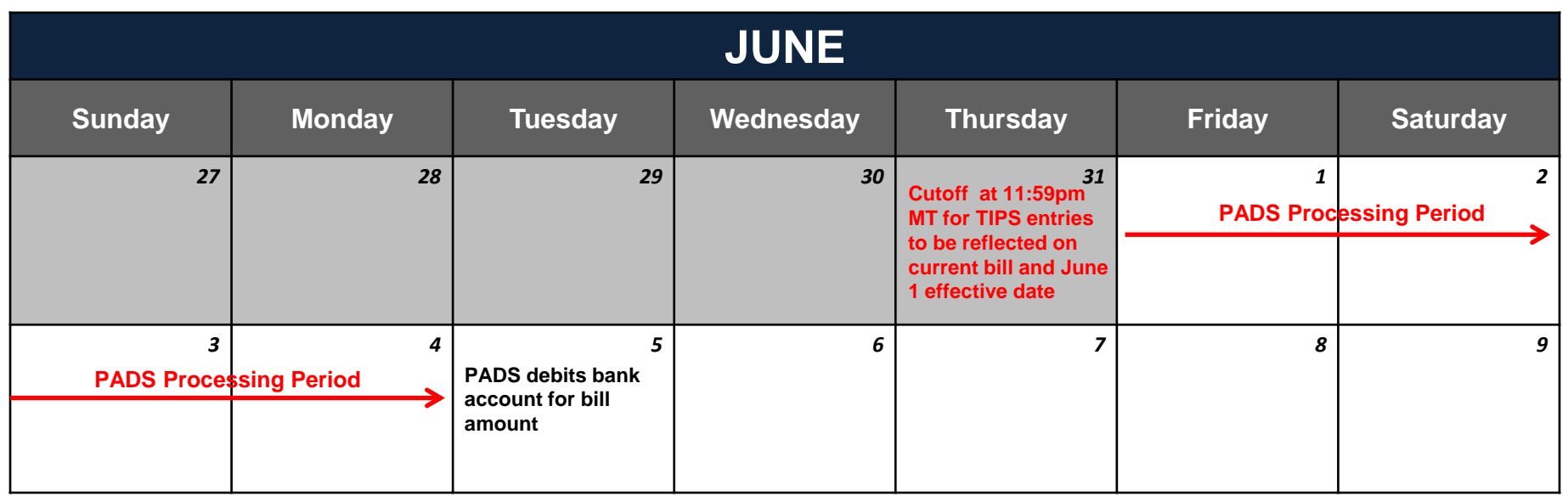

#### **View Billing Calendar**

- PADS prepares to debit the Tribal Employer Billing Unit/POI bank account provided in TIPS over the first two business days of the month
- PADS debits the Tribal Employer Billing Unit/POI bank account on the third business day of the month

#### **FEHB Insufficient Funds Resolution Process**

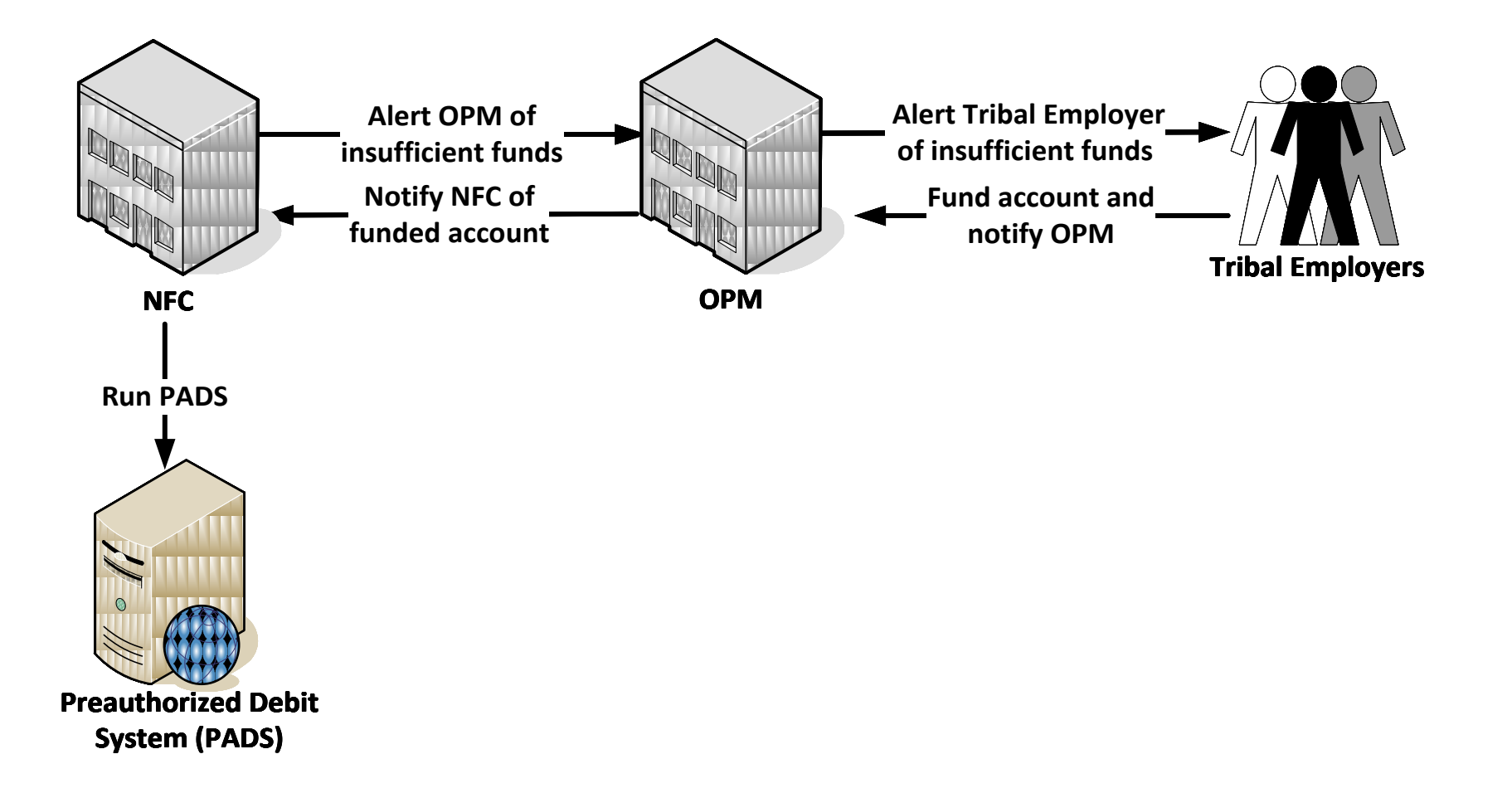

TRIBAL

SURANCE PROCES

#### **Functions of TIPS**

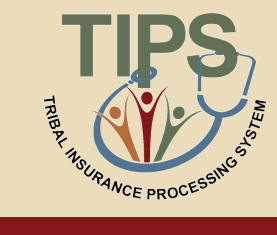

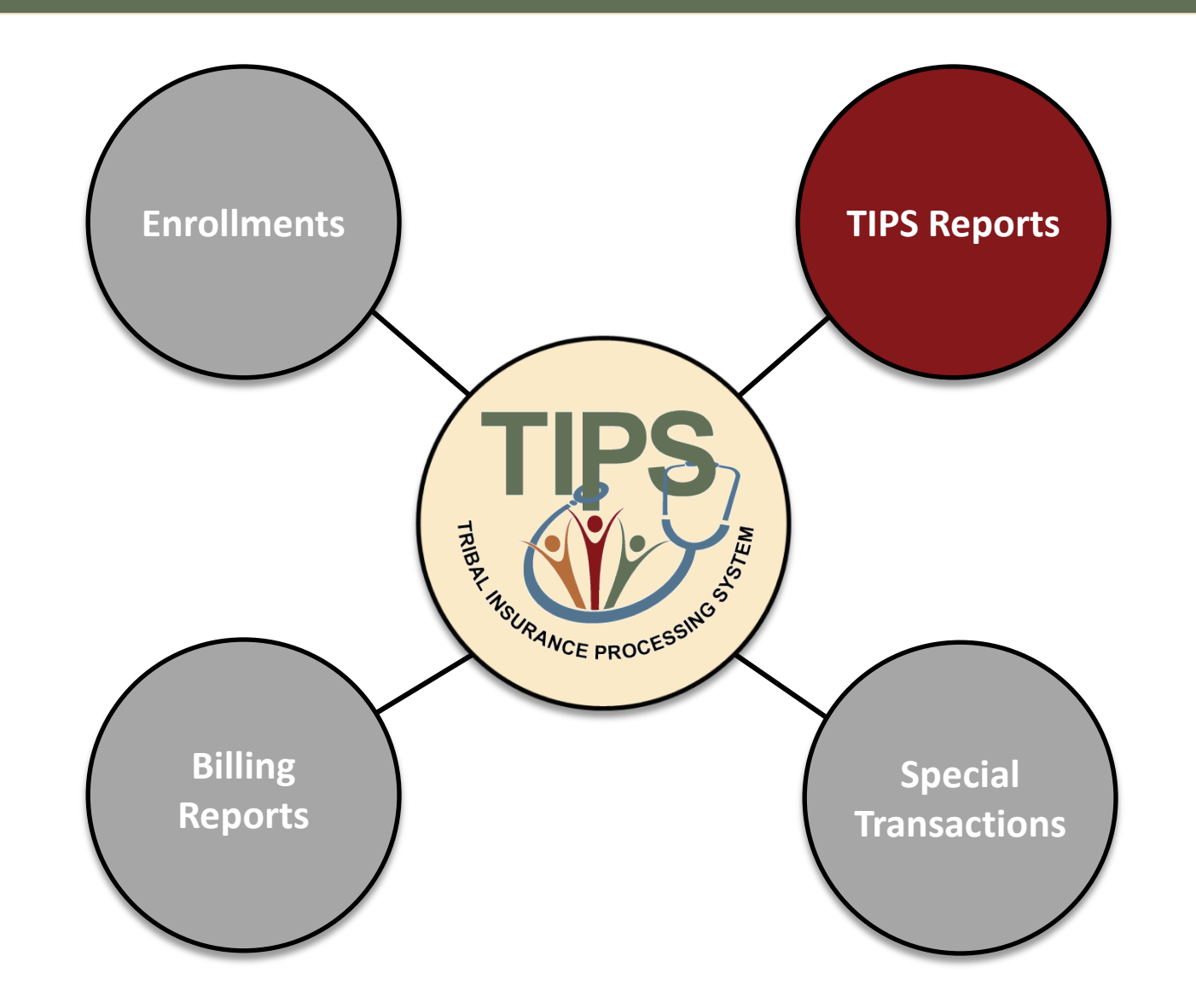

### **Available TIPS Reports**

- There are 12 principal TIPS Reports available from the lefthand side of the TIPS main page
- Required Report Criteria (for non-Billing Reports): Billing Unit/POI, Start Date, and End Date
- TIPS Reports can be viewed in:
	- The TIPS web portal
	- Microsoft Excel

#### Reports

Enrollees by Tribe, State, Age Bands, and Plan Report **Contact Information Report** New Enrollees by Tribe Report Disenrollments by Tribe Report Total Enrollees Each Period By Tribe Report Open Season Changes By Tribe Report Reason for Plan Switch by Tribe Report **Effective Date of Coverage Report** Family Relationships by Tribe Report Overall 2809/2810 Report 2809/2810 Status Report **Billing Report** 

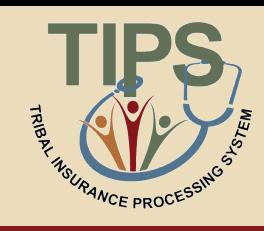

#### **Available TIPS Reports**

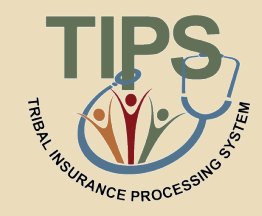

• The following TIPS Reports will be available on-demand:

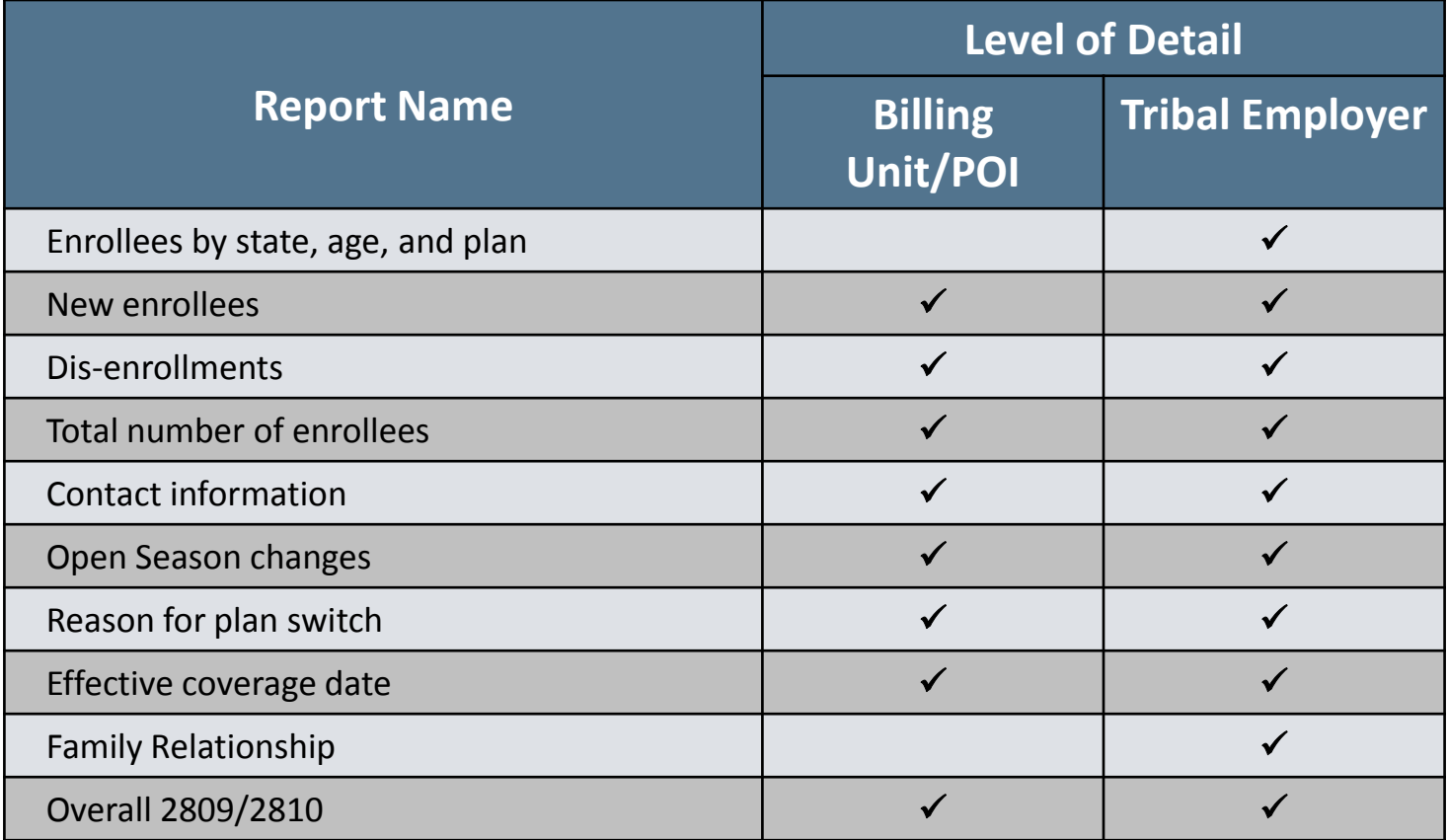

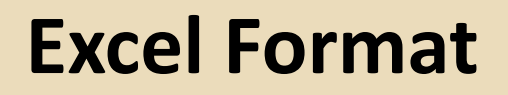

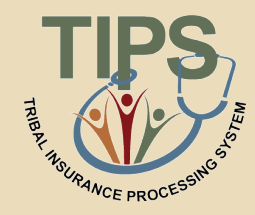

• TIPS Reports exported to Excel allow for easy customization by Tribal Employers

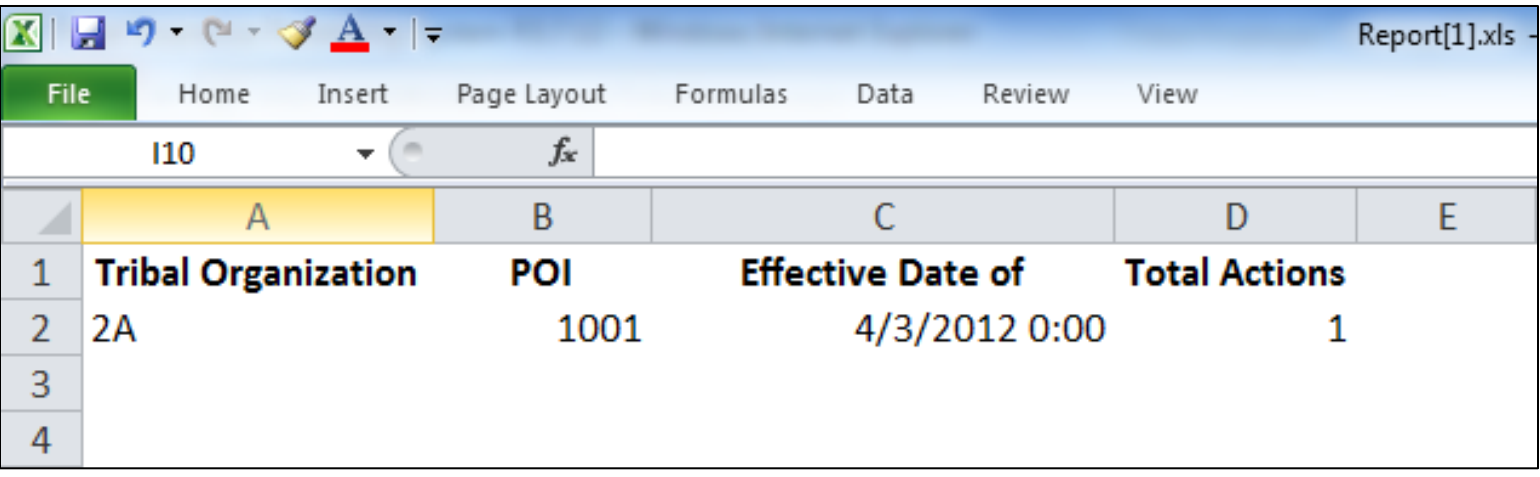

#### **Preparing a SF 2809/SF 2810 Report**

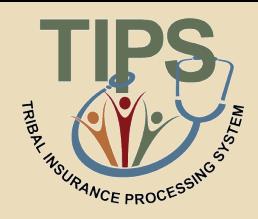

- The Overall SF 2809/SF 2810 Report contains source data for all Tribal Employees in your Tribal Employer Billing Unit/POI or Tribal Employer
- This TIPS report must be exported and cannot be viewed in its full form in the TIPS web portal

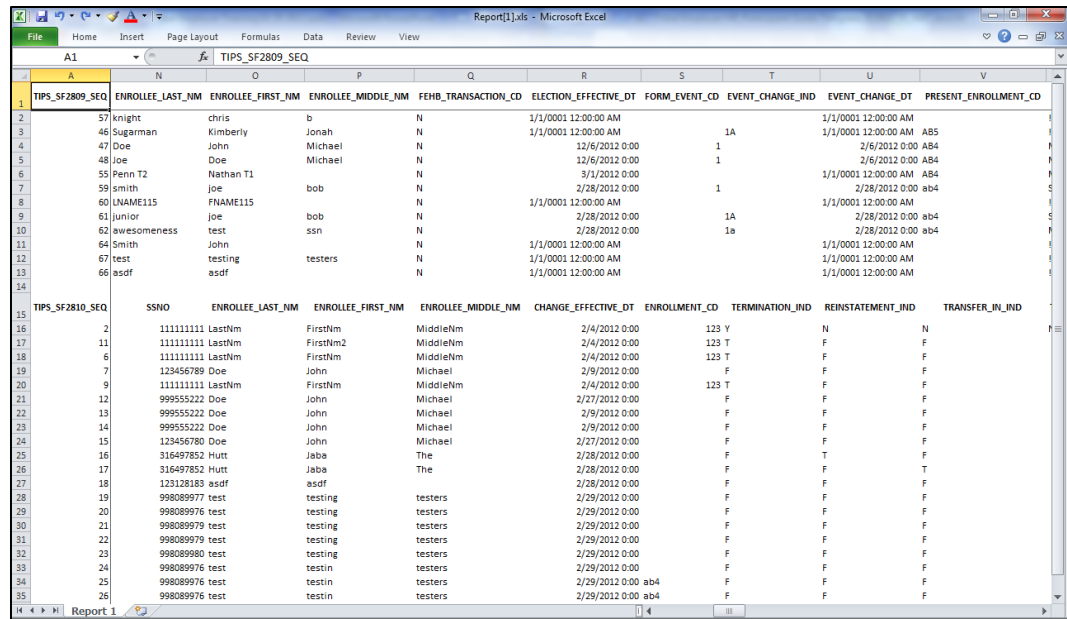

#### **Exercise 3.1: Review a TIPS Report**

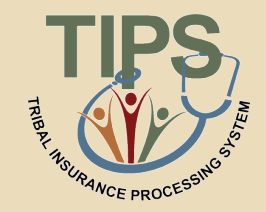

- Read the Enrollees by Tribe, State, Age Bands, and Plan
- Please identify:
	- Tribal Organization code
	- The state of residence of the enrollees
	- The age band for the enrollees

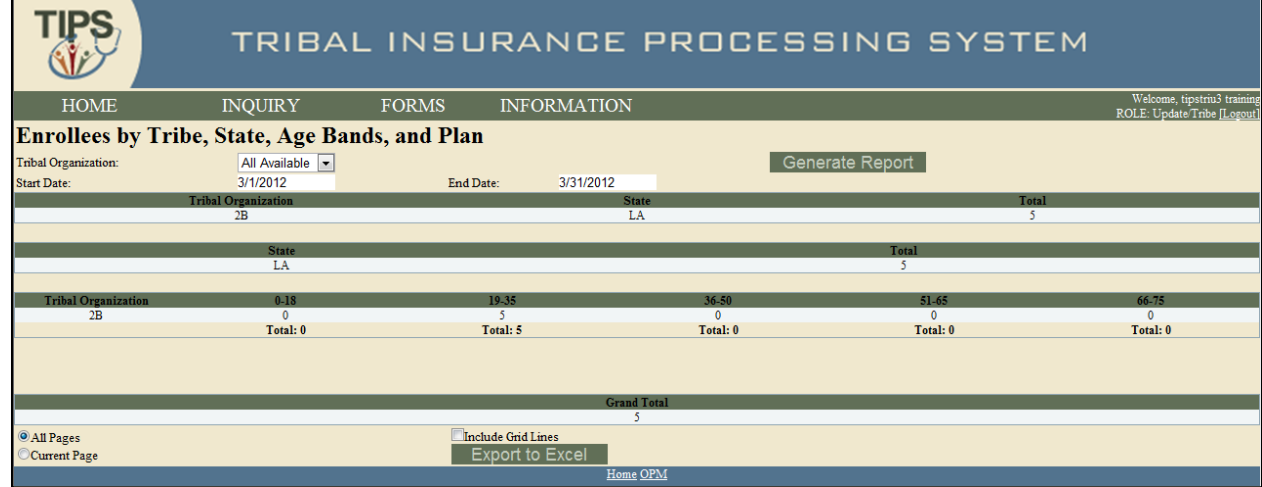

#### **Lesson 3 Knowledge Check**

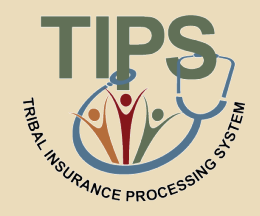

- 1. Billing Reports will be divided up by what identifier?
	- The Billing Unit/POI
- 2. True or False: TIPS users can view their Billing Report at any time?
	- True
- 3. When does a Billing Report close?
	- At 11:59 PM Mountain Time on the last calendar day of the month
- 4. Billing Reports are composed of what 2 components?
	- The plan premium and administrative fee
- 5. TIPS reports can be viewed in what two ways?
	- TIPS web portal or Microsoft Excel

#### **Lesson 3 Summary**

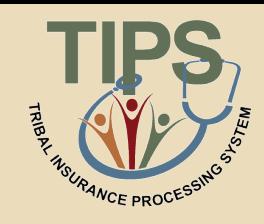

- Now that you have completed this lesson, you should be able to:
	- Explain the billing and payment processes
	- Identify the fields on a Billing Report
	- Calculate a Billing Report
	- Explain the Insufficient Funds Resolution Process
	- List the available TIPS Reports
	- Identify the fields on a TIPS Report

#### **Morning Review**

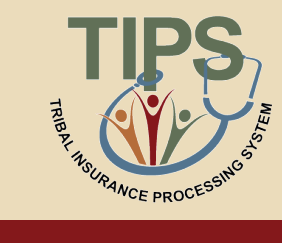

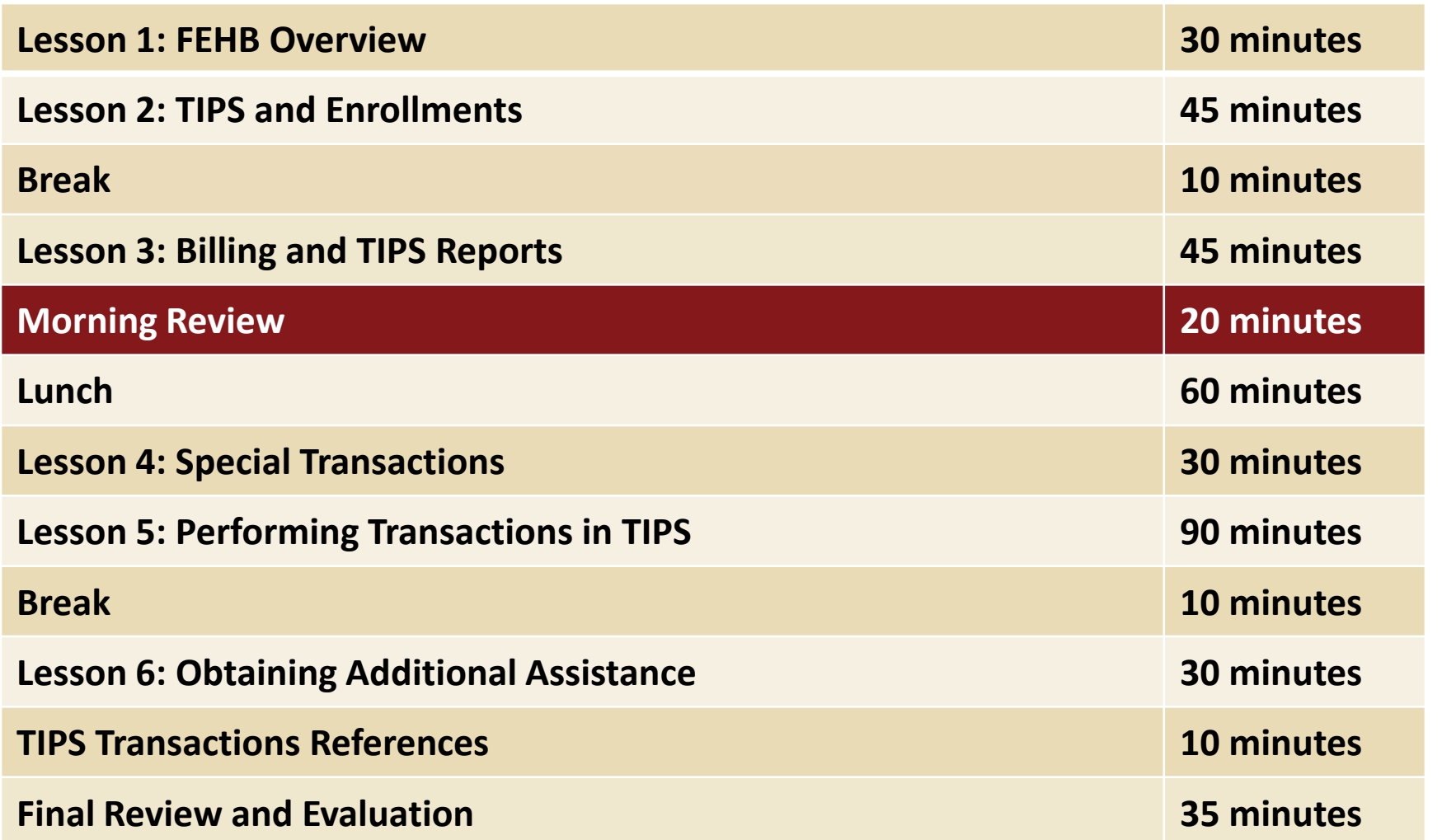

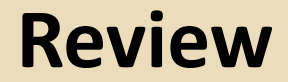

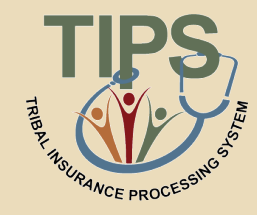

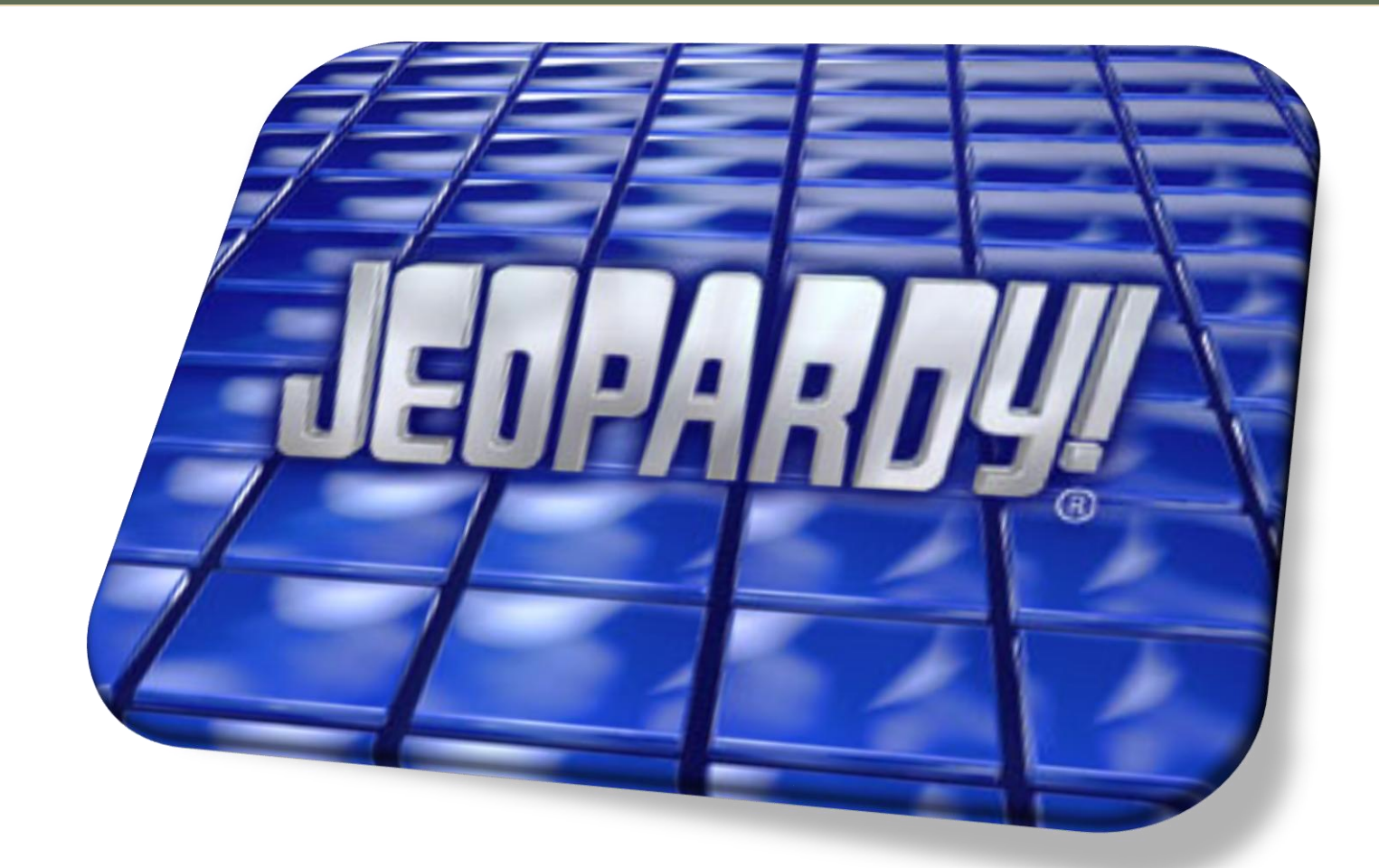

#### **Please break into teams**

#### **Review Jeopardy!**

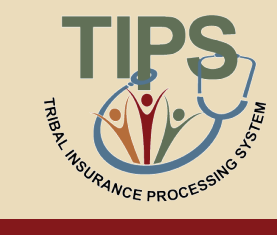

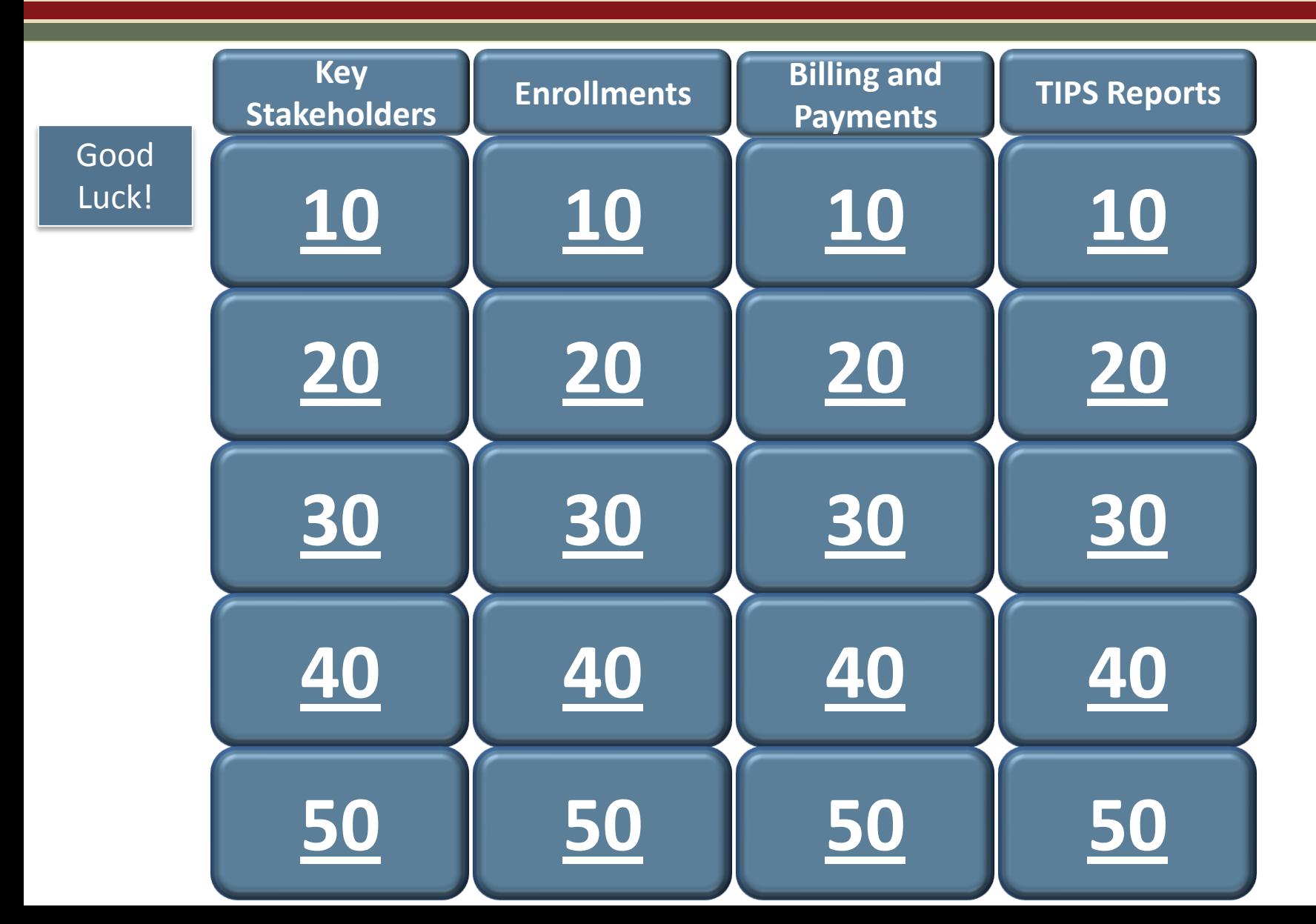

92 **[!](#page-109-0)**

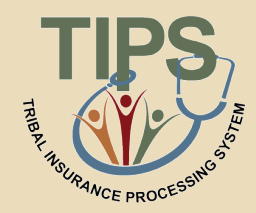

# **This stakeholder is responsible for providing health insurance coverage to Tribal Employees.**

### <span id="page-92-0"></span>*Who are FEHB Plan Carriers?*

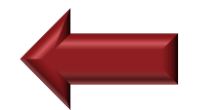

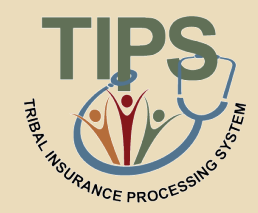

# **This stakeholder is responsible for selecting plans and submitting enrollment requests to Tribal Employers.**

<span id="page-93-0"></span>*Who are Tribal Employees?*

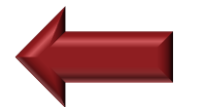

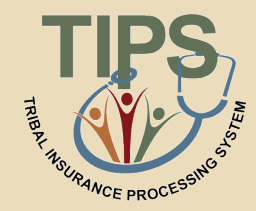

# **This stakeholder is responsible for answering all FEHB policy questions.**

<span id="page-94-0"></span>*Who is OPM?*

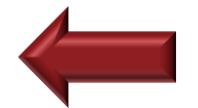

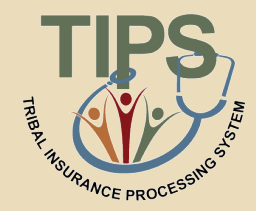

# **This stakeholder maintains TIPS and provide TIPS training.**

<span id="page-95-0"></span>*Who is NFC?*

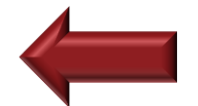

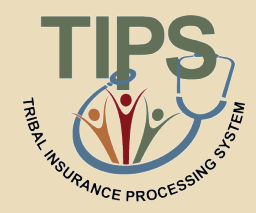

# **This stakeholder validates employee enrollment requests and plan change requests.**

### <span id="page-96-0"></span>*Who are Tribal Employers?*

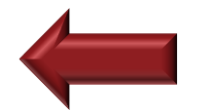

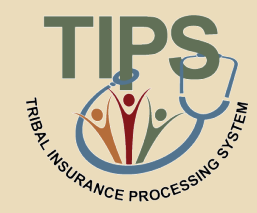

# **These two forms are used to perform enrollment transactions in TIPS.**

### <span id="page-97-0"></span>*What are the SF 2809 and SF 2810?*

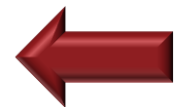

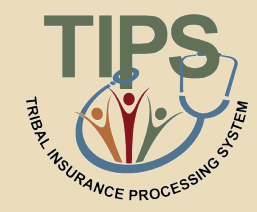

# **Who is responsible for entering SF 2809s and SF 2810s into TIPS.**

### <span id="page-98-0"></span>*Who are Tribal Employers?*

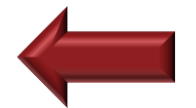

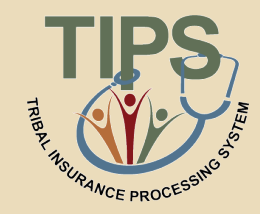

# **If a Tribal Employer Billing Unit/POI cancels coverage, this system is responsible for preparing updated SF 2809s and submitting them.**

### <span id="page-99-0"></span>*What is TIPS?*

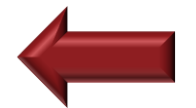

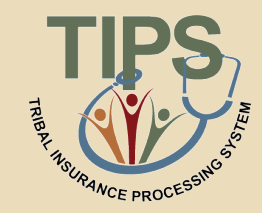

# **Employees would select this series of event codes (1 Series, 2 Series, 3 Series, etc…) if they are participating in Premium Conversion.**

### <span id="page-100-0"></span>*What are 1 Series Codes?*

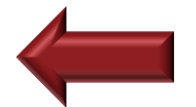

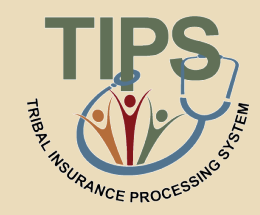

# **Tribal Employers would submit what SF if they needed to terminate an Employee's coverage?**

<span id="page-101-0"></span>*What is SF 2810?*

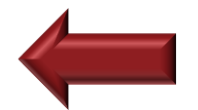

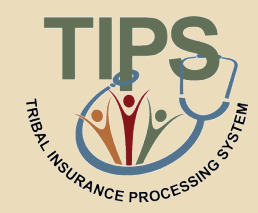

# **This system is responsible for monthly premium collection.**

### <span id="page-102-0"></span>*What is PADS, the Pre-Authorized Debit System?*

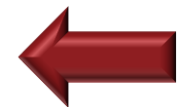

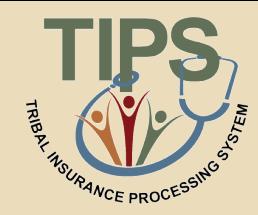

# **The Final Billing Report closes for the month on what day and at what time?**

### <span id="page-103-0"></span>*What is the last calendar day of the month at 11:59 PM Mountain Time?*

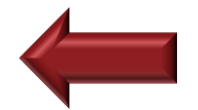

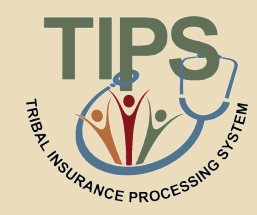

# **If a Tribal Employer has an insufficient payment this organization will notify them.**

<span id="page-104-0"></span>*Who is OPM?*

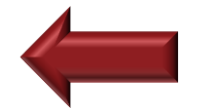

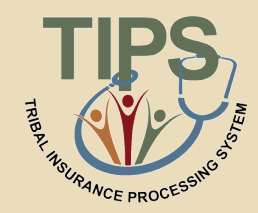

# **What day of the month does PADS debit the Tribal Employer's bank account?**

<span id="page-105-0"></span>*What is the third business day of the month?*

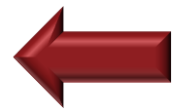

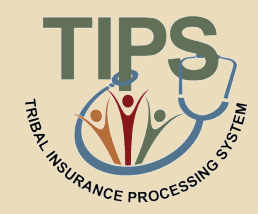

**A Tribal Employer adds five employees to its insurance coverage with an effective date of May 28th . The employees will be included for the first time on the Tribal Employer Billing Reports for this month's coverage.**

<span id="page-106-0"></span>*What is May?*

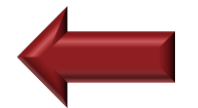

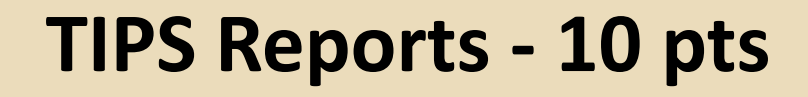

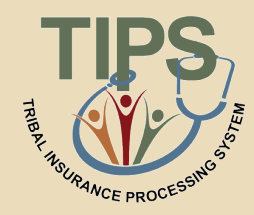

# **TIPS reports are available with what frequency.**

### <span id="page-107-0"></span>*What is all the time or on-demand?*

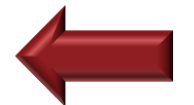
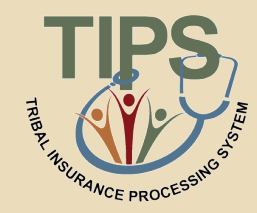

# **TIPS Reports can be viewed in TIPS or exported to what program.**

### *What is Microsoft Excel?*

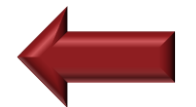

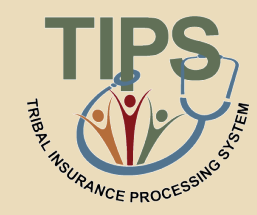

# **TIPS Reports are available at these two levels of detail.**

# *What are the Billing Unit/POI-level and the Tribal Employer-level?*

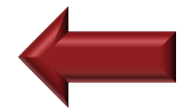

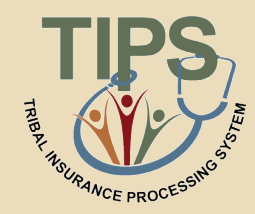

# **What three criteria must a user specify when preparing a TIPS Report.**

# *What are the Billing Unit/POI, Start Date, and End Date?*

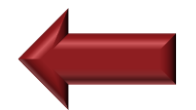

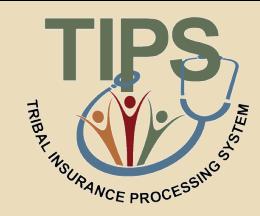

# **A TIPS user would prepare this report if they wanted to see the source data for their Tribal Employees' SF 2809s and SF 2810s.**

*What is the Overall 2809/2810 Report?*

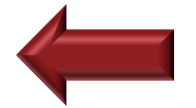

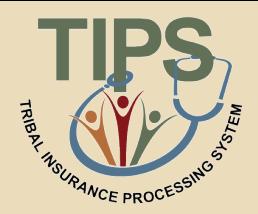

By the end of this afternoon, you should be able to:

- Understand the Special Transactions in TIPS
- Access TIPS
- Perform enrollment transactions using TIPS
- Prepare TIPS Reports
- Review your Billing Report in TIPS
- Explain who to contact for additional assistance

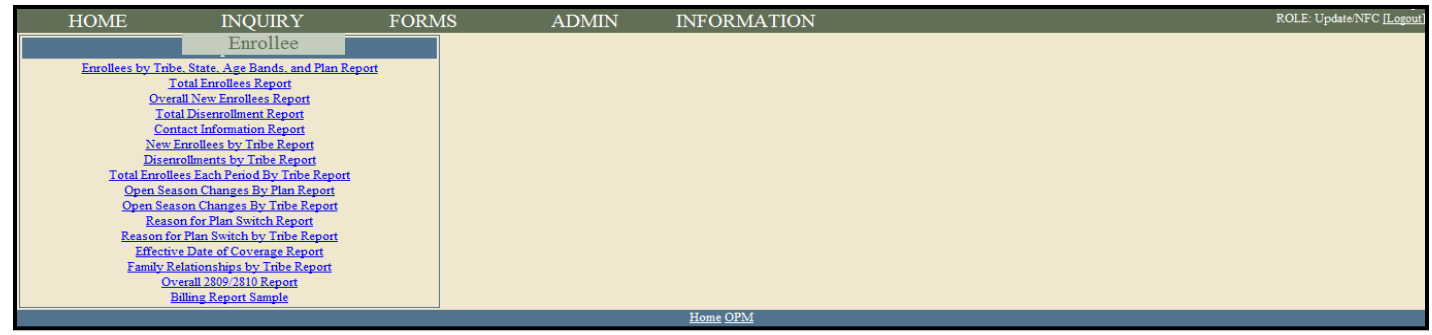

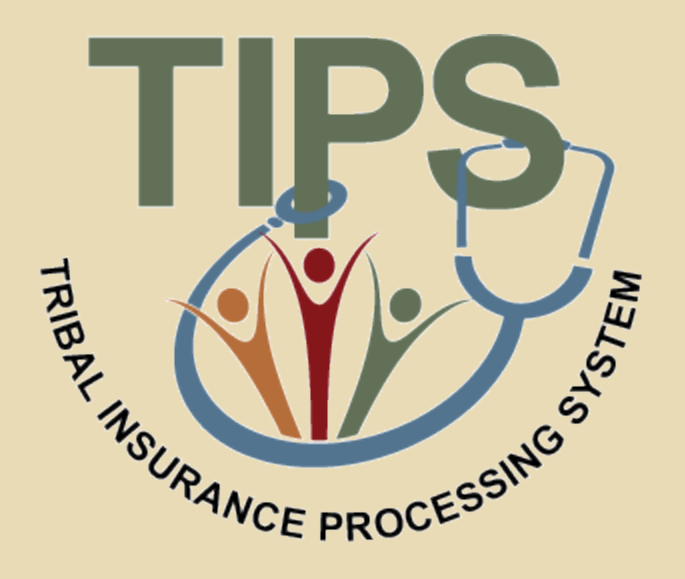

#### **Lunch Break – 60 minutes**

#### **Functions of TIPS**

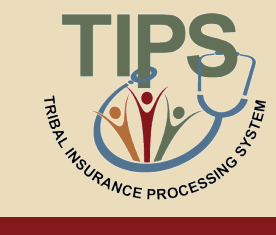

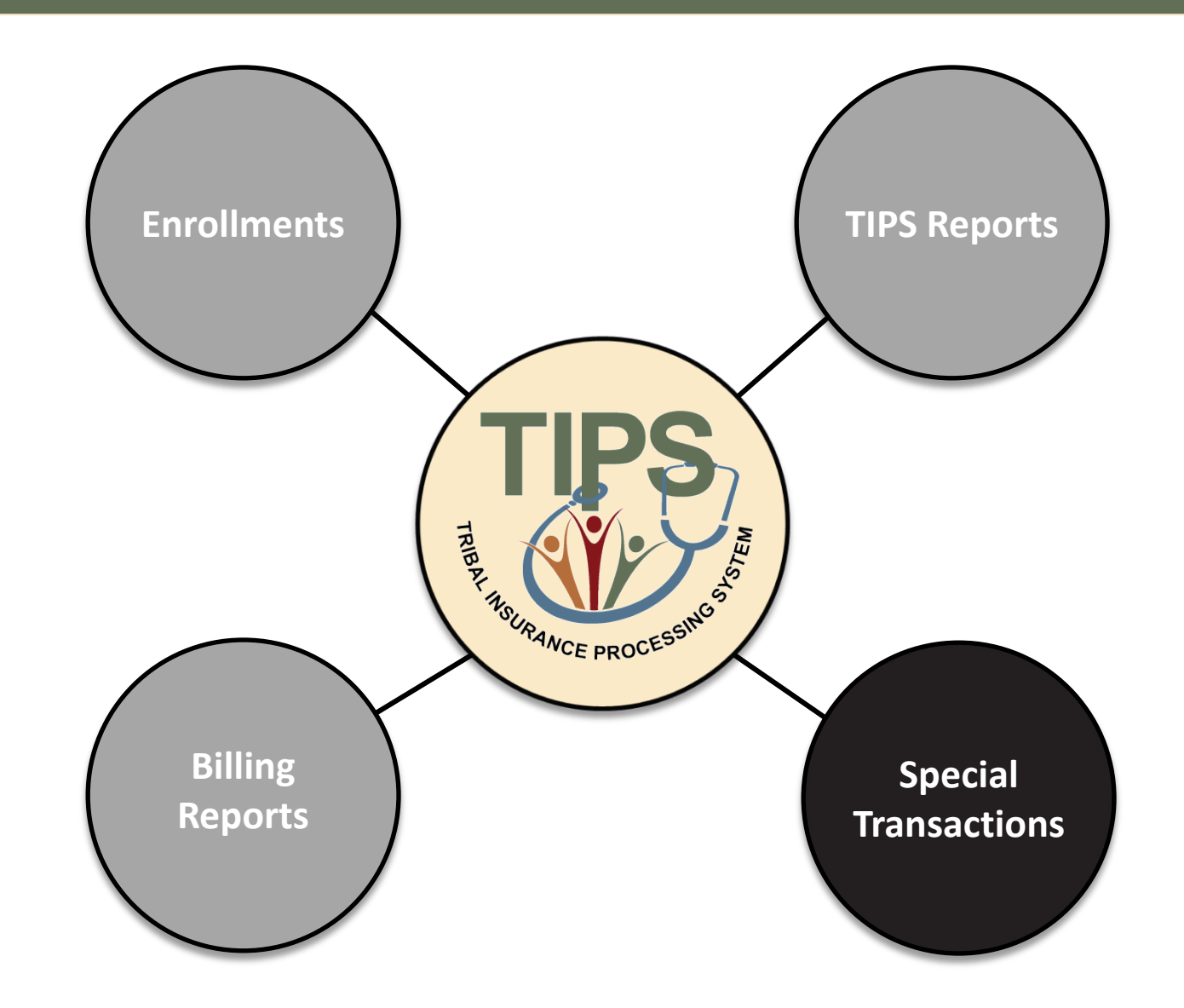

#### **Lesson 4: Special Transactions**

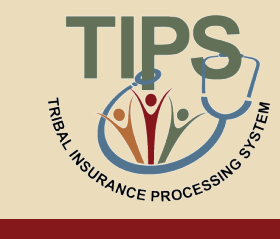

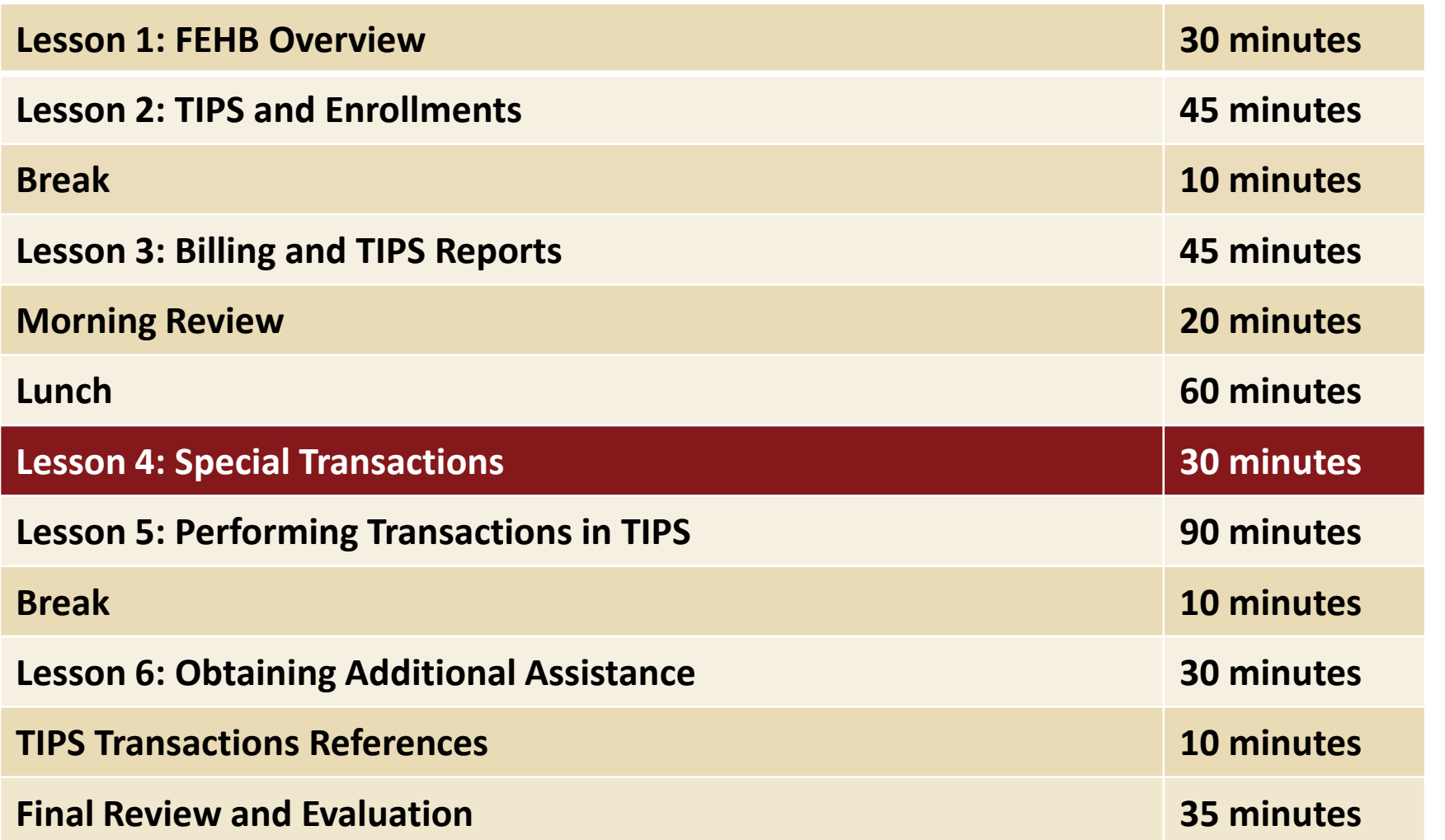

#### **Lesson 4 Objectives**

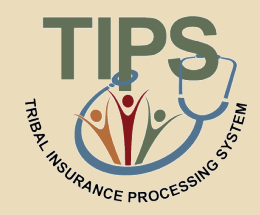

- By the end of this lesson, you should be able to:
	- Explain the Enrollee Billing Unit/POI Transfer process
	- Describe the implications of adding a court ordered indicator to an employee's enrollment records
	- List the TIPS transactions that may be processed retroactively

# **FUTURE FUNCTIONALITY**

### **Enrollee Billing Unit/POI Transfer**

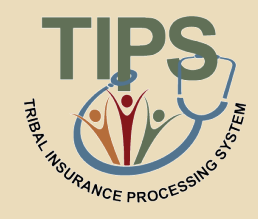

- In the future, the Enrollee Billing Unit / POI Transfer function will be used by Tribal Employers to transfer an employee enrolled in FEHB to a new Billing Unit / POI
- Enrollees in FEHB will be able to transfer to a new Billing Unit/POI from:
	- 1. A Billing Unit / POI managed by your Tribal Employer
	- 2. A Billing Unit / POI managed by another Tribal Employer participating in FEHB

### **Enrollee Billing Unit/POI Transfer (contd.)**

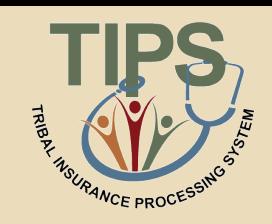

- The gaining Tribal Employer will need to determine the following information for each enrollee in order to transfer him/her to its Billing Unit/POI:
	- First Name
	- Last Name
	- Social Security Number
- The gaining Tribal Employer will need to determine the *Effective Date of Coverage* for each transferred enrollee

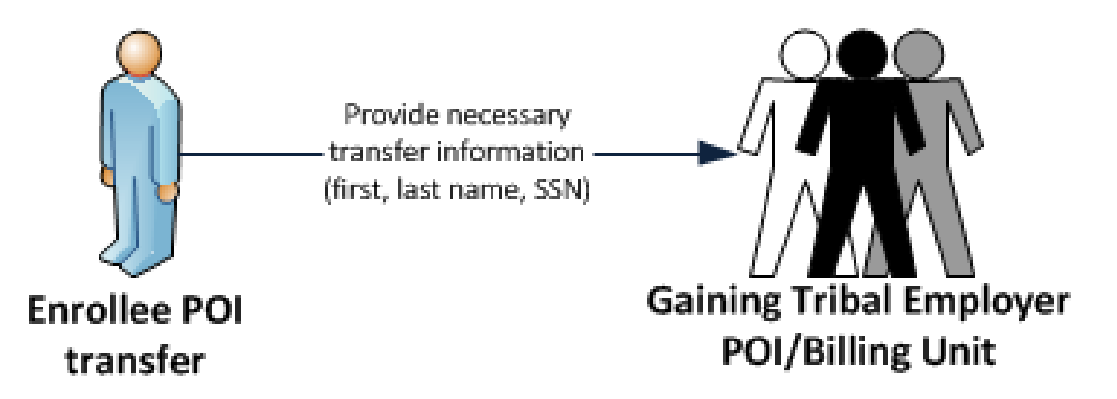

### **Enrollee Billing Unit/POI Transfer (Contd.)**

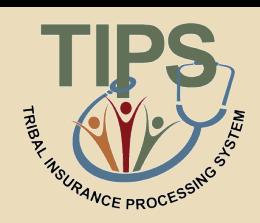

- As conceptualized, the following considerations must be acknowledged by the gaining Tribal Employer before transferring an enrollee to its Billing Unit/POI:
	- If the Effective Date of Transfer does not fall on the first of the month, the gaining Tribal Employer will be responsible for paying a prorated premium
	- The gaining Tribal Employer will not be able to change the enrollment code, address, etc. of the active employee enrolled in FEHB when completing a transfer. Such adjustments to FEHB coverage must be made through creating new SF 2809s/SF 2810s following the transfer

**PLEASE NOTE:** Current Transfer In requests should be submitted to the TIPS Contact Center: 1-855-NFC-4GOV; a customer notification will be released when the functionality is available

#### **Manage Court Orders**

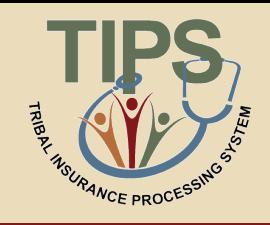

• In the future, the Manage Court Orders function will be used by Tribal Employers to:

**Add a court ordered indicator to an active enrollee record** 

**Remove a court ordered indicator from an active enrollee record**

**View all active enrollee records that contain court ordered indicators** 

#### **Manage Court Orders (contd.)**

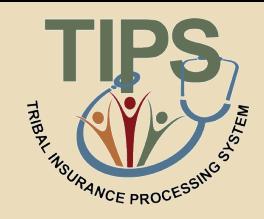

- Following the addition of a court ordered indicator, TIPS will prevent the active enrollee's records from:
	- Voluntarily being cancelled via a new SF 2809
	- Being switched from a *Self & Family Plan* to a *Self Only Plan*
- Following the removal of a court ordered indicator, TIPS will allow the enrollee's records to:
	- Voluntarily be cancelled via a new SF 2809
	- Be switched from a *Self & Family Plan* to a *Self Only Plan*

**PLEASE NOTE:** This functionality is not currently available; a customer notification will be released when the functionality is released. Please forward any related inquiries to the TIPS Contact Center: 1-855-NFC-4GOV

#### **Retroactive Adjustments**

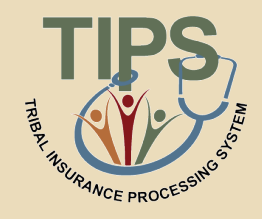

- In the future, TIPS will allow Tribal Employers to create SF 2809s/SF 2810s with effective dates in the past
- Retroactive adjustments will be allowed for the following transactions:
	- Initial enrollments (SF 2809)
	- Enrollment code changes (SF 2809)
	- Cancellations (SF 2809)
	- Reinstatements (SF 2810)
	- Terminations (SF 2810)
	- Billing Unit/POI transfers

#### **Retroactive Adjustments (contd.)**

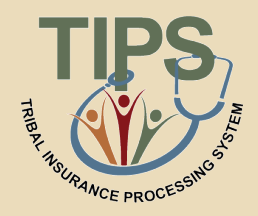

- The following considerations will need to be acknowledged by the Tribal Employer before completing a retroactive adjustment:
	- Retroactive adjustments resulting in either net credits or net debits will be displayed in the monthly Billing Report under the "Adjustments" column

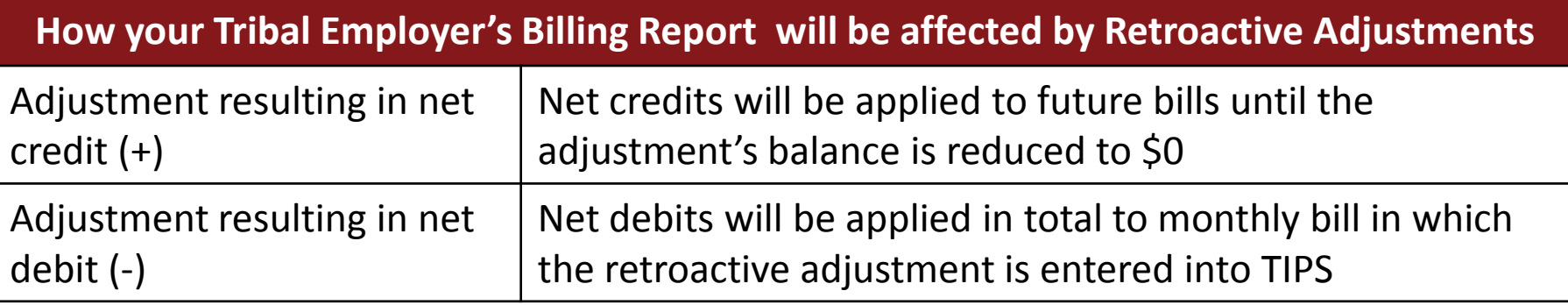

**PLEASE NOTE:** This functionality is not currently available; a customer notification will be released when the functionality is released. Please forward any relevant requests to the TIPS Contact Center: 1-855-NFC-4GOV

#### **Lesson 4 Knowledge Check**

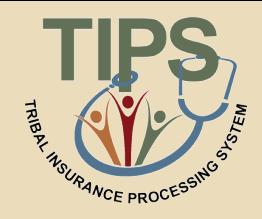

- 1. What information must you have in order to transfer an enrollee to a Billing Unit/POI managed by your Tribal Employer
	- First Name
	- Last Name
	- Social Security Number
- 2. Court ordered indicators will prevent enrollment records from:
	- Voluntarily being cancelled via a new SF 2809
	- Being Switched from a *Self & Family Plan* to a *Self Only Plan*
- 3. True or False: Retroactive adjustments resulting in a net credit will result in a refund to your Tribal Employer's bank account
	- False

#### **Lesson 4 Summary**

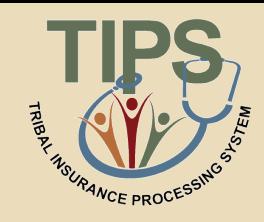

- Now that you have completed this lesson, you should be able to:
	- Explain the Enrollee Billing Unit/POI Transfer processes
	- Understand the implications of adding a court ordered indicator to an employee's enrollment records
	- List the TIPS transactions that may be processed retroactively

### **Lesson 5: Performing Transactions in TIPS**

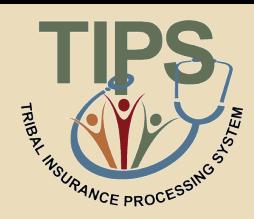

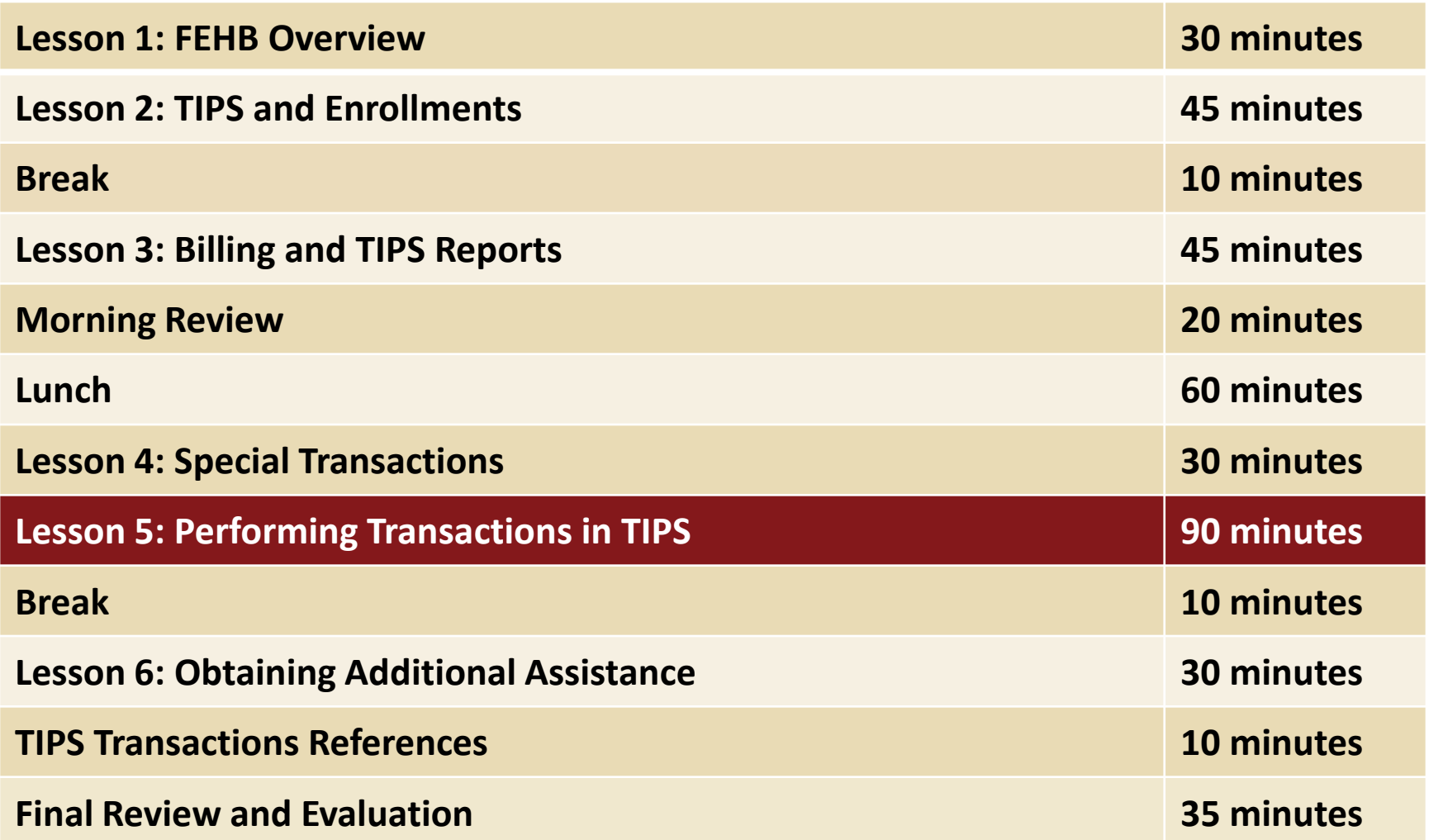

#### **Lesson 5 Objectives**

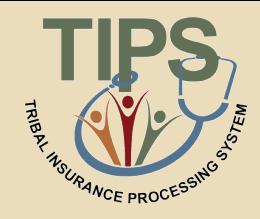

- By the end of this lesson, you should be able to:
	- Access TIPS
	- Navigate TIPS
	- Perform enrollment transactions
	- Prepare TIPS Reports
	- Review your Billing Report in TIPS

#### **How to Access TIPS**

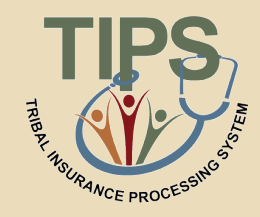

- Internet access is required to access TIPS
- Only authorized users can access TIPS
- A Tribal Employer's TSO is responsible for initiating and managing the creation of TIPS user accounts
- After the TSO sets up the Tribal Employer's account, NFC will email users their username and their TSO will provide those individuals with a temporary password

**For the purposes of this training you will have access to a training account. This training account will expire after today's session**

#### **Government Disclaimer**

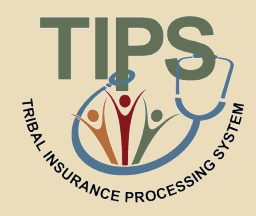

#### • Every time you log in to TIPS, you must accept the standard USDA system disclaimer

#### WARNING!

You are accessing a U.S. Government information system, which includes (1) this computer, (2) this computer network, (3) all computers connected to this network, and (4) all devices and storage media attached to this network or to a computer on this network. This information system is provided for U.S. Government-authorized use only.

Unauthorized or improper use of this system may result in disciplinary action, as well as civil and criminal penalties.

By using this information system, you understand and consent to the following:

You have no reasonable expectation of privacy regarding any communications or data transiting or stored on this information system. At any time, the government may for any lawful government purpose monitor, intercept, search and seize any communication or data transiting or stored on this information system.

Any communications or data transiting or stored on this information system may be disclosed or used for any lawful government purpose.

Your consent is final and irrevocable. You may not rely on any statements or informal policies purporting to provide you with any expectation of privacy regarding communications on this system, whether oral or written, by your supervisor or any other official, except USDA's Chief Information Officer.

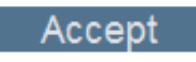

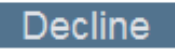

#### **How to Log in to TIPS**

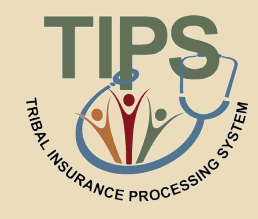

• Enter username and password in the Log In section

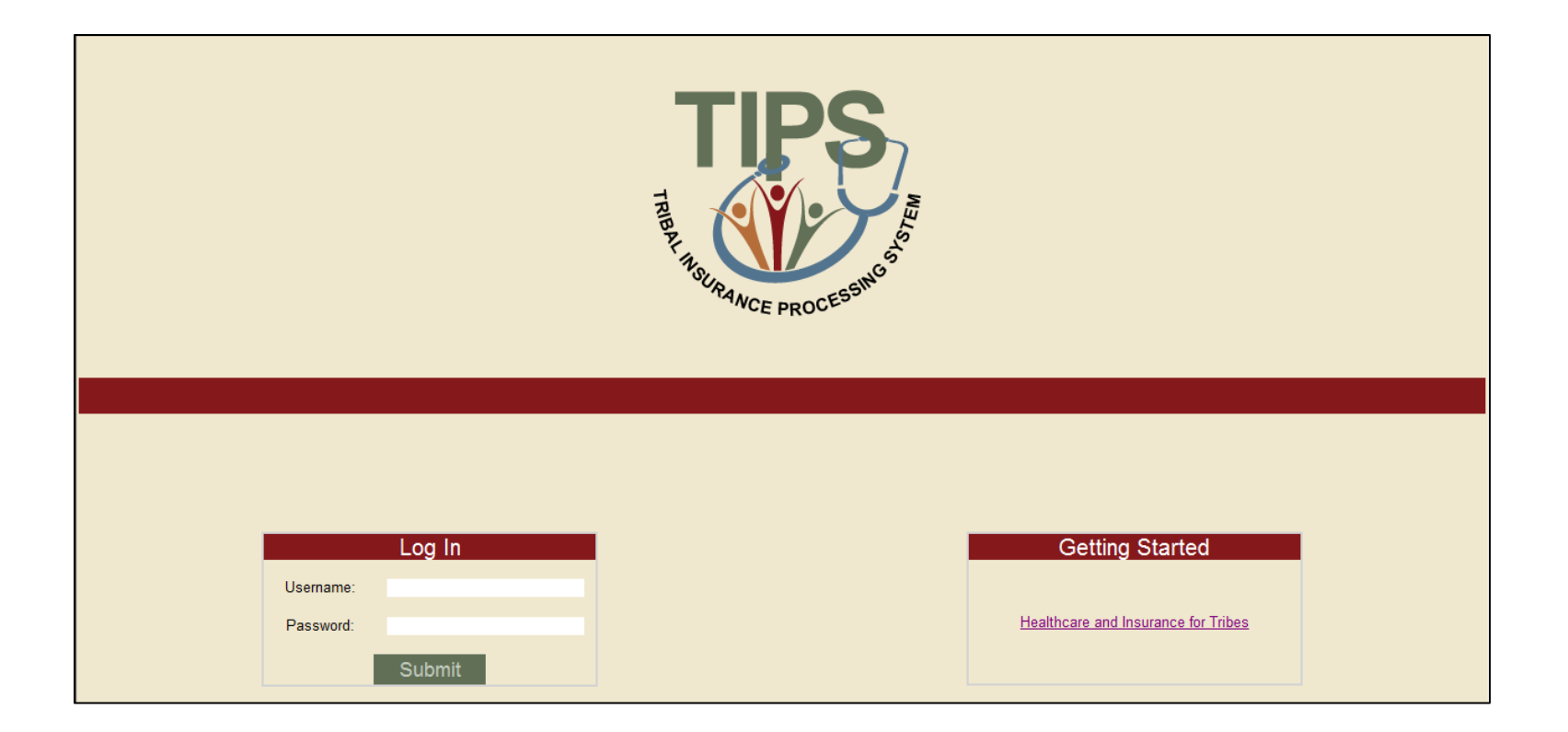

#### **Navigating TIPS: Main Page**

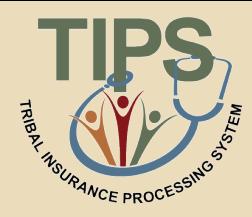

- TIPS is broken up into six main areas:
	- Home – Admin
	- Inquiry – Information
	- Forms

– Reports

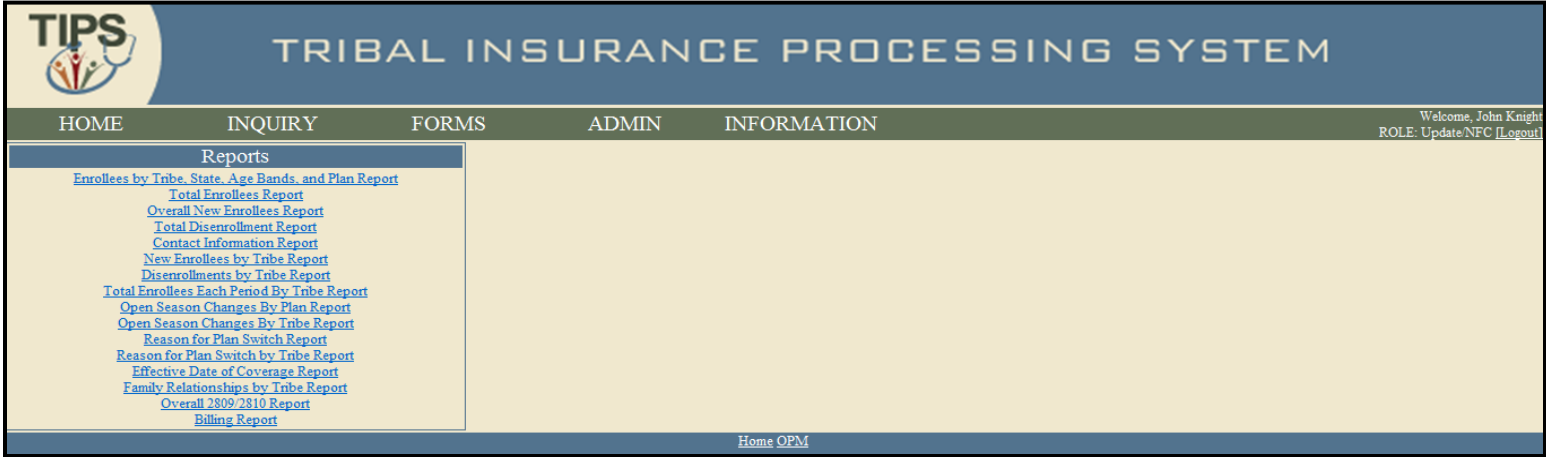

### **Navigating TIPS: Inquiry**

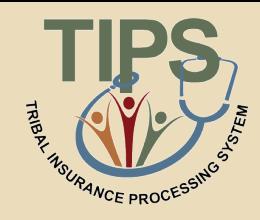

- The Inquiry tab allows users to:
	- Search for an employee enrolled in TIPS by name and/or Social Security Number / Unique Identifier
	- Search for active, inactive, terminated and cancelled enrollees
	- See submitted SF 2809s and SF 2810s
	- Edit SF 2809s and SF 2810s that have been saved but not submitted
	- Create SF 2810s

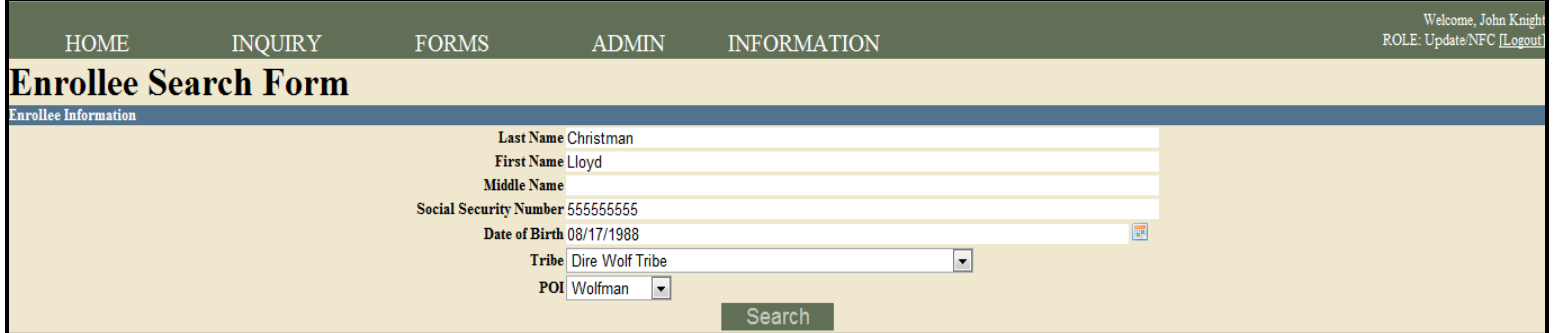

#### **Navigating TIPS: Forms**

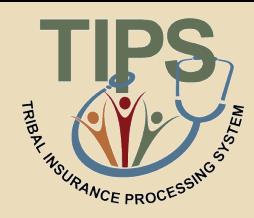

- The Forms tab allows users to:
	- Create a new SF 2809
	- Perform an Electronic Upload
		- Includes SF 2809s and SF 2810s

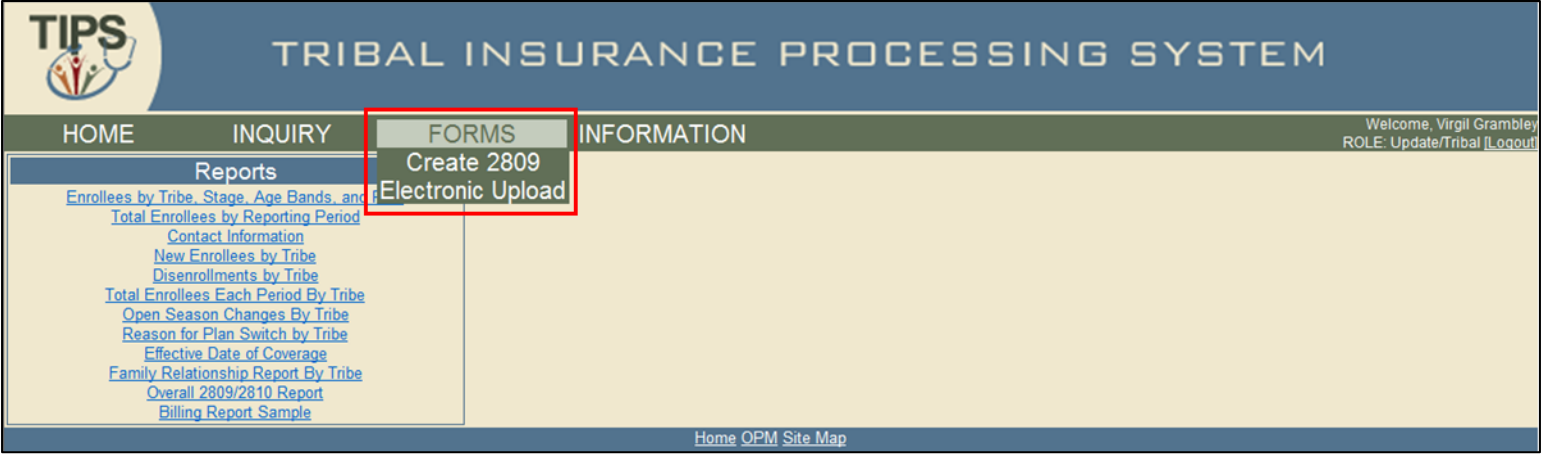

#### **Navigating TIPS: Admin**

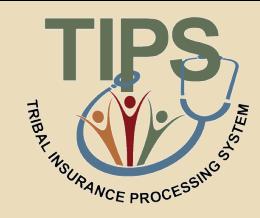

- The Admin tab allows users to:
	- Manage Contacts
		- Chief Executive Officer, Chief Financial Officer, Tribal Benefits Officer(s) (TBO), and Maintenance Contact(s)
		- Unable to update Tribal Security Officer (TSO) information

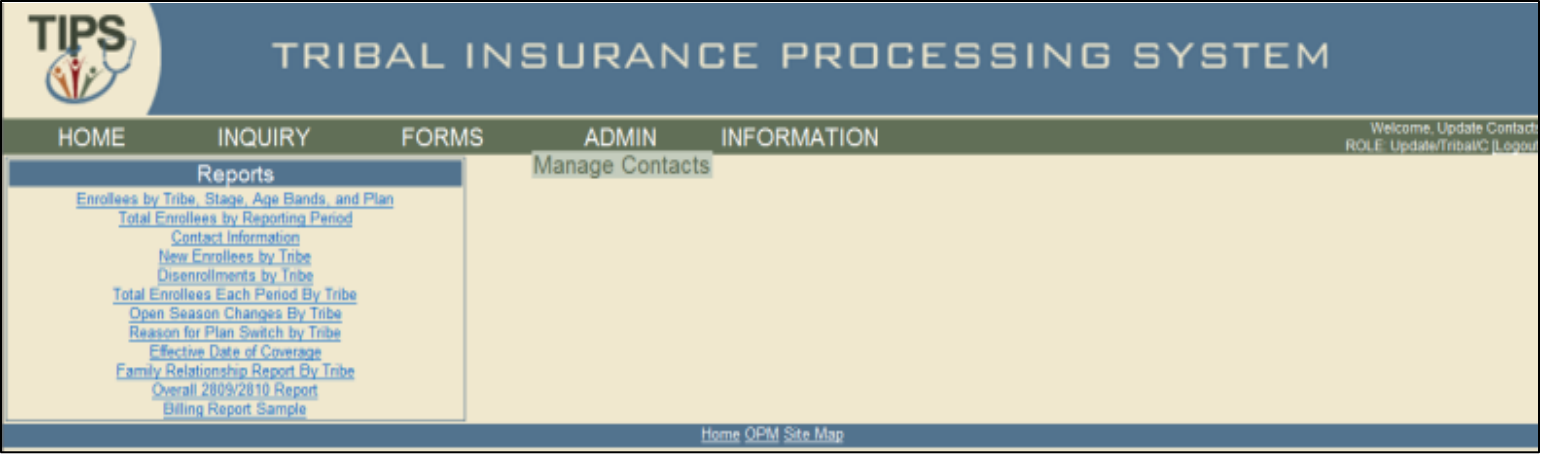

#### **Navigating TIPS: Information**

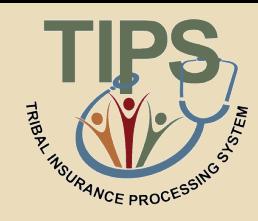

- The Information tab allows users to:
	- Manage contact information
	- Manage account information

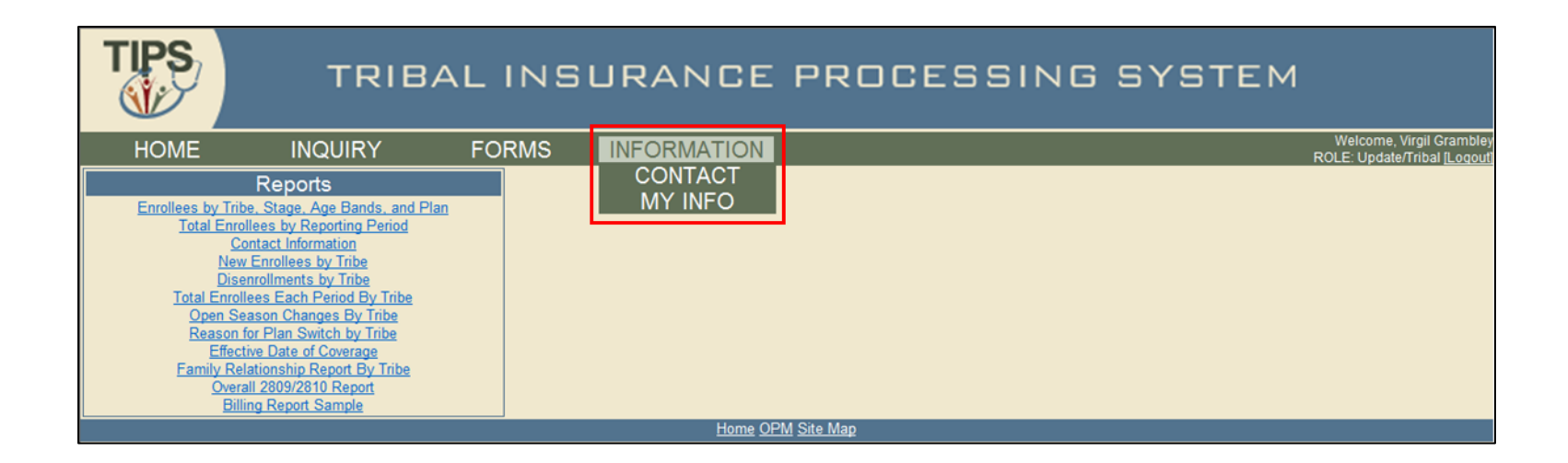

#### **Navigating TIPS: Reports**

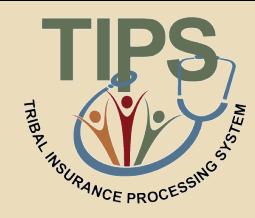

- The Reports menu allows users to:
	- Nine different TIPS Reports
	- Preview and Final Billing Report

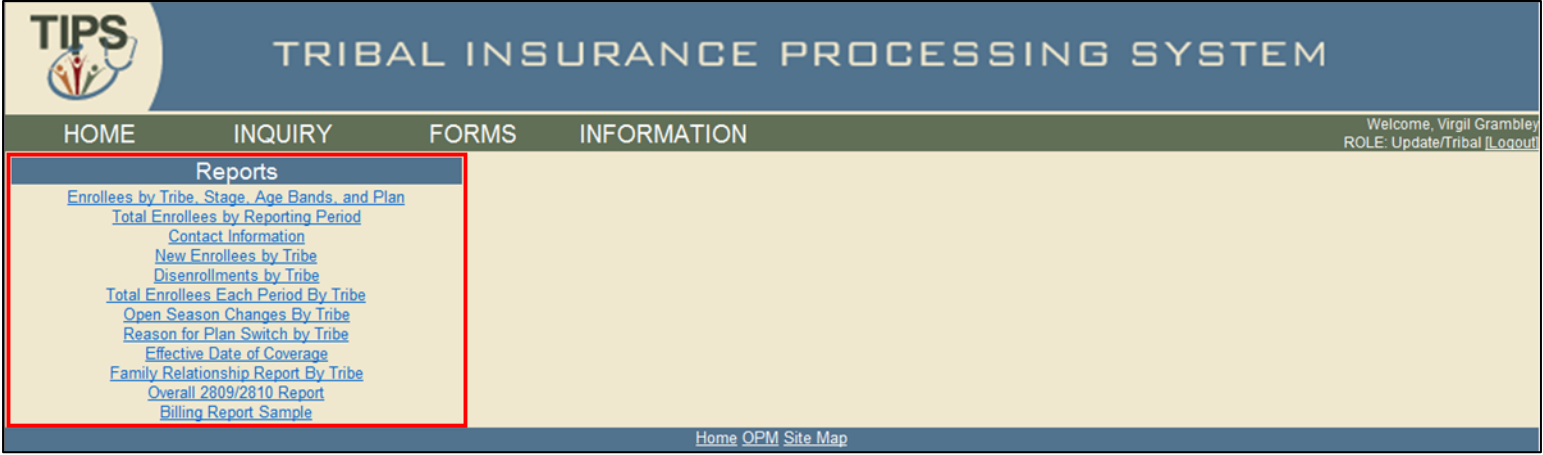

### **Navigating TIPS: User Information**

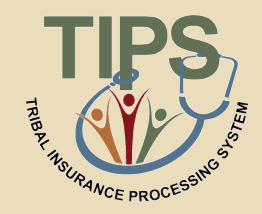

• User name and your level of system access are displayed in the upper right hand corner of all TIPS pages

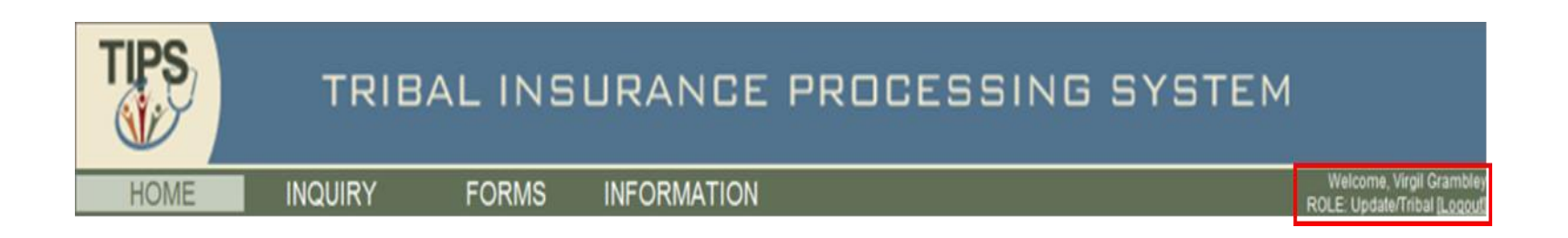

#### **Remember to always logout after you have finished using TIPS!**

### **Types of Transactions in TIPS**

- 
- Transactions may be initiated using the SF 2809, SF 2810 or an Electronic Upload
- Available transactions include:
	- Initial enrollment
	- Enrollment change
	- Change of name
	- Change of address
	- Enrollment cancellation
	- Enrollment termination
- Enrollment reinstatement
- Billing Unit/POI transfer process
- Info only 2809
- Court ordered indicator
- Retroactive adjustments

#### **Individual Forms vs. Electronic Upload**

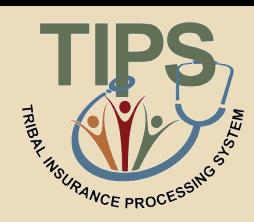

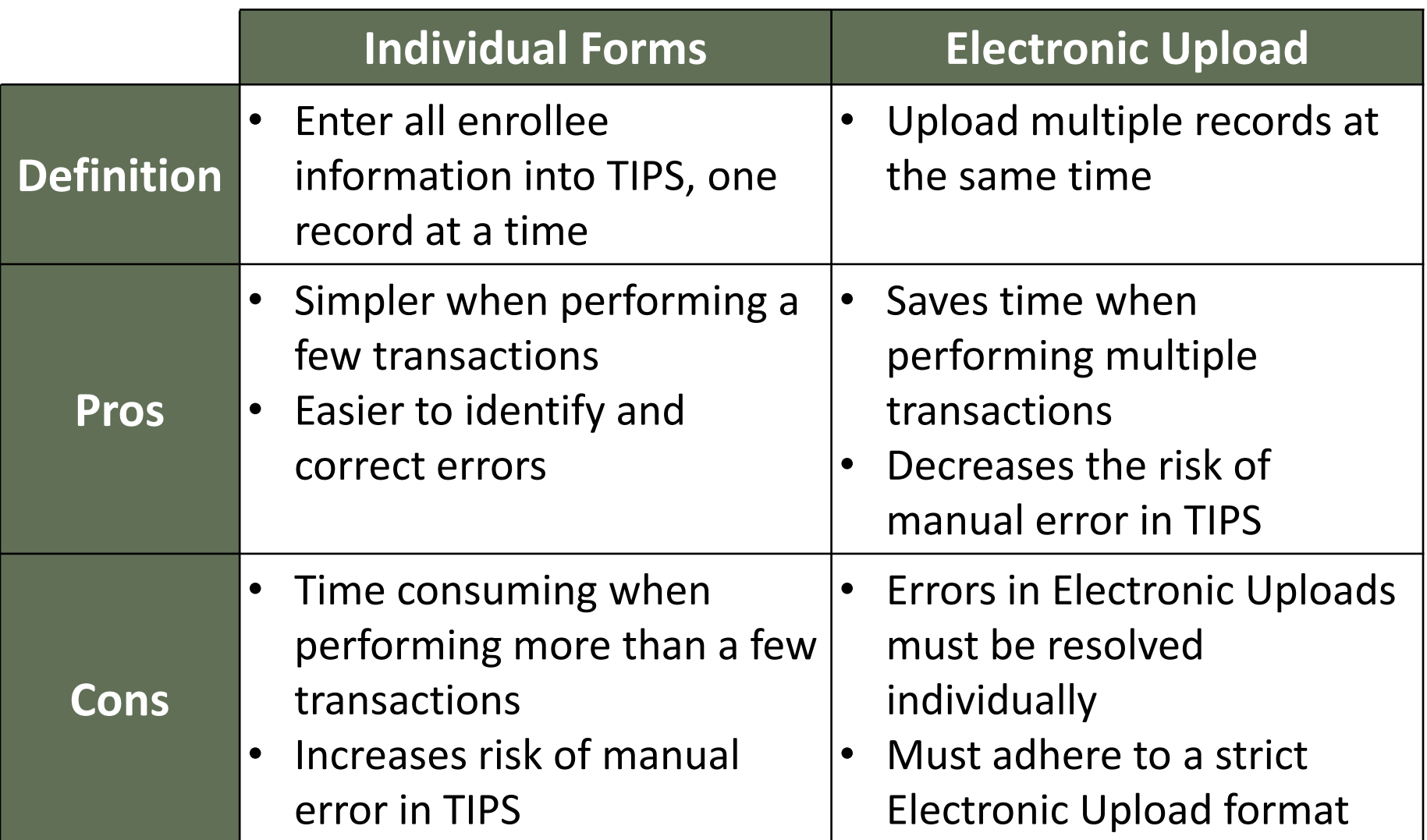

### **Selecting a Tribal Employer and Billing Unit/POI**

- 
- Before entering data in a SF 2809 or SF 2810 remember to:
	- Confirm that the correct Tribal Employer is selected
	- Select the appropriate Tribal Employer Billing Unit/POI for the Tribal Employee

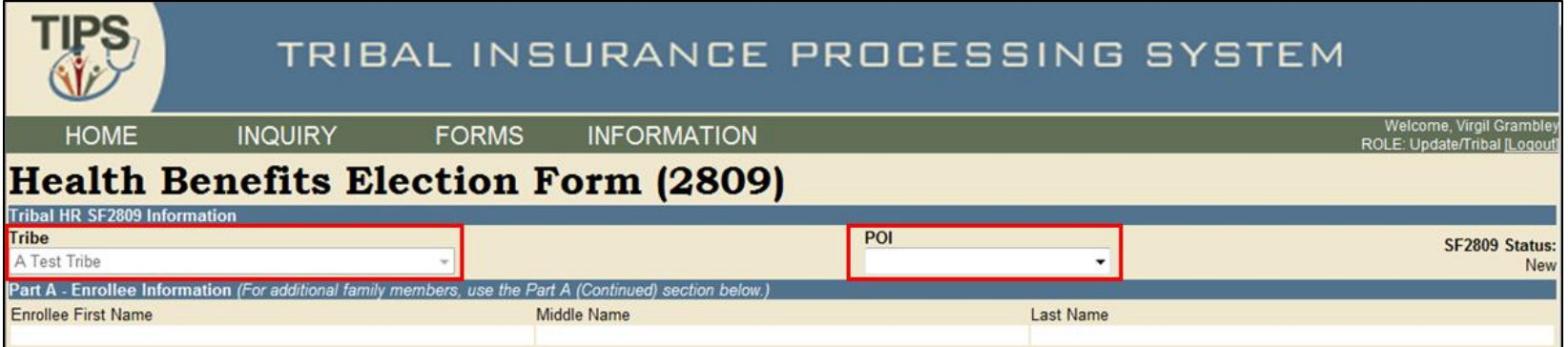

#### **Entering Enrollment Data**

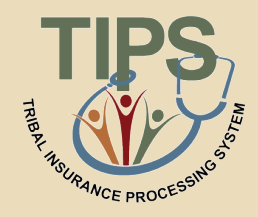

- When entering data in SF 2809s and SF 2810s users:
	- Can tab from field to field to quickly enter data
	- Must complete free response fields, select radio buttons, and mark check boxes
	- Must use the box for enrollee information located at the bottom of SF 2809s in order to add family members
	- Must have contact information for Tribal Employers representatives in order to complete these forms

#### **Finalizing a SF 2809 or SF 2810**

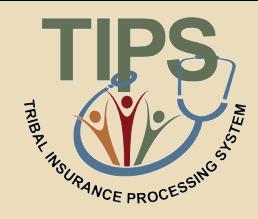

• For any new SF 2809 or SF 2810 users may select one of four options:

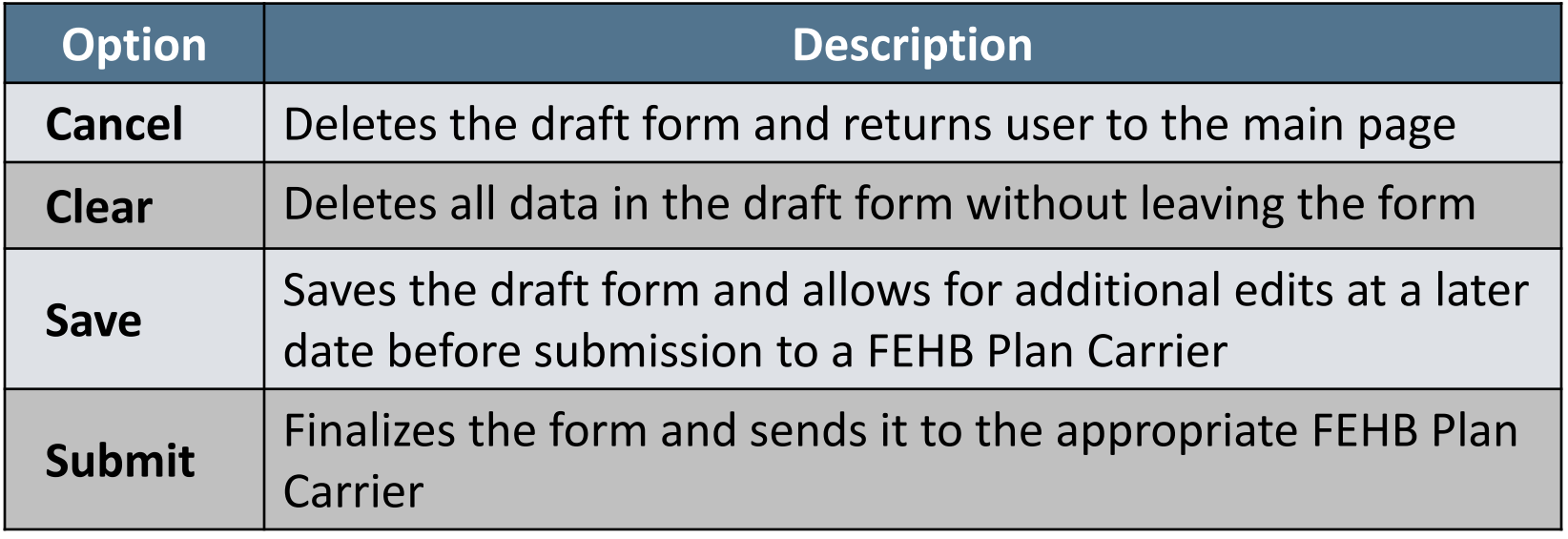

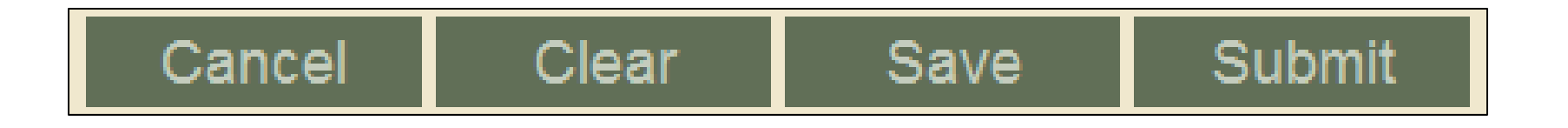

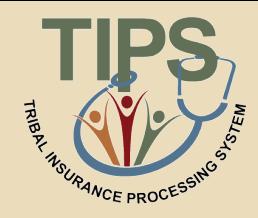

- After users select Submit, the form will be submitted to the appropriate FEHB Plan Carrier
- If users notice an error or need to stop a form after submitting, the form can be held, if it has not been processed on the Billing Report
	- By holding a form, the enrollment/enrollment changes on the held form will not be reflected on the Billing Report
	- Users will be able to make changes to a held form
	- Once users have finished revising the held form, select Submit again to send it to the FEHB Plan Carrier

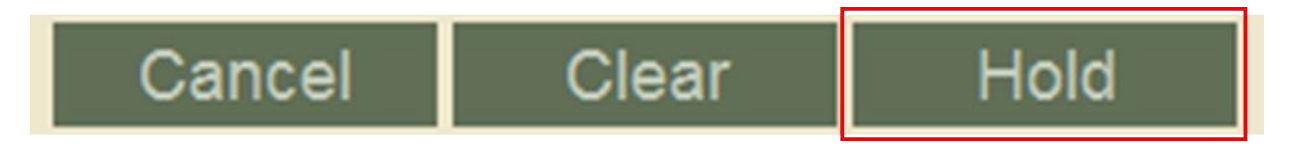
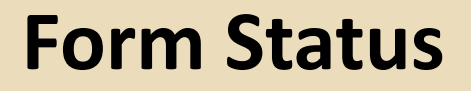

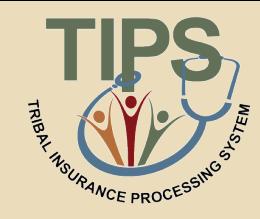

• The top right corner of the form displays the status of the SF 2809 and SF 2810

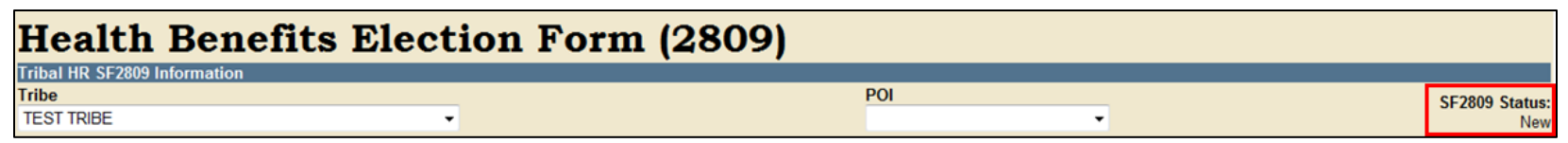

• SF 2809s and SF 2810s can have the following statuses:

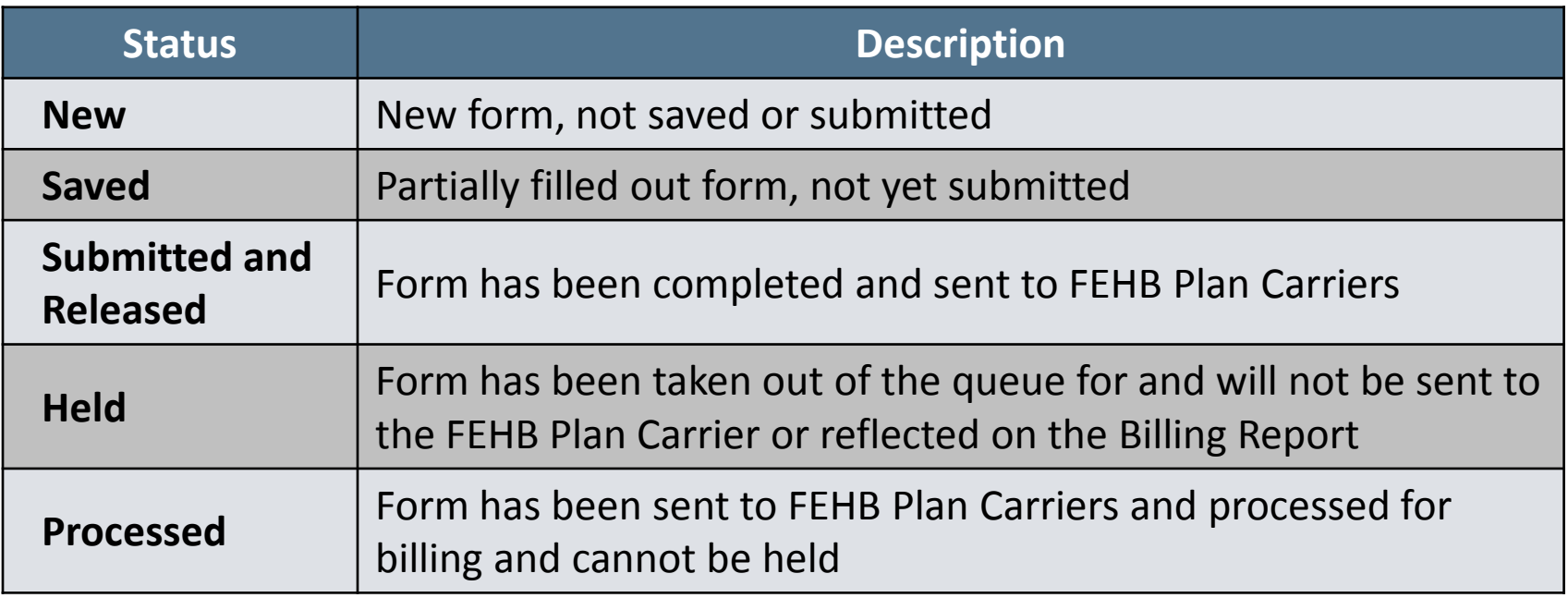

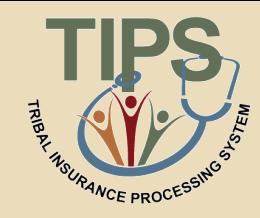

- If users attempt to submit a SF 2809 or SF 2810 with errors, TIPS will not accept the form
- TIPS will list errors in red text underneath each field
- Please correct any errors before submitting again

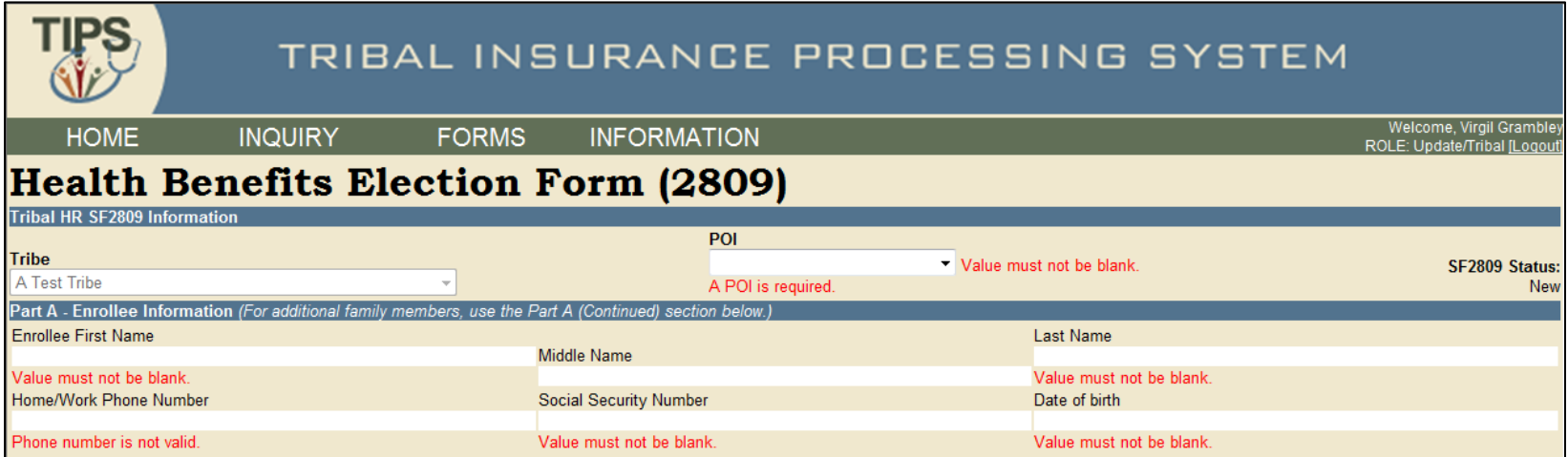

## **Resolving Electronic Upload Errors**

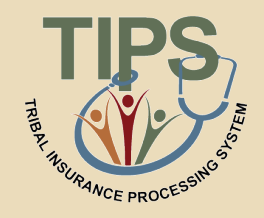

- If TIPS identifies an error(s) after submission of an Electronic Upload, users will receive an email notifying them to log in to TIPS to retrieve and resolve any errors
- All pending errors must be resolved individually in TIPS even if they were originally submitted as part of an Electronic Upload file

**Double-check forms! Resolving an error before submission is always easier than afterwards!**

### **Generating a TIPS Report**

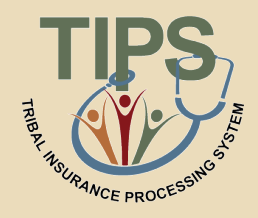

- When preparing a TIPS Report, remember to select:
	- Billing Unit/POI
	- Start Date
	- End Date
- Tribal Organization will be prepopulated

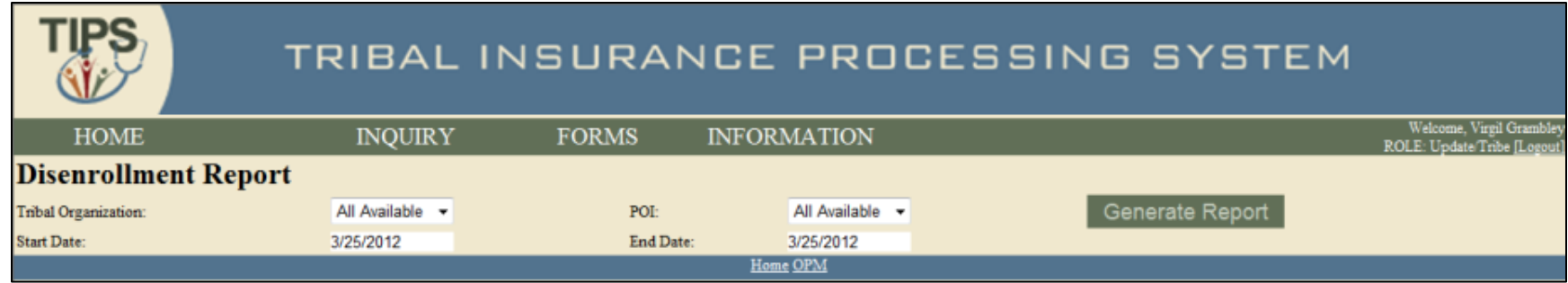

### **Viewing a Billing Report**

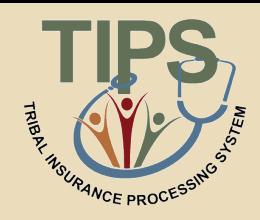

- Billing Reports can be prepared from the TIPS main page
- Depending on the user's role, access to may be granted to view Billing Reports for one or more Tribal Employer Billing Unit/POIs
- Billing Reports are automatically updated throughout the month and reflect all SF 2809s/SF 2810s that have been submitted and processed

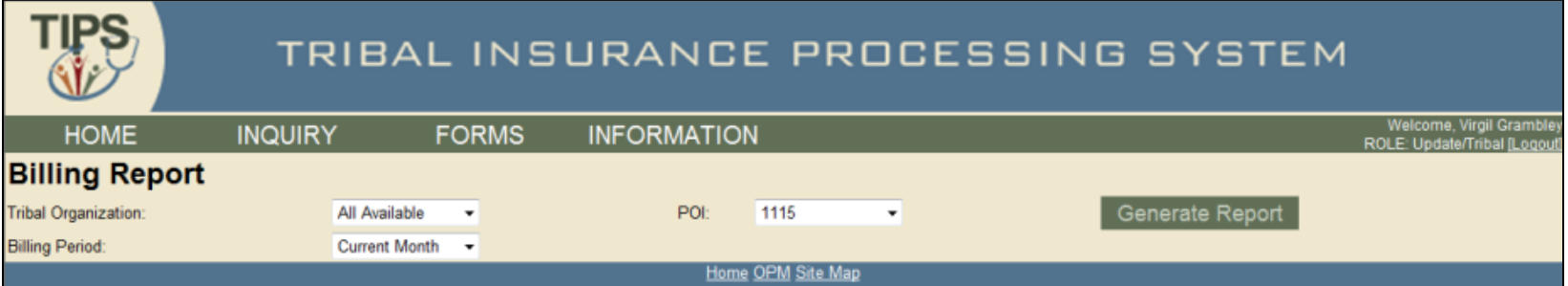

### **Walkthroughs and Exercises**

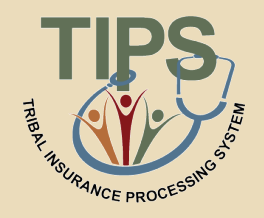

- This section of the training will focus on practicing and performing the following transactions in TIPS:
	- Individual Enrollment
	- Updating a Saved Enrollment
	- Holding, Updating, and Submitting an Enrollment
	- Updating a SF 2809 for Open Season
	- Enrollment Termination
	- Preparing a Billing Report
	- Overall SF 2809/SF 2810 Report

### **How to Access TIPS Training Environment**

- Follow these steps to access the TIPS Training Environment:
	- Open a web browser on your computer
	- Enter the URL provided to you on your user information handout
	- Refer to your user information handout for:
		- Temporary User ID
		- Temporary Password
		- Additional exercise information

**At a later date, users will receive a permanent TIPS username from NFC and a temporary password from their Tribal Employer's TSO**

## **Exercise 5.1: Individual Enrollment**

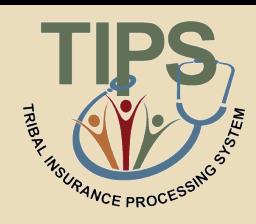

- Create a new enrollment in TIPS using the information found in the Exercise 5.1 materials
- Instead of submitting the enrollment form when finished, select **Save**  -NOT- **Submit**
- Refer to the handout with your login information for your Social Security Number

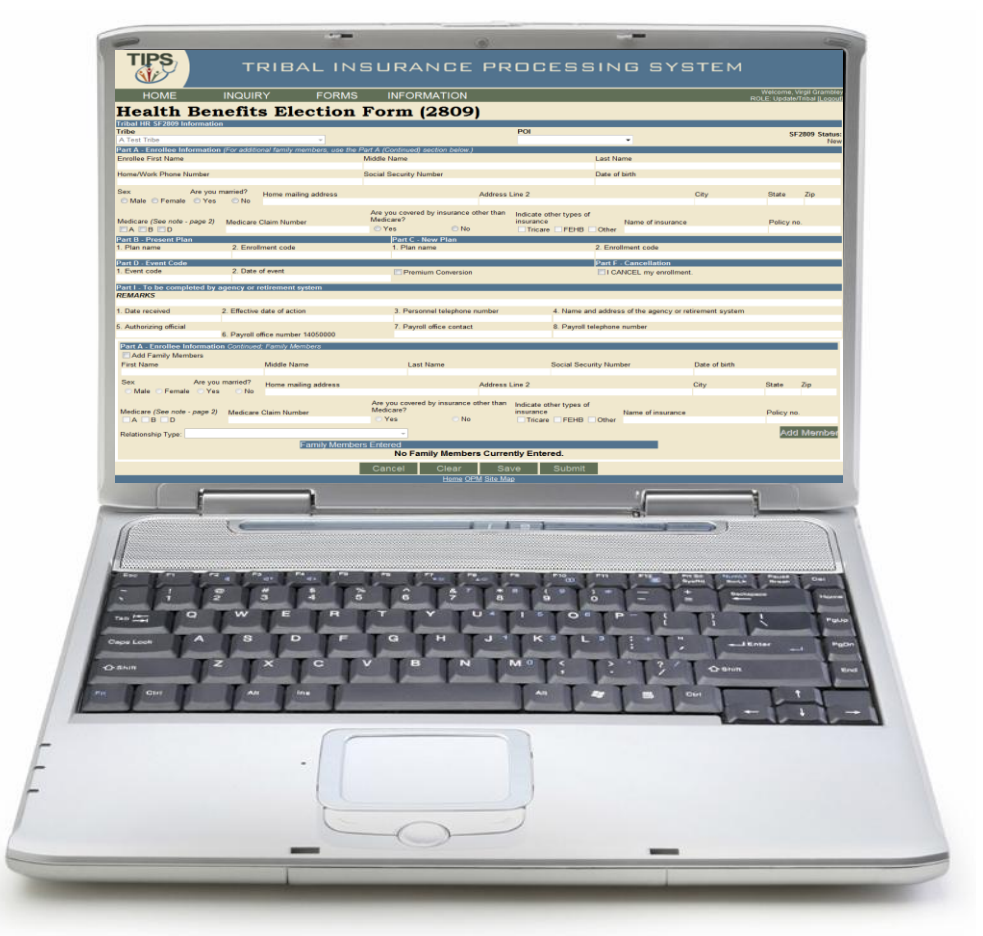

## **Exercise 5.2: Updating a Saved Enrollment**

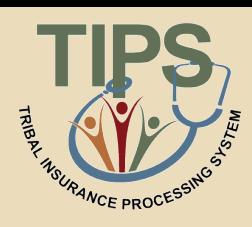

- Perform an inquiry for the SF 2809 you created in Exercise 5.1
- Update the SF 2809 in TIPS using the information found in your Exercise 5.2 materials
- **Submit** the SF 2809
- Refer to the handout with your login information for you and your spouse's Social Security Number

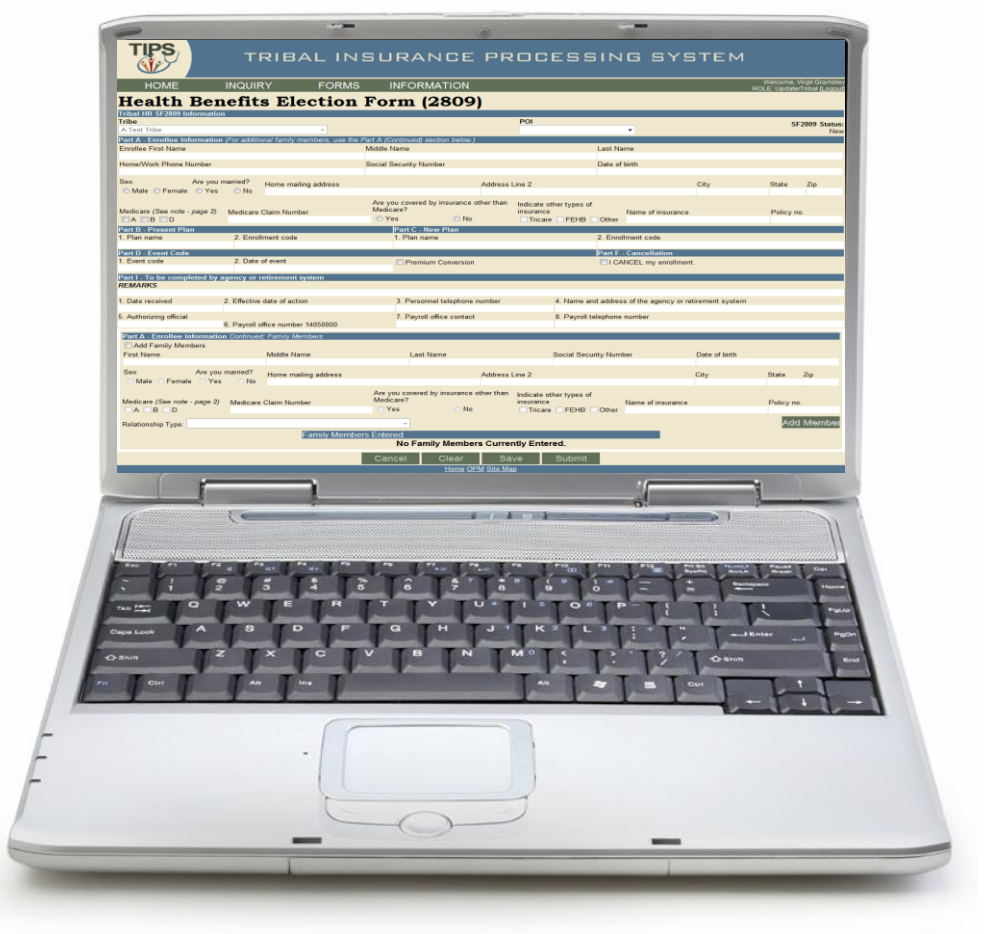

# **Exercise 5.3: Holding, Updating, and Submitting an Enrollment**

- Perform an inquiry for the SF 2809 you updated in Exercise 5.2
- **Hold** the SF 2809 you updated in Exercise 5.2
- The Enrollee's date of birth was entered incorrectly. Update the birthday to read 03/01/1970
- **Submit** the updated SF 2809

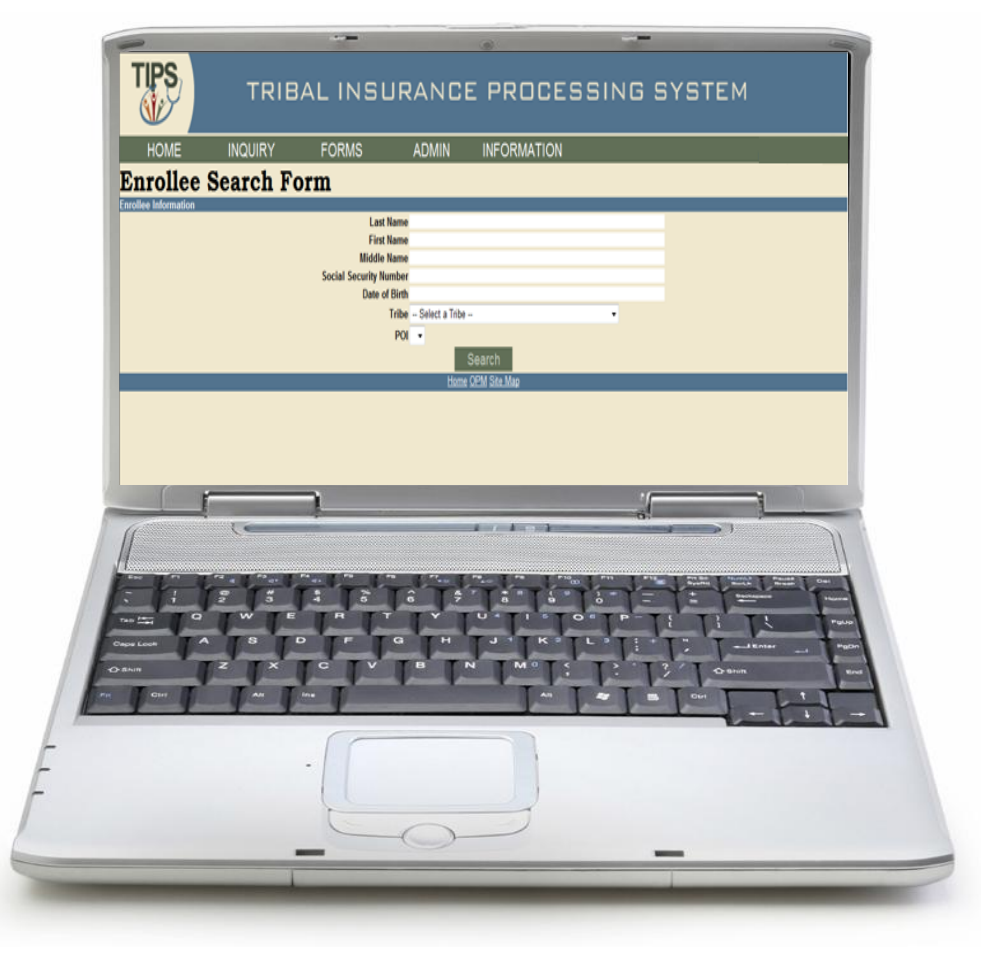

# **Exercise 5.4: Updating a SF 2809 for Open Season**

- Search for your assigned enrollee in TIPS using the information found in your Exercise 5.4 materials
- Update SF 2809 based on Exercise 5.4 materials
- **Submit** the updated SF 2809

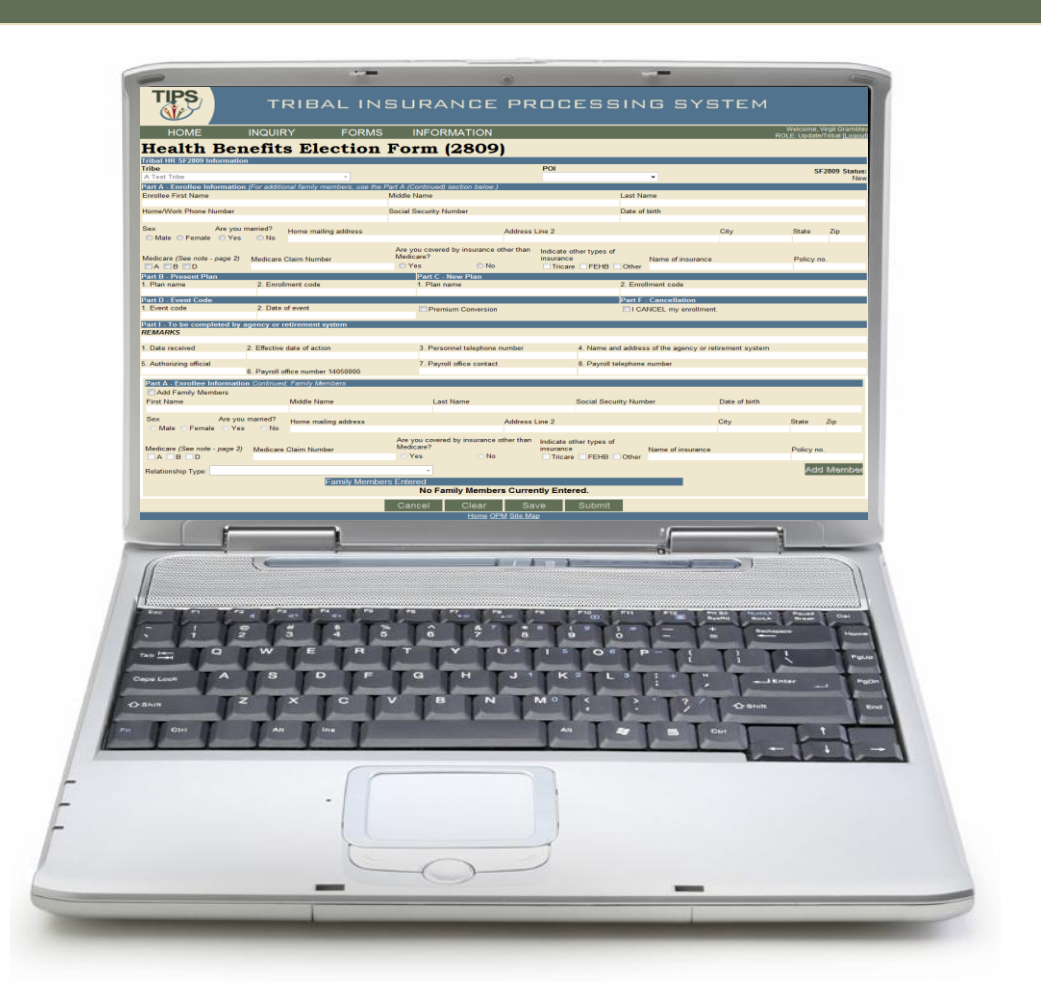

### **Exercise 5.5: Enrollment Termination**

- Terminate your assigned enrollee in TIPS using the information found in your Exercise 5.5 materials
- Refer to the handout with your login information for your enrollee's Social Security Number

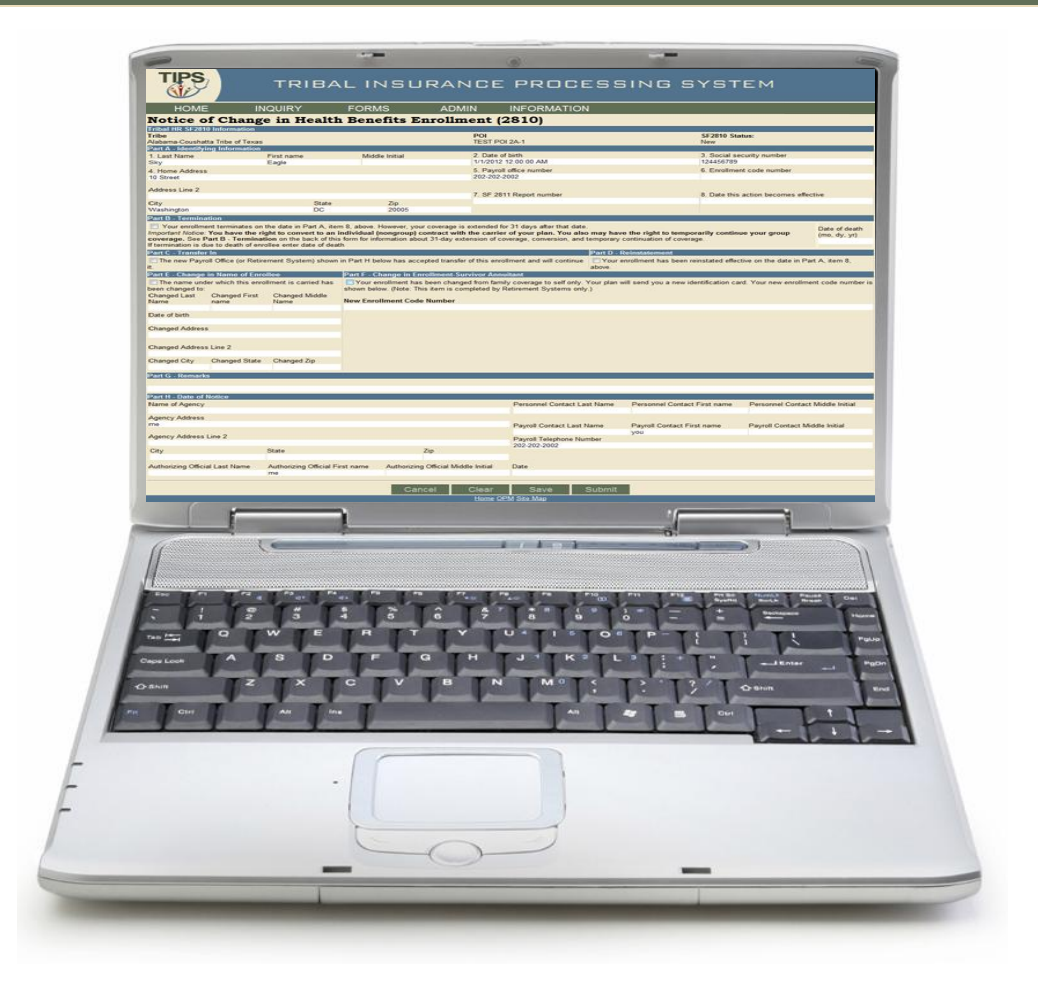

### **Exercise 5.6: Preparing a Billing Report**

- Run a Billing Report in TIPS on your Billing Unit / POI for 6/1/2012
- **Export** the report to Excel and save to your desktop
- Open the report and review

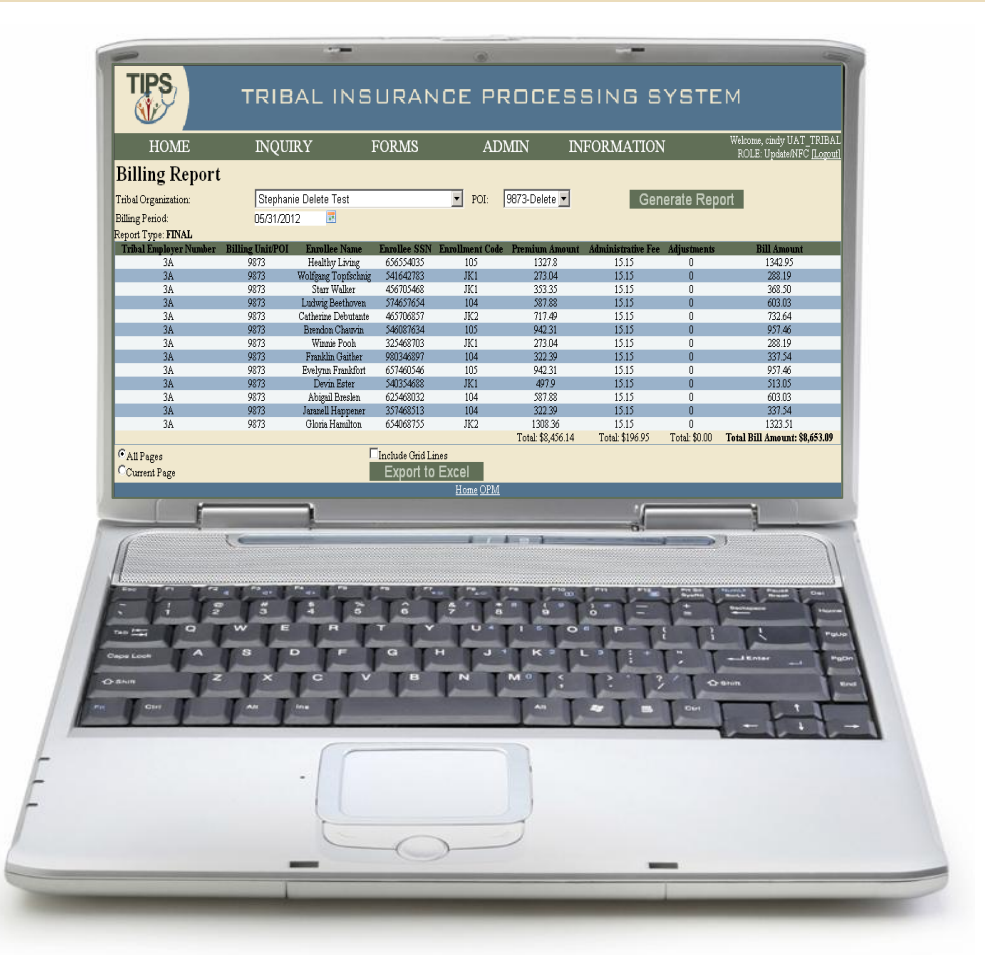

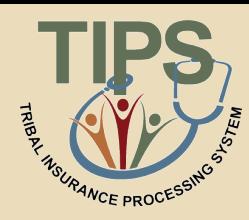

## **Exercise 5.7: Overall SF 2809/SF 2810 Report**

- **Generate** an Overall SF 2809/SF 2810 TIPS Report for your Tribal Employer Billing Unit/POI
- Export the report to Excel and save to your desktop
- Open the report and review

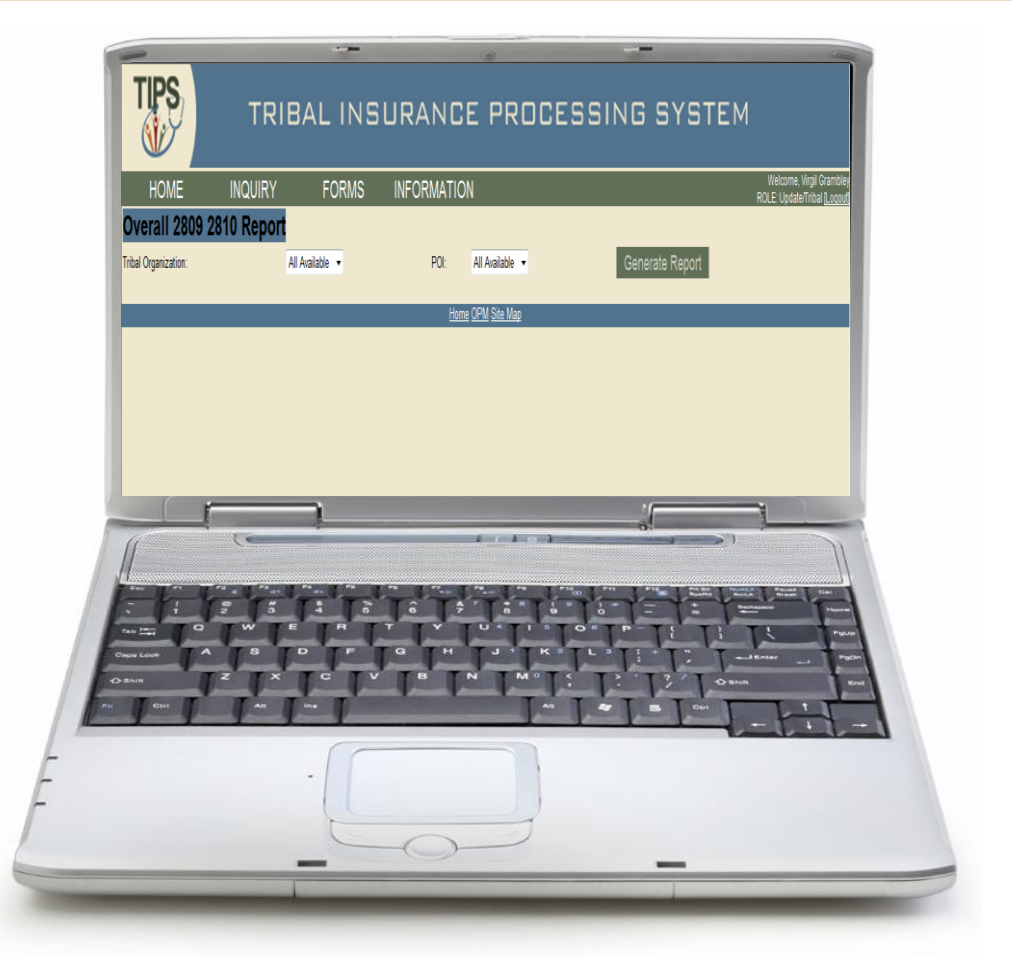

**NCE PROCE** 

### **Lesson 5 Summary**

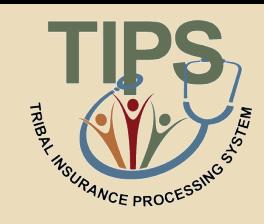

- Now that you have completed this lesson, you should be able to:
	- Access TIPS
	- Navigate TIPS
	- Perform enrollment transactions
	- Prepare TIPS Reports
	- Review your Billing Report in TIPS

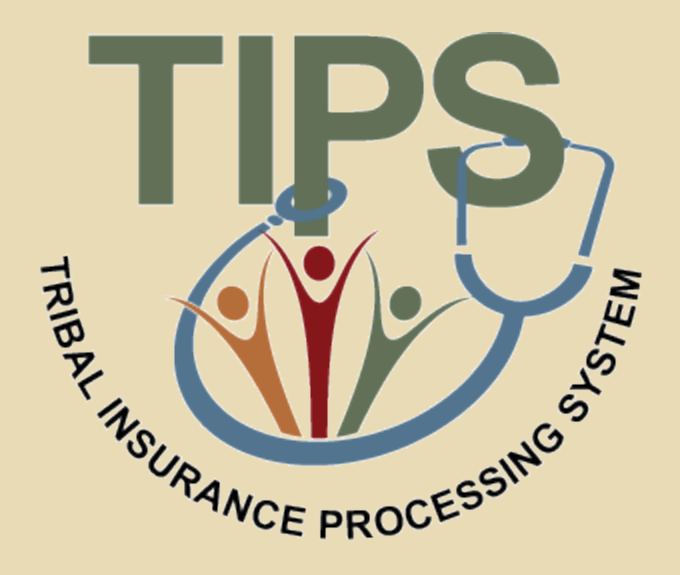

### **Break – 10 Minutes**

## **Lesson 6: Obtaining Additional Assistance**

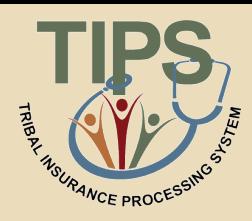

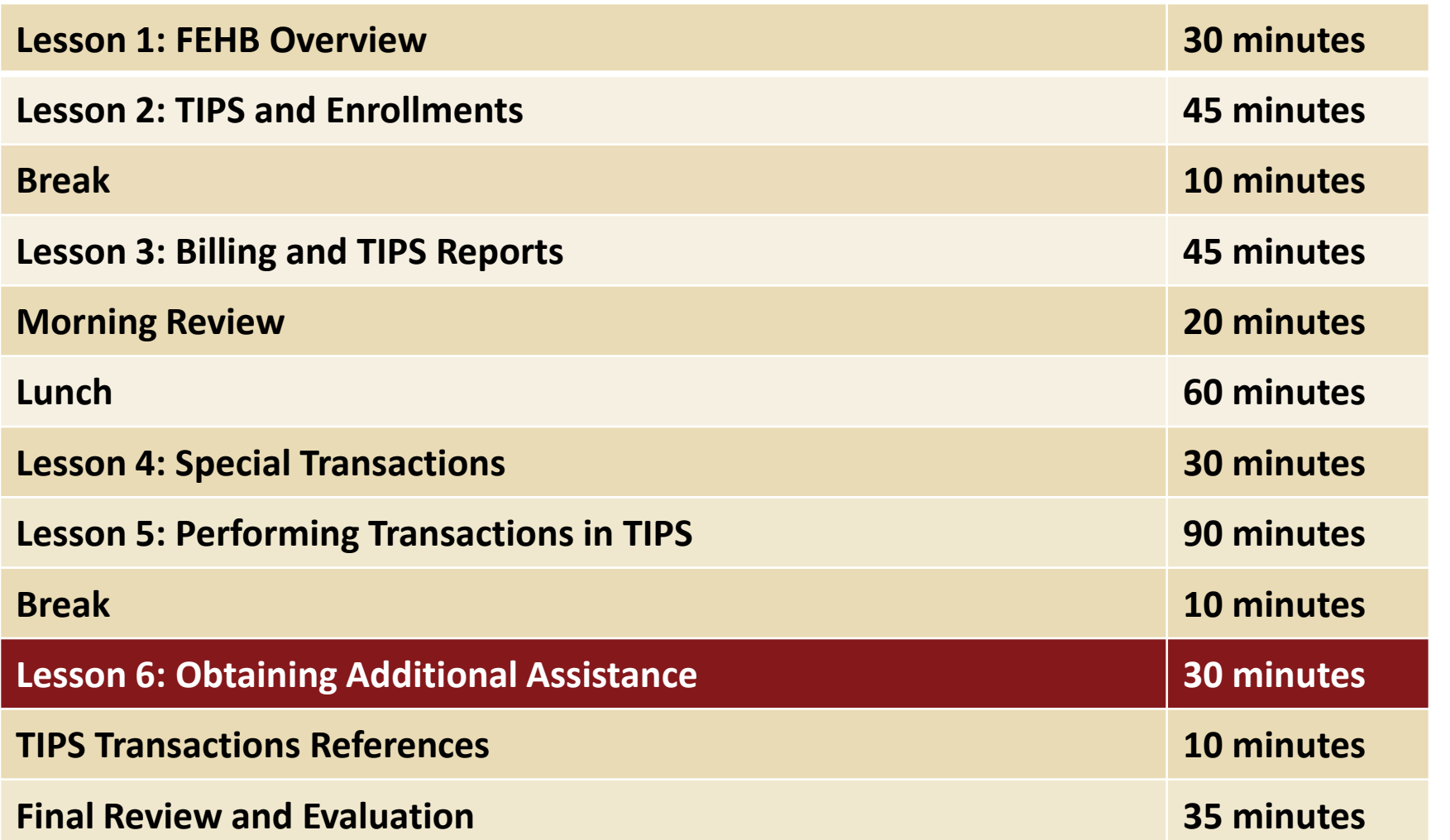

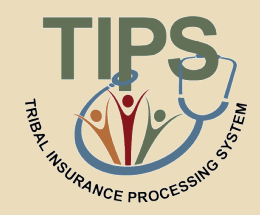

- By the end of this lesson, you should be able to:
	- Describe the standard Tribal Employer inquiries
	- Demonstrate an understanding of the types of inquiries handled by NFC and other external organizations
	- Demonstrate how to navigate the TIPS website
	- Submit an inquiry using the Remedy Requester Console

### **Standard Inquiries**

- Standard inquiries from Tribal Employers may include:
	- How do I complete a SF 2809 or SF 2810?
	- How do I generate a TIPS Report or Billing Report?
	- I received an error message in TIPS, how do I correct this error?
	- What prescriptions are covered under this FEHB plan?

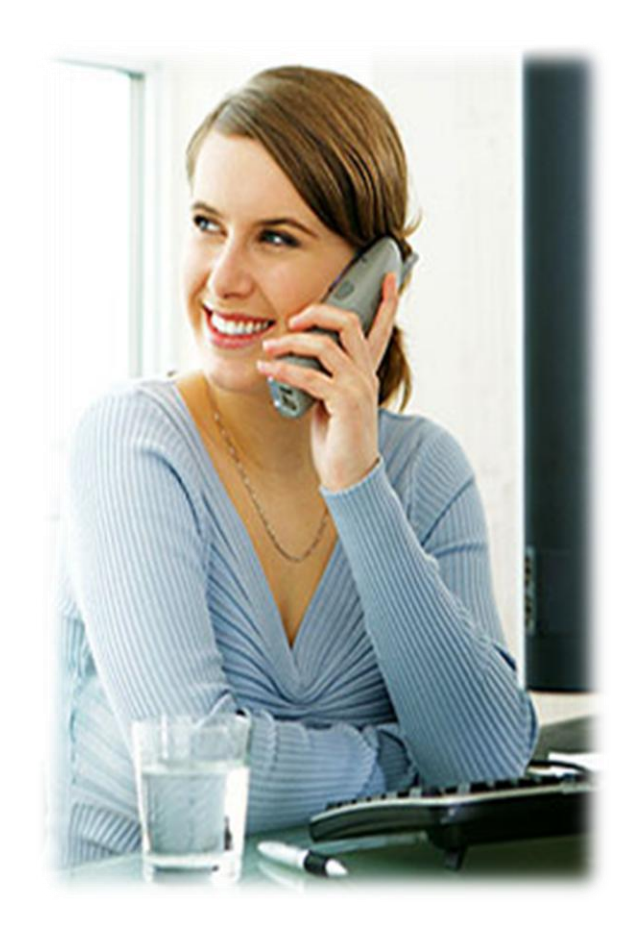

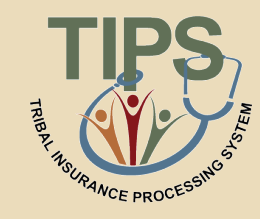

## **Inquiries Handled by NFC Contact Center and Other Organizations**

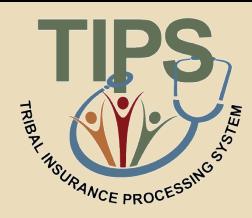

#### **Other Organizations NFC Contact Center Types of Inquiries:** • General program inquiries • Inquiries regarding completing a SF 2809/ SF 2810 • Assistance with Electronic Upload errors **OPM** Policy Inquiries **FEHB Plan Carriers**

- Assistance with generating a TIPS Report
- Billing and technical inquiries
- Billing discrepancies
- Assistance with navigating the TIPS website

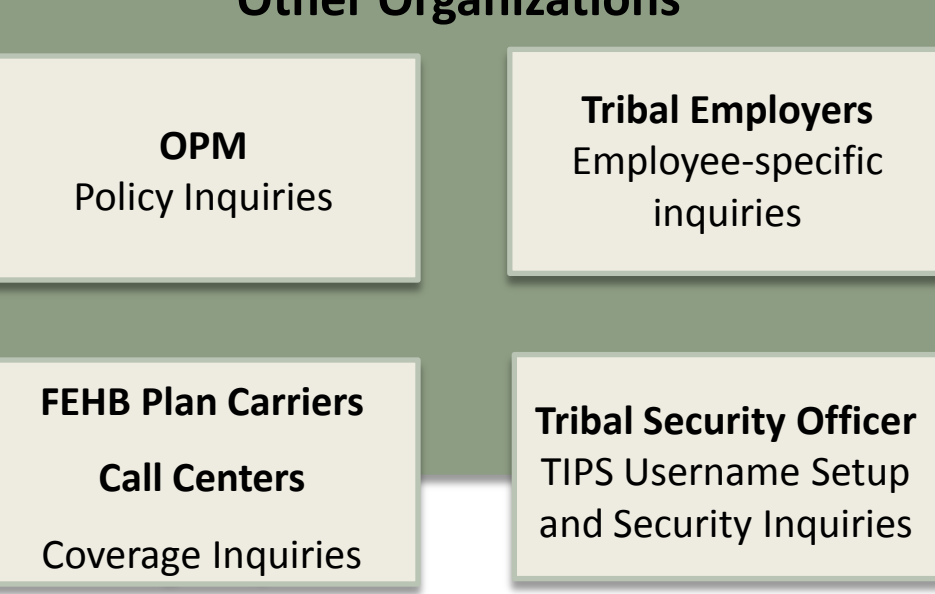

**The TIPS Contact Center can be reached at: 855-NFC-4GOV**

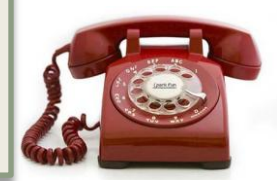

**OPM Tribal Desk can be reached at: 202-606-2530** 

## **Tribal Insurance Processing System (TIPS) Detailed Inquiry Guide**

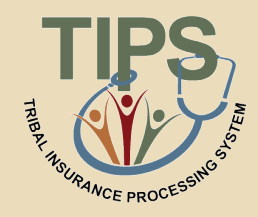

The detailed guide outlines the points of contact that will be responsible for resolving the Tribal Employers' TIPS inquiries

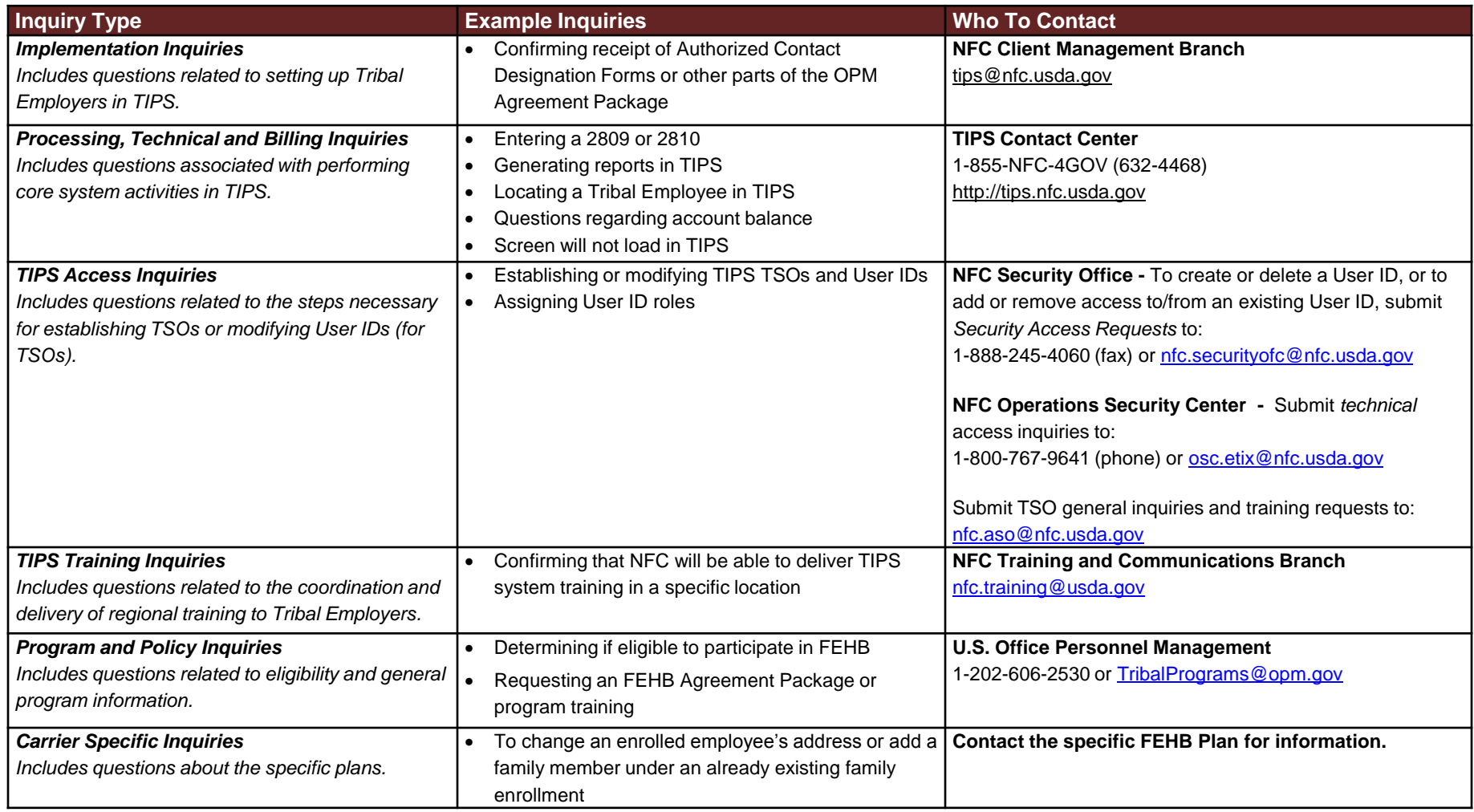

### **Exercise 6.1: Resolving Inquiries**

- This exercise will test your knowledge of who is the appropriate contact for different types of inquiries
- The facilitator will read aloud ten inquiries
	- Identify who you should call to resolve each inquiry
	- Write your answer in your participant guide

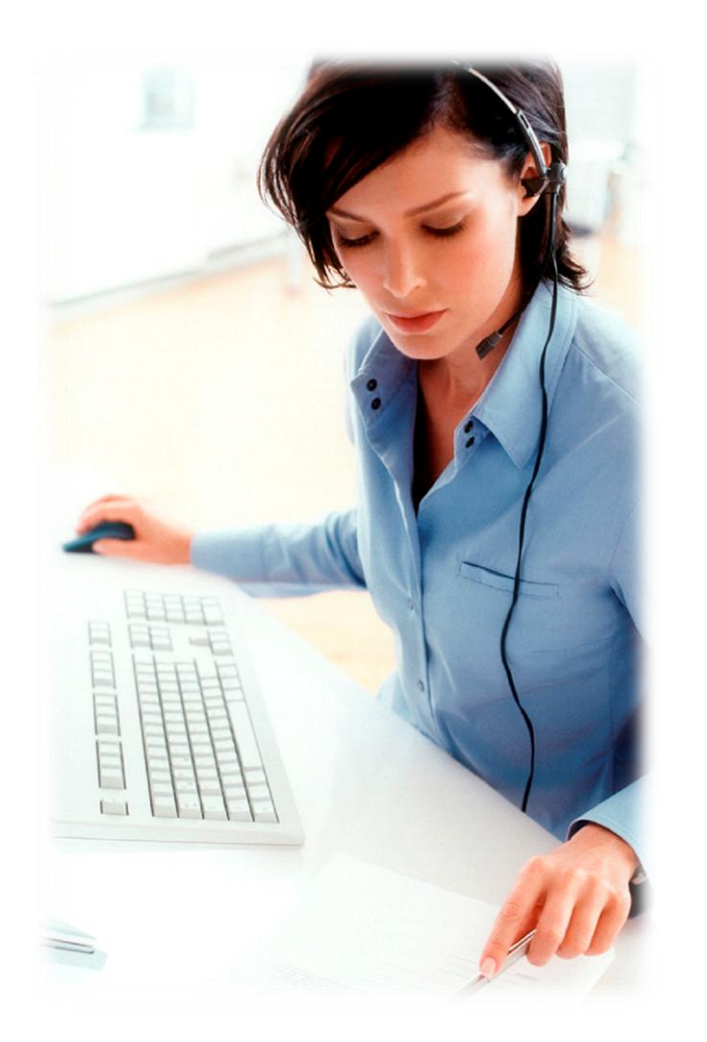

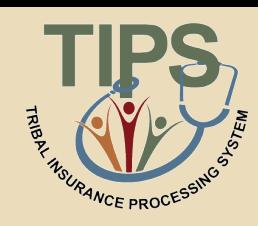

## **Submitting Inquiries Online**

- 
- TBOs and other Authorized Contacts may submit inquiries online using the Remedy Requester Console
	- To add Authorized Contacts please call the TIPS Contact Center
- Links to the Remedy Requester Console are available:
	- On the TIPS website
	- Inside TIPS on the Help page under the Information tab
- In order to access the Remedy Requester Console you will receive a username and password from NFC

### **Your TIPS login is independent from your Remedy Requester Console login**

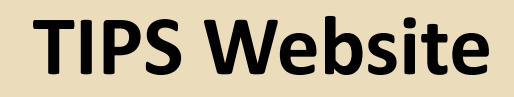

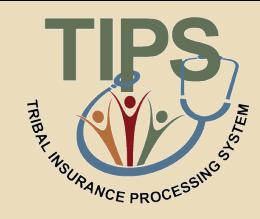

• Additional information can also be found on the TIPS website at [https://tips.nfc.usda.gov](https://tips.nfc.usda.gov/)

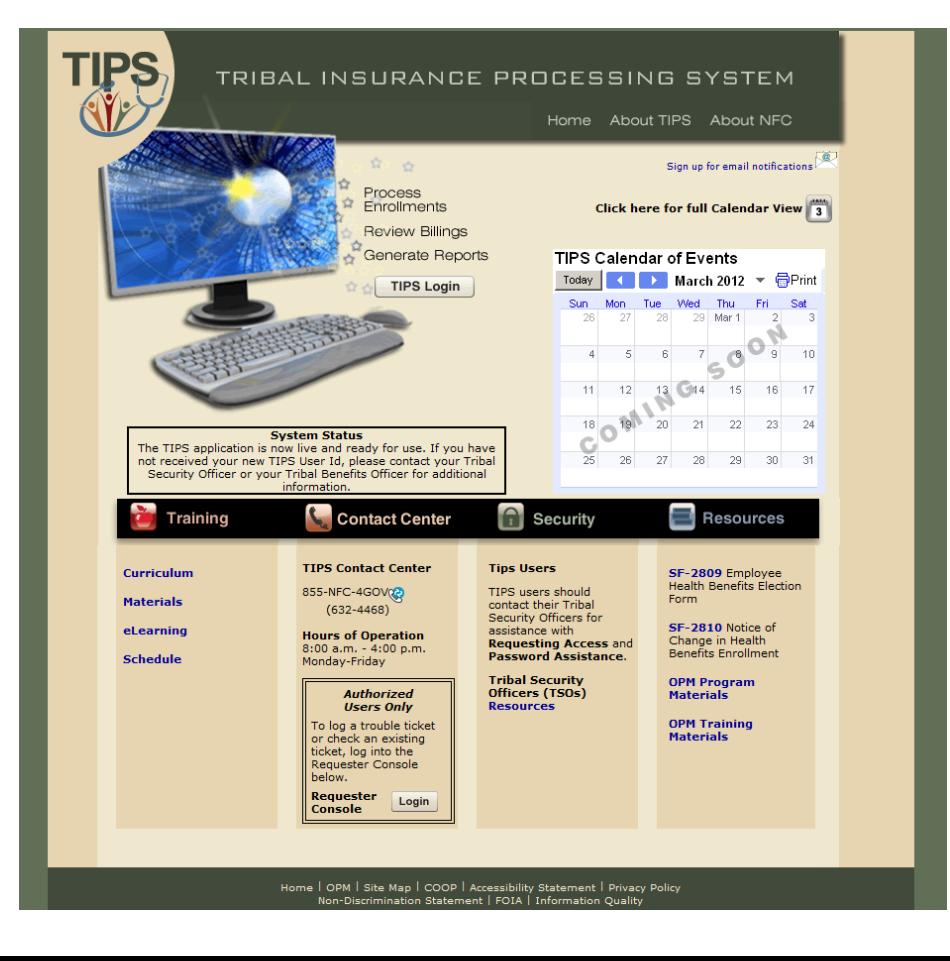

### **About the Remedy Requester Console**

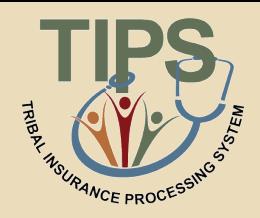

- Remedy Requester Console allows Tribal Employers to:
	- Submit new requests
	- Specify urgency and the date by which a solution is needed
	- Specify the nature of their requests for quicker resolution
	- Attach files related to their requests
	- View the status of their requests

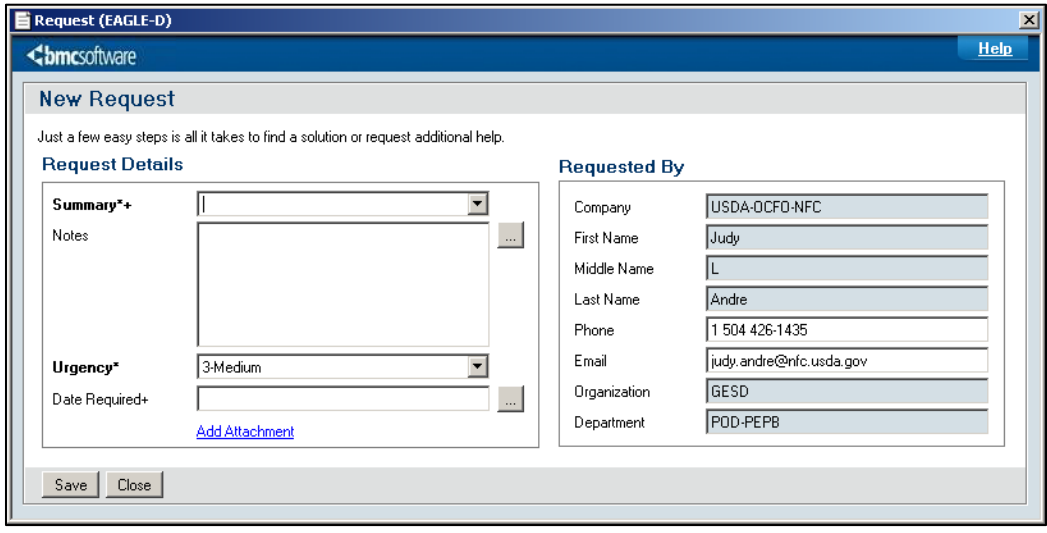

### **Creating a Request in Remedy**

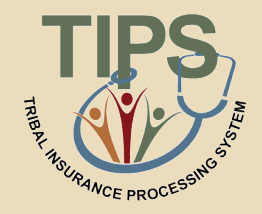

### 1. Open the Remedy web portal and log in with username

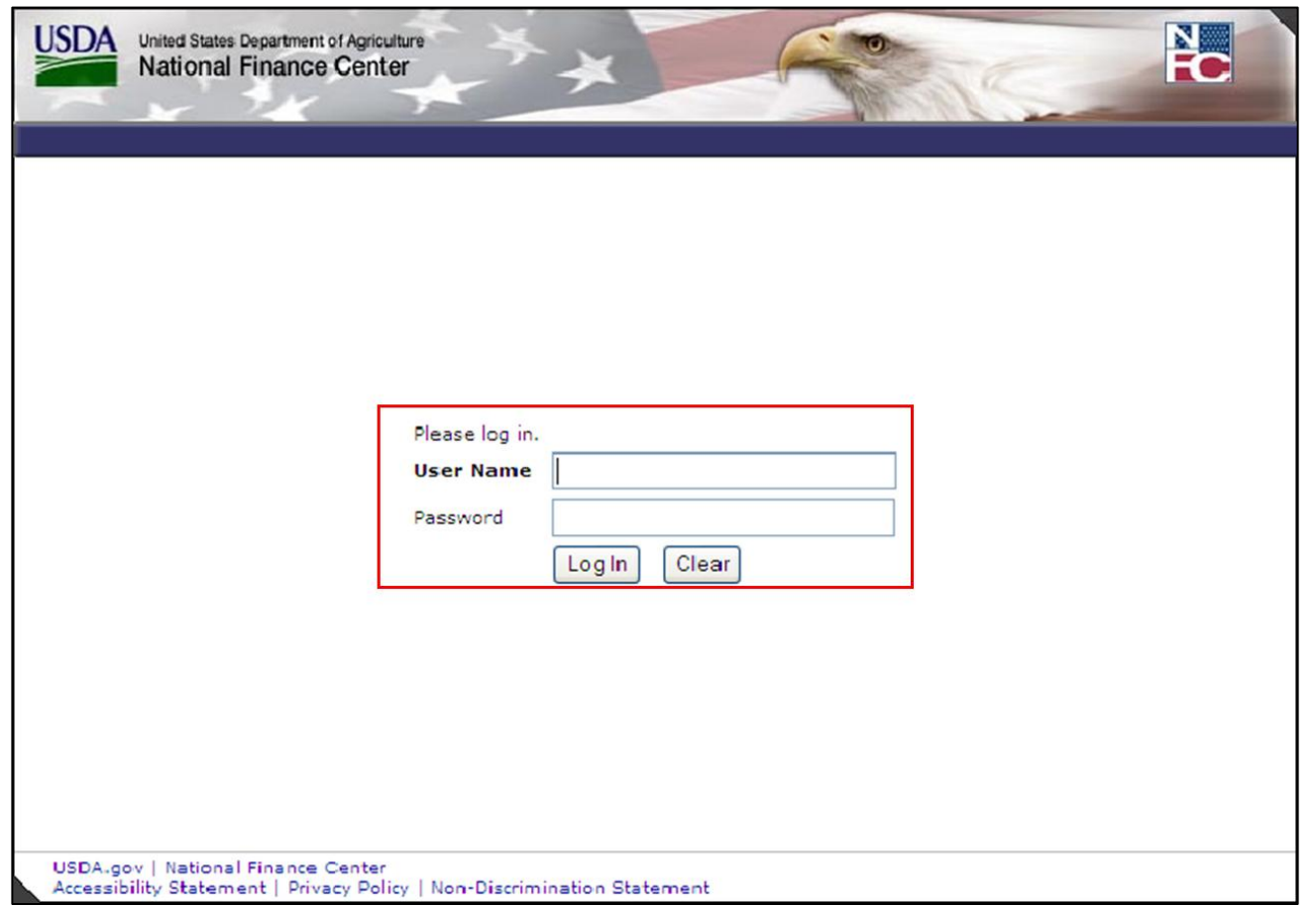

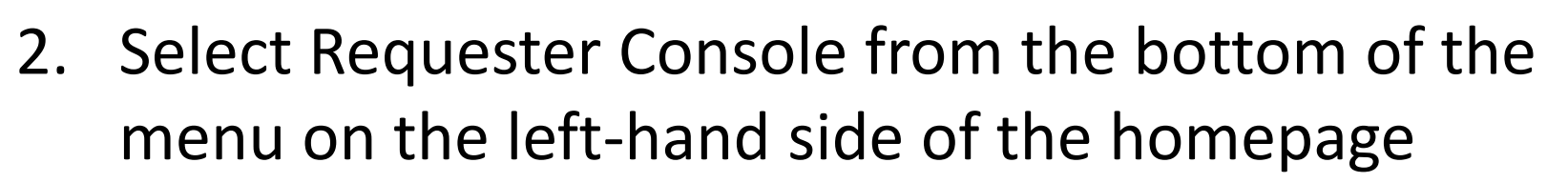

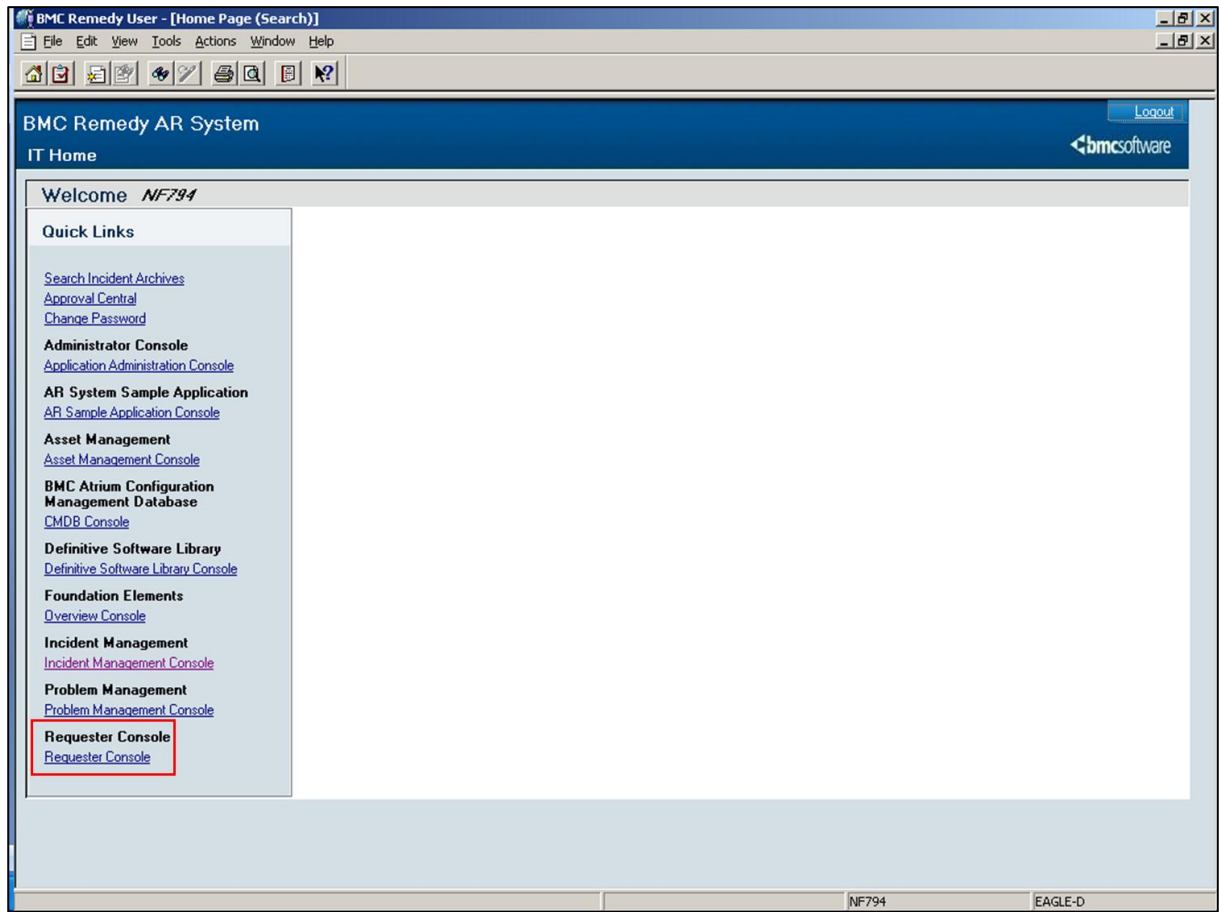

![](_page_171_Picture_1.jpeg)

3. Once in the Requester Console select the Create a New Request button located at the top of the page

![](_page_171_Picture_15.jpeg)

![](_page_172_Picture_1.jpeg)

4. Describe the type of inquiry, additional information about the inquiry, its urgency, the required date of resolution, and your contact information

![](_page_172_Picture_18.jpeg)

5. Click Save

![](_page_173_Picture_13.jpeg)

![](_page_173_Picture_3.jpeg)

![](_page_174_Picture_1.jpeg)

![](_page_174_Picture_13.jpeg)

### **Incident Statuses**

![](_page_175_Picture_1.jpeg)

• Once a request is submitted in Remedy, it becomes an Incident and is assigned on these statuses:

![](_page_175_Picture_61.jpeg)

![](_page_176_Picture_1.jpeg)

- 1. Who can resolve inquiries regarding coverage plans? – FEHB Plan Carrier Call Centers
- 2. Who can resolve billing and technical inquiries?
	- NFC Contact Center
- 3. Who can assist with inquiries regarding navigation of the TIPS system?
	- NFC Contact Center
- 4. Who can resolve questions regarding policy inquiries?
	- OPM
- 5. Who can resolve inquiries regarding TIPS Username Setup and Security Inquiries
	- Your Tribal Security Officer

### **Lesson 6 Summary**

![](_page_177_Picture_1.jpeg)

- Now that you have completed this lesson, you should be able to:
	- Describe the standard Tribal Employer inquiries
	- Demonstrate an understanding of the types of inquiries handled by NFC and other external organizations
	- Demonstrate how to navigate the TIPS website
	- Submit an inquiry using the Remedy Requester Console

### **TIPS Transactions References**

![](_page_178_Picture_1.jpeg)

![](_page_178_Picture_78.jpeg)

### **TIPS Transactions References**

- 
- Instructions on completing the TIPS activities listed below can be found in the Participant Guide:
	- Creating new SF 2809s in TIPS
	- Creating SF 2810s in TIPS
	- Electronic Upload Process
	- Managing Contacts in TIPS
	- Billing Functionality Guide
### **Final Review and Evaluation**

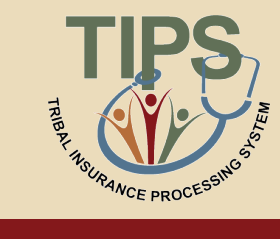

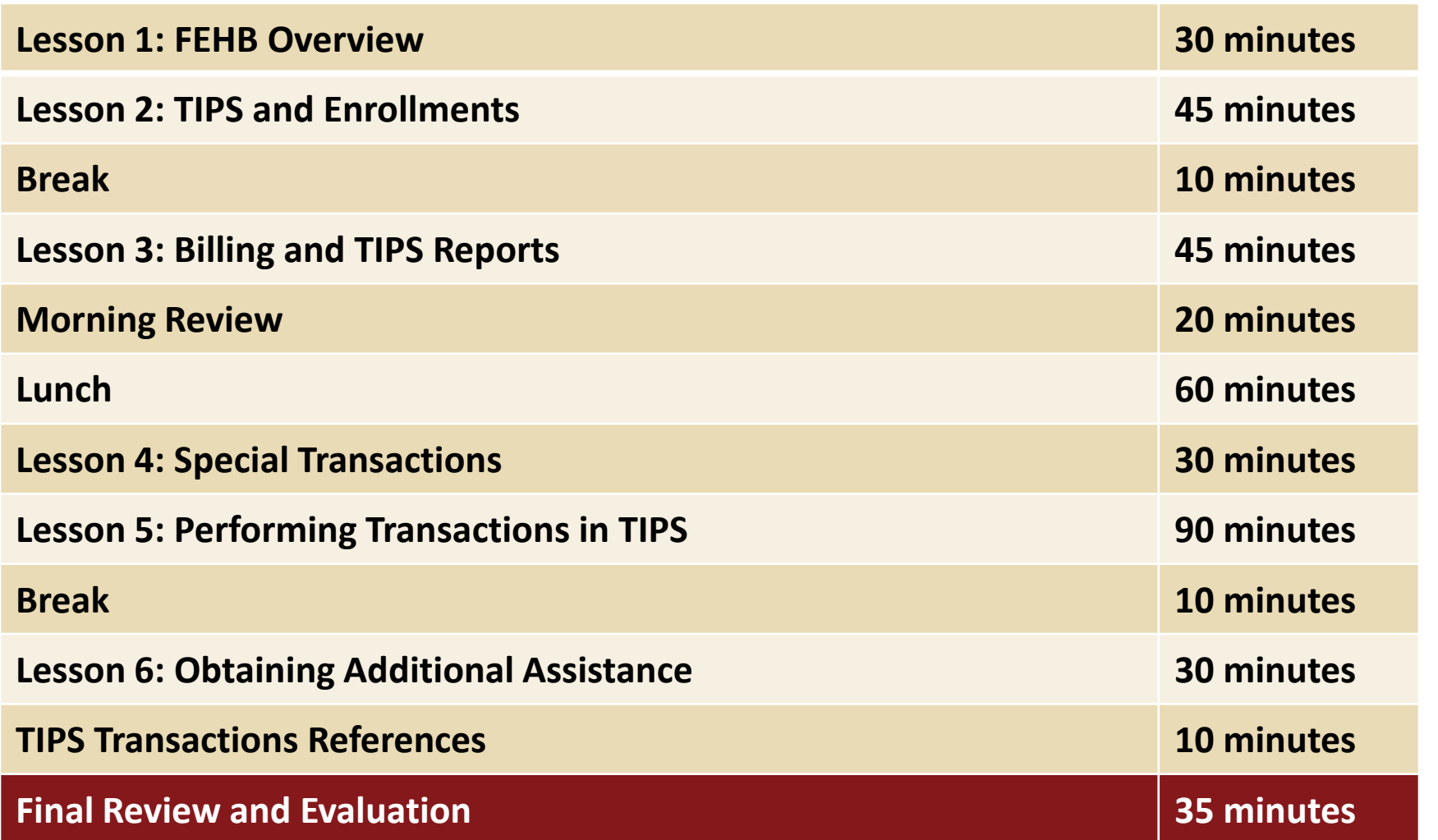

- The class will be asked a series of 15 questions that cover all material reviewed today
- Once the facilitator has finished reading each statement
	- Raise your hand if you know the correct answer

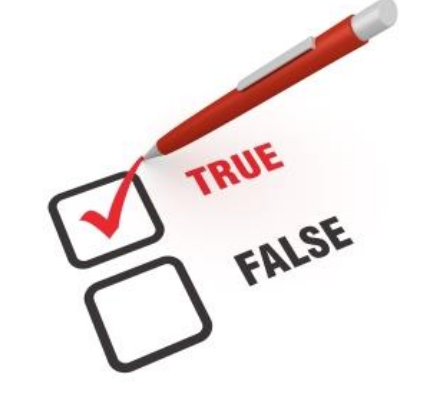

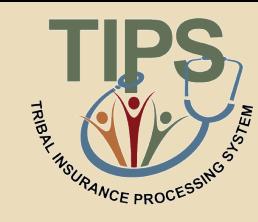

### **Final Review**

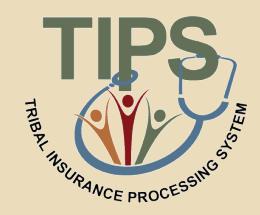

# **In addition to the CEO and CFO, what three contacts must Tribal employers designate when joining FEHB?**

Tribal Benefits Officer, Tribal Security Officer, and Authorized Maintenance Contact

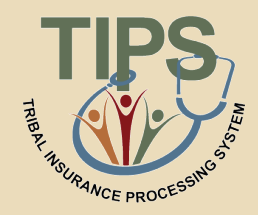

# **What process enables you to upload multiple enrollment records or at the same time?**

### Electronic Upload process

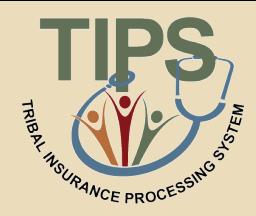

# **What are the four primary functions of TIPS?**

- 1. Enrollments
- 2. Billing Reports
- 3. TIPS Reports
- 4. Special Transactions

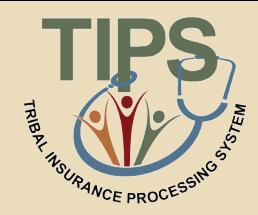

# **Each \_\_\_\_\_\_\_ will receive a separate Billing Report in TIPS.**

### Tribal Employer Billing Unit/POI

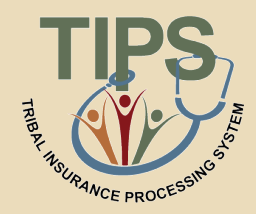

# **The Final Billing Report closes at this time each month.**

### 11:59 PM MST on the last calendar day of the month

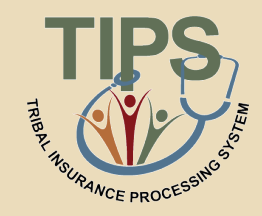

# **\_\_\_\_\_ will contact Tribal Employers if they are billed and insufficient funds are available in their account.**

OPM

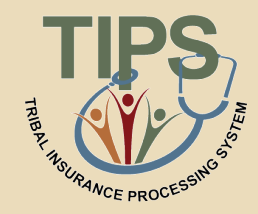

## **TIPS Reports can be viewed in either \_\_\_\_\_\_\_ or \_\_\_\_\_\_\_.**

### The TIPS Web Portal (Online) or in Microsoft Excel

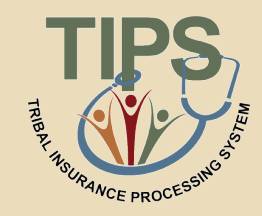

# **Who is responsible for initiating and managing the creation of a Tribal Employer's TIPS user accounts?**

### Tribal Security Officer (TSO)

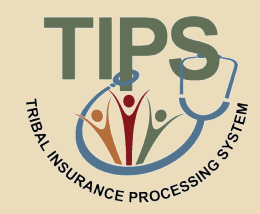

## **In TIPS, which tab would you select in order to Create an initial 2809?**

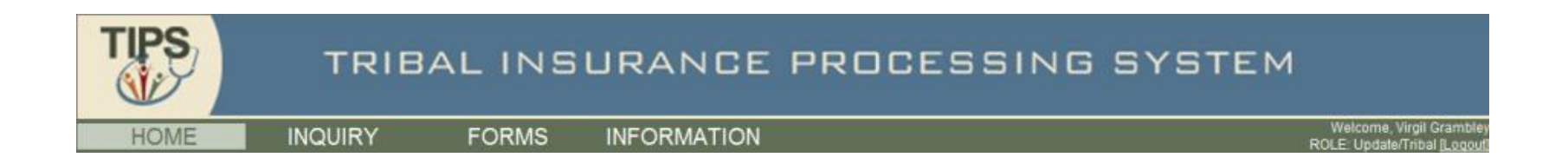

### Forms

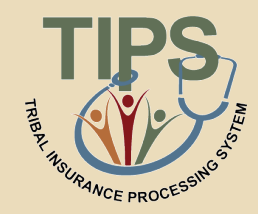

## **In TIPS, which tab would you select in order to Create a 2810?**

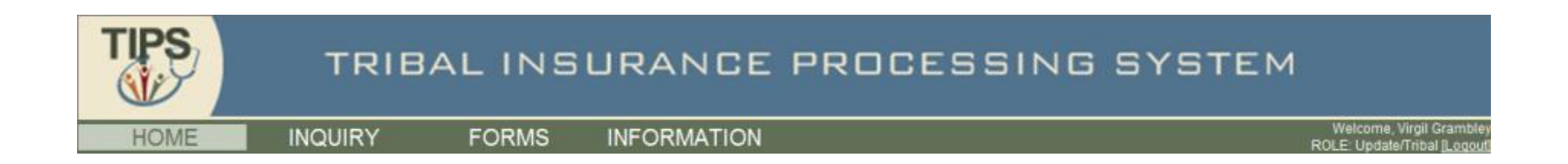

### Inquiry

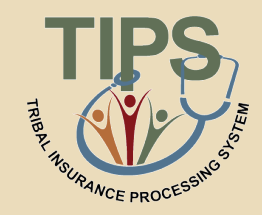

# **What is the status of a SF 2809 that has been completed and sent to the FEHB Plan Carriers, but not processed for billing?**

Submitted and Released

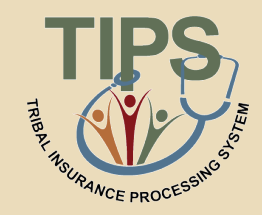

# **What button would a TIPS user select to edit an incorrect SF 2809 that has already been Submitted and Released but not Processed?**

### The "Hold" button

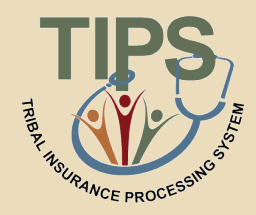

# **What fields can you search by when performing an Inquiry in TIPS?**

### Name (first, middle, and last) and Social Security Number

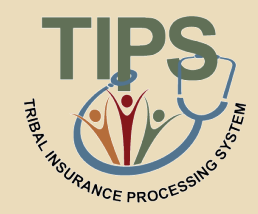

# **What TIPS Report allows you to see source data from all Tribal Employee forms?**

Overall 2809/2810 Report

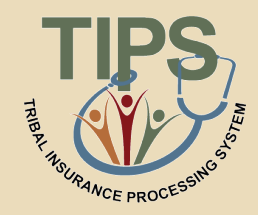

# **What information must you have in order to transfer an enrollee to a POI managed by your Tribal Employer**

First Name, Last Name, Social Security Number

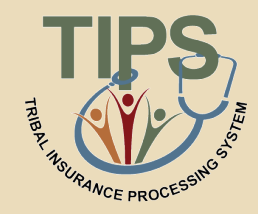

### **What is the TIPS NFC website URL?**

[https://tips.nfc.usda.gov](https://tips.nfc.usda.gov/)

### **Course Summary**

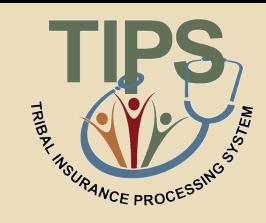

- Now that you have completed this course, you should be able to:
	- Describe the FEHB key stakeholders relative to TIPS
	- Identify how TIPS supports Tribal Employers
	- Explain the employee enrollment process
	- Explain the billing and payment processes
	- Enroll employees in TIPS using individual forms and Electronic Uploads
	- Run and review TIPS Reports and Billing Reports in TIPS
	- Describe special transactions including: Billing Unit/POI Transfers, Retroactive Adjustments, and Court Orders
	- Demonstrate how to navigate the TIPS website
	- Submit an inquiry using the Remedy Requester Console

#### **Evaluation**

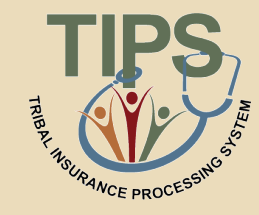

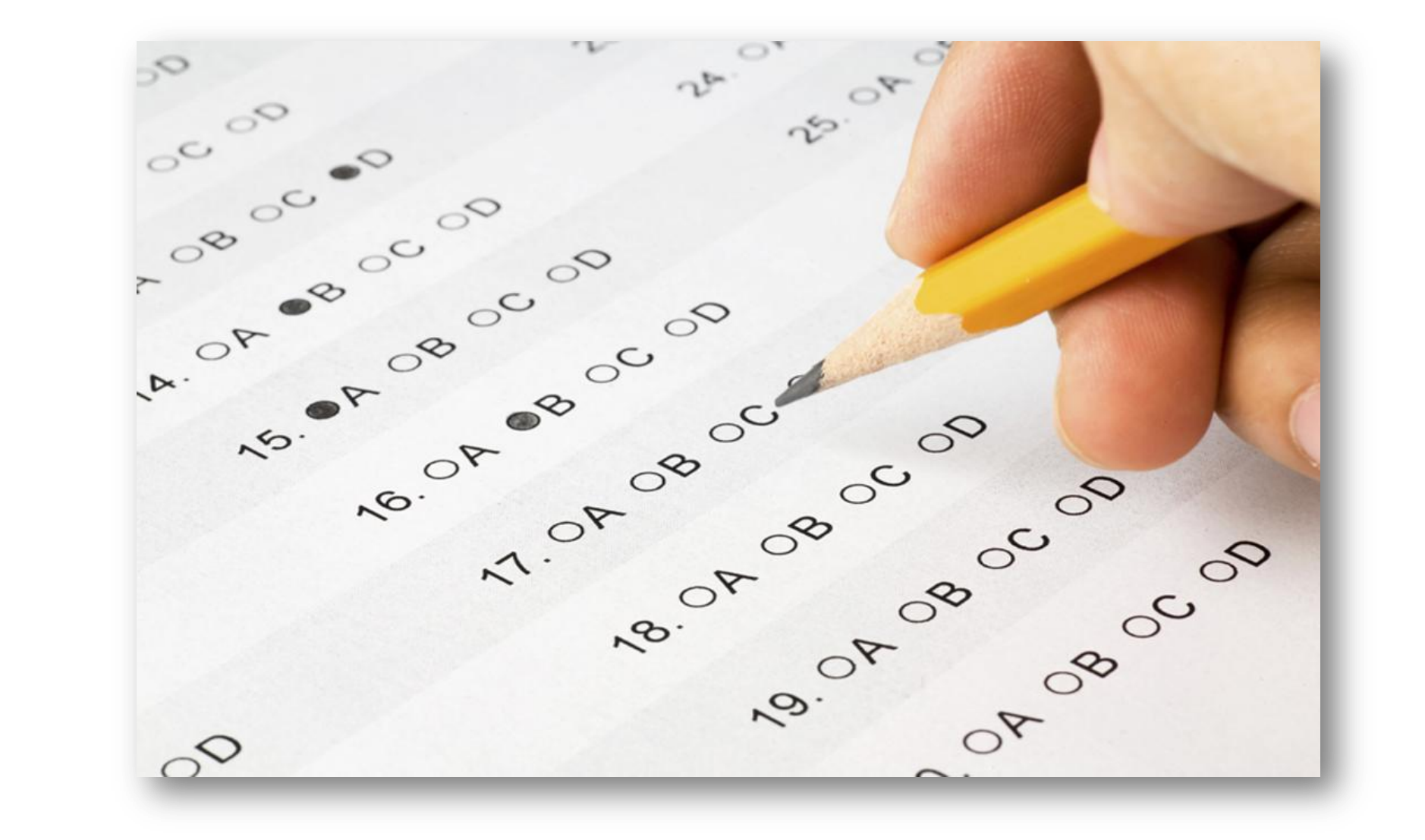

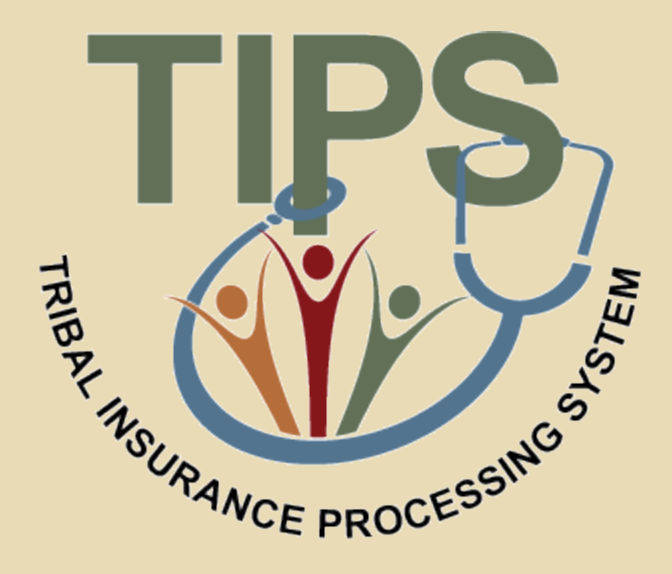

### **Thank you!**